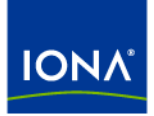

# Artix<sup>™</sup>

Artix for J2EE Version 3.0, June 2005

Making Software Work Together<sup>™</sup>

IONA Technologies PLC and/or its subsidiaries may have patents, patent applications, trademarks, copyrights, or other intellectual property rights covering subject matter in this publication. Except as expressly provided in any written license agreement from IONA Technologies PLC, the furnishing of this publication does not give you any license to these patents, trademarks, copyrights, or other intellectual property. Any rights not expressly granted herein are reserved.

IONA, IONA Technologies, the IONA logo, Orbix, Orbix Mainframe, Orbix Connect, Artix, Artix Connect, Artix Mainframe, Artix Mainframe Developer, Mobile Orchestrator, Orbix/ E, Orbacus, Enterprise Integrator, Adaptive Runtime Technology, and Making Software Work Together are trademarks or registered trademarks of IONA Technologies PLC and/ or its subsidiaries.

Java and J2EE are trademarks or registered trademarks of Sun Microsystems, Inc. in the United States and other countries. CORBA is a trademark or registered trademark of the Object Management Group, Inc. in the United States and other countries. All other trademarks that appear herein are the property of their respective owners.

While the information in this publication is believed to be accurate, IONA Technologies PLC makes no warranty of any kind to this material including, but not limited to, the implied warranties of merchantability and fitness for a particular purpose. IONA shall not be liable for errors contained herein, or for incidental or consequential damages in connection with the furnishing, performance or use of this material.

#### COPYRIGHT NOTICE

No part of this publication may be reproduced, stored in a retrieval system or transmitted, in any form or by any means, photocopying, recording or otherwise, without prior written consent of IONA Technologies PLC. No third-party intellectual property right liability is assumed with respect to the use of the information contained herein. IONA Technologies PLC assumes no responsibility for errors or omissions contained in this publication. This publication and features described herein are subject to change without notice.

Copyright © 2005 IONA Technologies PLC. All rights reserved.

All products or services mentioned in this publication are covered by the trademarks, service marks, or product names as designated by the companies that market those products.

Updated: 30-Oct-2005

# **Contents**

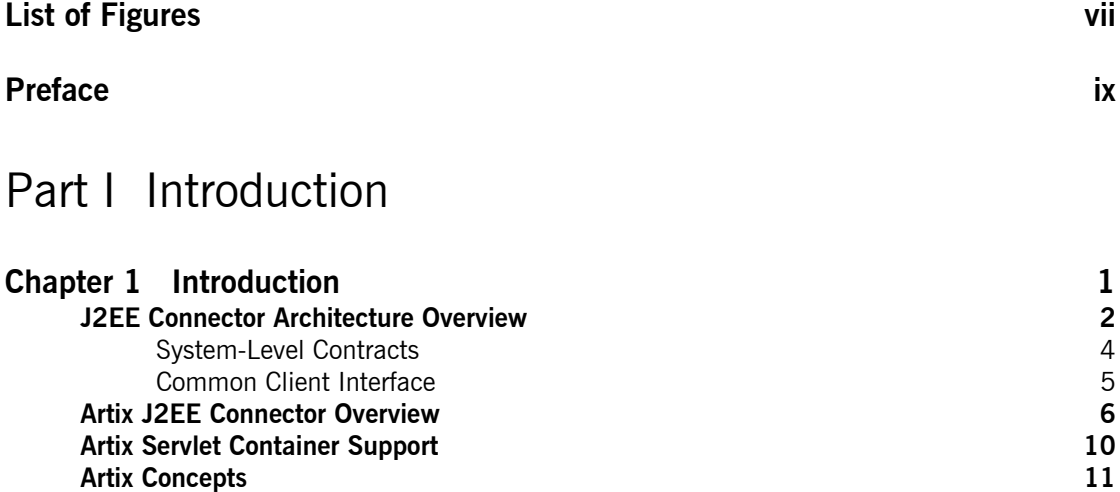

### [Part II Using Artix in a J2EE Application Server](#page-28-0)

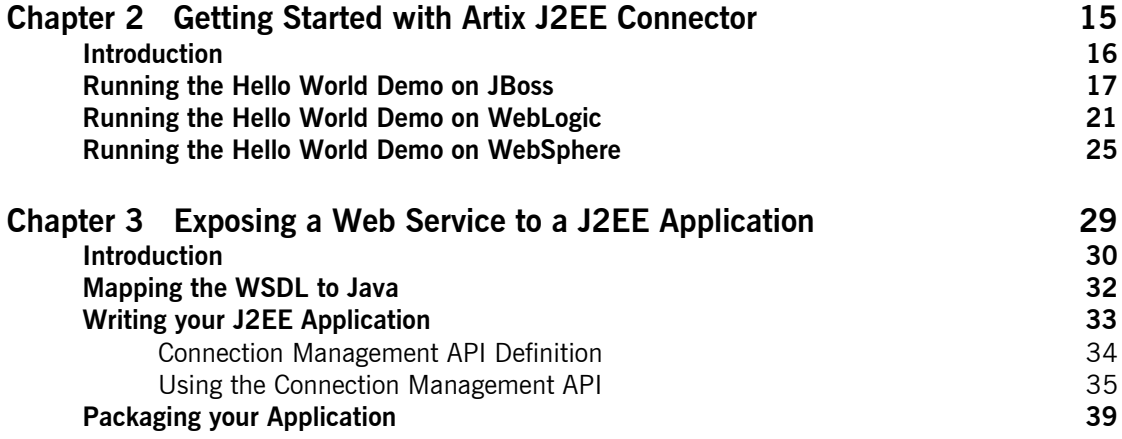

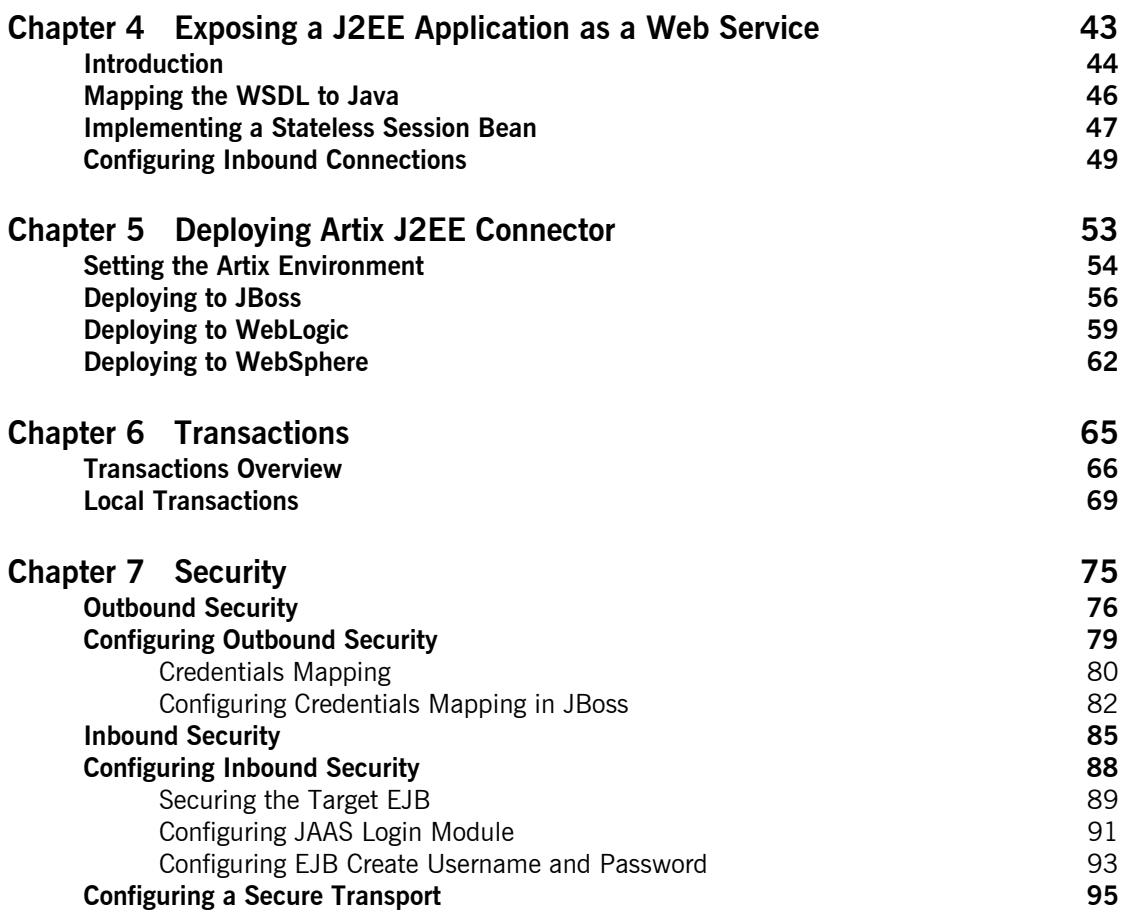

### [Part III Using Artix in a Servlet Container](#page-112-0)

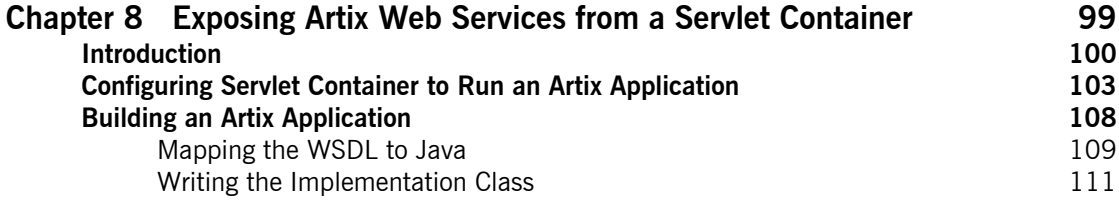

#### CONTENTS

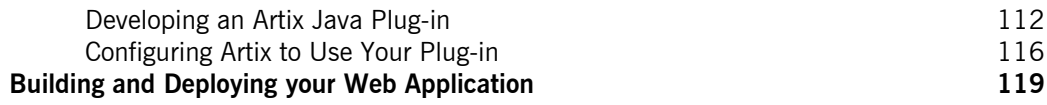

### [Part IV Reference Information](#page-138-0)

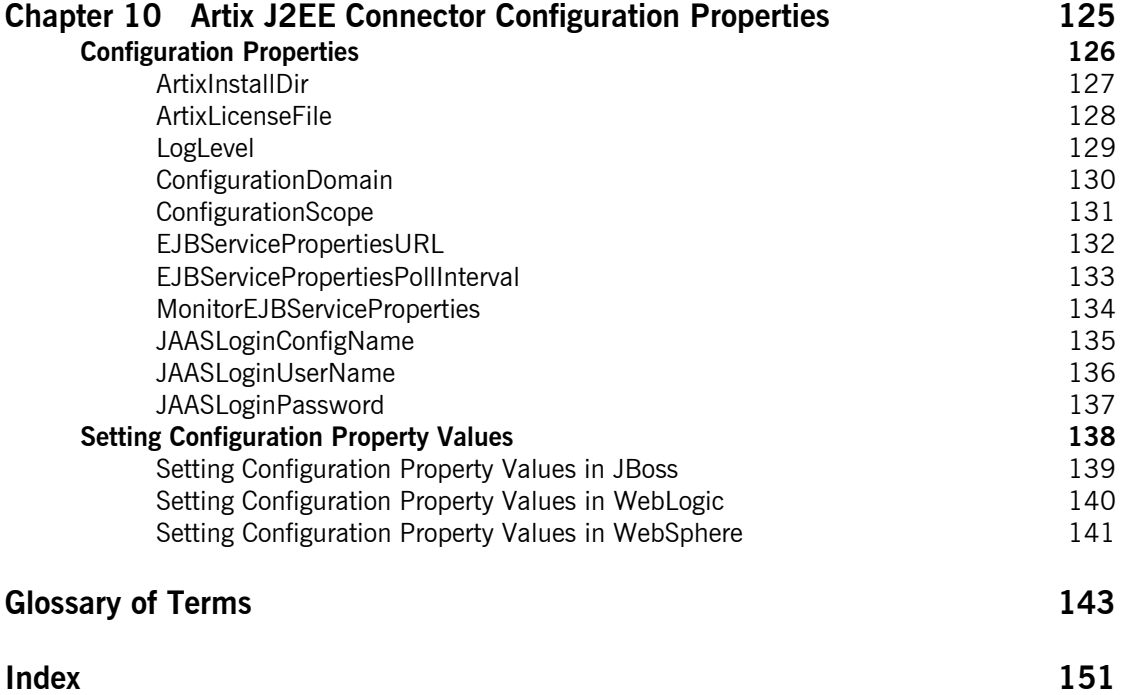

**CONTENTS** 

# <span id="page-6-0"></span>List of Figures

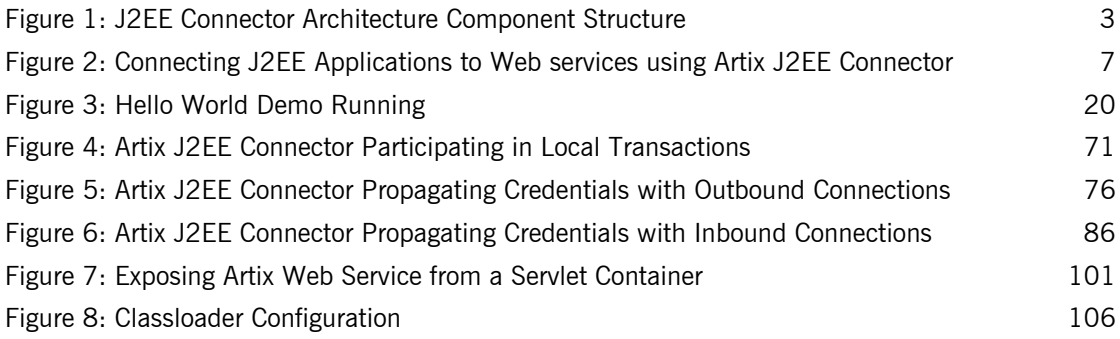

LIST OF FIGURES

# <span id="page-8-0"></span>Preface

### **What is Covered in this Guide**

This book describes how to use Artix in a J2EE application server environment and how to use Artix in a servlet container environment.

### **Who Should Read this Guide**

This guide is aimed at J2EE application programmers who want to use Artix to develop and deploy distributed J2EE applications that are Web service enabled.

To use the Artix for J2EE guide, although you do not need an in depth knowledge of Artix concepts, WSDL and Web services, but you do need to be familiar with these topics. The following guides are a good place to start if you are not already familiar with Artix concepts, WSDL and Web Services:

- **ï** [Getting Started with Artix](http://www.iona.com/support/docs/artix/3.0/getting_started/index.htm)
- **ï** [Designing Artix Solutions](http://www.iona.com/support/docs/artix/3.0/design/index.htm)

In addition, the following resources may provide useful background information:

- **ï** *Understanding Web Services: XML, WSDL, SOAP, and UDDI*, written by Eric Newcomer, published by Addison Wesley, ISBN 0-201-75081-3.
- **ï** *Understanding SOA with Web Services*, written by Eric Newcomer and Greg Lomow, published by Addison Wesley, ISBN 0-321-18086-0.
- **•** The W3C XML Schema page at: [www.w3.org/XML/Schema](http://www.w3.org/XML/Schema).
- **•** The W3C WSDL specification at: [www.w3.org/TR/wsdl.](http://www.w3.org/TR/wsdl)

### **Organization of this Guide**

This guide is divided into the following parts:

- **Part I, Introduction,** which gives an overview of the J2EE Connector Architecture, the Artix J2EE Connector, and the Artix servlet container support.
- **Part II, Using Artix in a J2EE Application Server, which describes:** 
	- i. Getting started with the Artix J2EE Connector by running a simple demo.
	- ii. Exposing a Web service to a J2EE application
	- iii. Exposing a J2EE application as a Web service
	- iv. Deploying Artix J2EE Connector
	- v. Artix J2EE Connector security
- **Part III, Using Artix in a Servlet Container,** which describes how to expose Artix Web services from a servlet container environment.
- **Part IV. Reference Information, which provides details of the** configuration properties supported by the Artix J2EE Connector.
- **<sup>•</sup> Glossary of Terms**, which explains the terminology used in this book.
- **ï Index**

### **Finding Your Way Around the Library**

The Artix library contains several books that provide assistance for any of the tasks you are trying to perform. The Artix library is listed here, with a short description of each book.

#### **If you are new to Artix**

You may be interested in reading:

- **[Release Notes](http://www.iona.com/support/docs/artix/3.0/release_notes/index.htm) contains release-specific information about Artix.**
- **<sup>•</sup>** [Installation Guide](http://www.iona.com/support/docs/artix/3.0/install_guide/index.htm) describes the prerequisites for installing Artix and the procedures for installing Artix on supported systems.
- **ï** [Getting Started with Artix](http://www.iona.com/support/docs/artix/3.0/getting_started/index.htm) describes basic Artix and WSDL concepts.

#### **To design and develop Artix solutions**

Read one or more of the following:

**•** [Designing Artix Solutions pr](http://www.iona.com/support/docs/artix/3.0/design/index.htm)ovides detailed information about describing services in Artix contracts and using Artix services to solve problems.

- **ï** [Developing Artix Applications in C++](http://www.iona.com/support/docs/artix/3.0/prog_guide/index.htm) discusses the technical aspects of programming applications using the  $C++$  API.
- **ï** [Developing Artix Plug-ins with C++](http://www.iona.com/support/docs/artix/3.0/plugin_guide/index.htm) discusses the technical aspects of implementing plug-ins to the Artix bus using the  $C++$  API.
- **ï** [Developing Artix Applications in Java](http://www.iona.com/support/docs/artix/3.0/java_pguide/index.htm) discusses the technical aspects of programming applications using the Java API.
- **<sup>•</sup>** [Artix for CORBA](http://www.iona.com/support/docs/artix/3.0/corba_ws/index.htm) provides detailed information on using Artix in a CORBA environment.
- **ï** [Artix for J2EE](http://www.iona.com/support/docs/artix/3.0/j2ee/index.htm) provides detailed information on using Artix to integrate with J2EE applications.
- **[Artix Technical Use Cases p](http://www.iona.com/support/docs/artix/3.0/cookbook/index.htm)rovides a number of step-by-step examples** of building common Artix solutions.

#### **To configure and manage your Artix solution**

Read one or more of the following:

- **•** [Deploying and Managing Artix Solutions de](http://www.iona.com/support/docs/artix/3.0/deploy/index.htm)scribes how to deploy Artix-enabled systems, and provides detailed examples for a number of typical use cases.
- **•** [Artix Configuration Guide ex](http://www.iona.com/support/docs/artix/3.0/config_ref/index.htm)plains how to configure your Artix environment. It also provides reference information on Artix configuration variables.
- **<sup>•</sup>** [IONA Tivoli Integration Guide](http://www.iona.com/support/docs/artix/3.0/tivoli/index.htm) explains how to integrate Artix with IBM Tivoli.
- **[IONA BMC Patrol Integration Guide](http://www.iona.com/support/docs/artix/3.0/bmc/index.htm) explains how to integrate Artix** with BMC Patrol.
- **[Artix Security Guide](http://www.iona.com/support/docs/artix/3.0/security_guide/index.htm) provides detailed information about using the** security features of Artix.

#### **Reference material**

In addition to the technical guides, the Artix library includes the following reference manuals:

- **\*** [Artix Command Line Reference](http://www.iona.com/support/docs/artix/3.0/command_ref/index.htm)
- **ï** [Artix C++ API Reference](http://www.iona.com/support/docs/artix/3.0/cpp_doc/index.html)
- **\*** [Artix Java API Reference](http://www.iona.com/support/docs/artix/3.0/javadoc/index.html)

#### **Have you got the latest version?**

The latest updates to the Artix documentation can be found at [http://](http://www.iona.com/support/docs) [www.iona.com/support/docs](http://www.iona.com/support/docs).

Compare the version dates on the web page for your product version with the date printed on the copyright page of the PDF edition of the book you are reading.

#### **Searching the Artix Library**

You can search the online documentation by using the **Search** box at the top right of the documentation home page:

#### <http://www.iona.com/support/docs>

To search a particular library version, browse to the required index page, and use the **Search** box at the top right. For example:

#### <http://www.iona.com/support/docs/artix/3.0/index.xml>

You can also search within a particular book. To search within an HTML version of a book, use the **Search** box at the top left of the page. To search within a PDF version of a book, in Adobe Acrobat, select **Edit**|**Find**, and enter your search text.

### **Online Help**

Artix Designer includes comprehensive online help, providing:

- **ï** Detailed step-by-step instructions on how to perform important tasks.
- **ï** A description of each screen.
- **•** A comprehensive index, and glossary.
- **ï** A full search feature.
- **ï** Context-sensitive help.

There are two ways that you can access the online help:

- **ï** Click the Help button on the Artix Designer panel, or
- **ï** Select **Contents** from the Help menu

#### **Additional Resources**

The [IONA Knowledge Base](http://www.iona.com/support/knowledge_base/index.xml) contains helpful articles written by IONA experts about Artix and other products.

The [IONA Update Center](http://www.iona.com/support/updates/index.xml) contains the latest releases and patches for IONA products.

If you need help with this or any other IONA product, go to [IONA Online](http://www.iona.com/support/index.xml)  [Support](http://www.iona.com/support/index.xml).

Comments, corrections, and suggestions on IONA documentation can be sent to docs-support@iona.com.

### **Document Conventions**

#### **Typographical conventions**

This book uses the following typographical conventions:

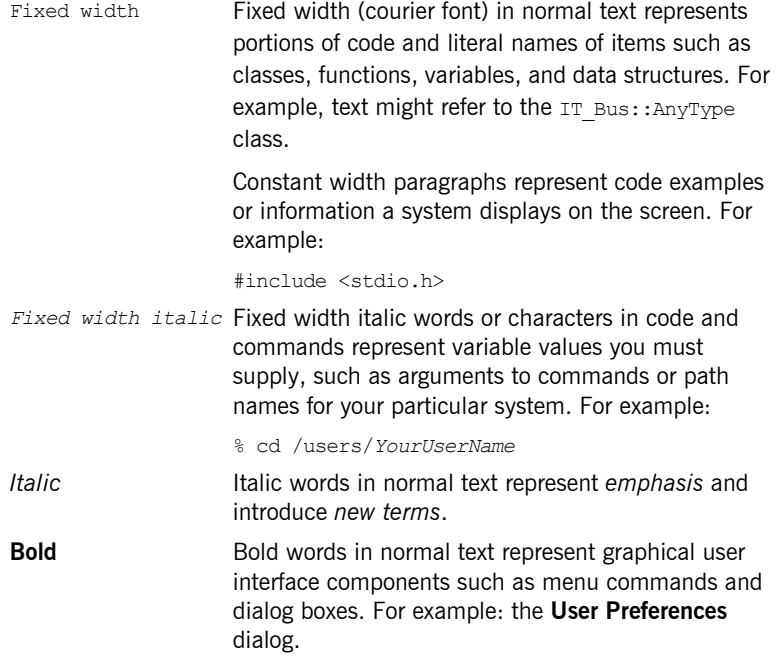

### **Keying Conventions**

This book uses the following keying conventions:

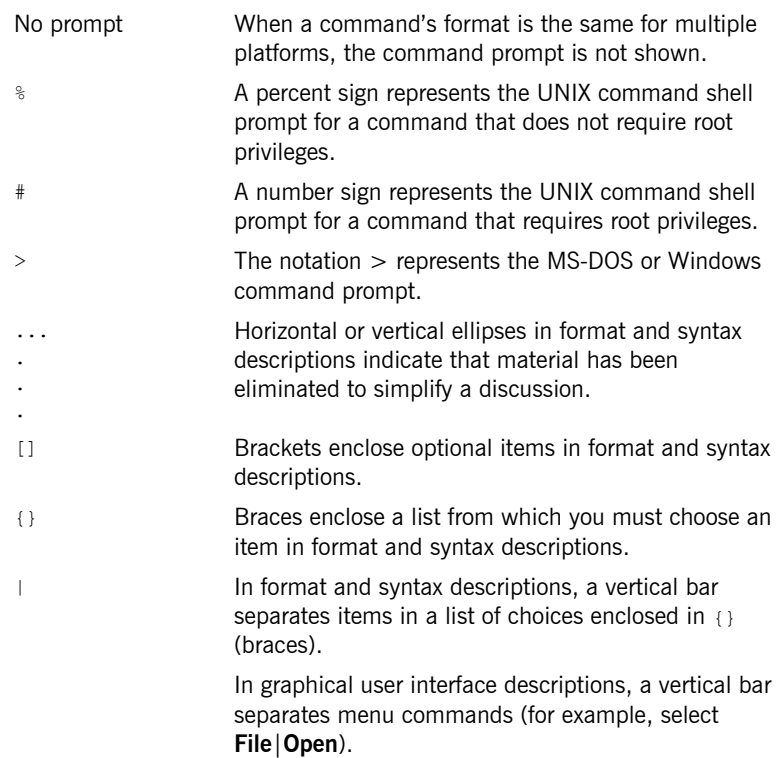

# **Part I** Introduction

**In this part In this part This part contains the following chapter:** 

<span id="page-14-0"></span>Introduction **page 1** 

# <span id="page-16-1"></span><span id="page-16-0"></span>Introduction

*Artix can be used in a J2EE application server environment and a servlet container environment. Using the Artix J2EE Connector, developers can easily connect their J2EE applications to Artix Web services and expose their J2EE applications as Artix Web services from within their chosen J2EE application server. In addition, Artix Web services can be exposed from servlet container. This chapter introduces the Artix J2EE Connector and the J2EE Connector Architecture on which it is implemented. This chapter also introduces Artix servlet container support and points you to resources that explain Artix concepts, WSDL and Web services.*

**In this chapter** This chapter discusses the following topics:

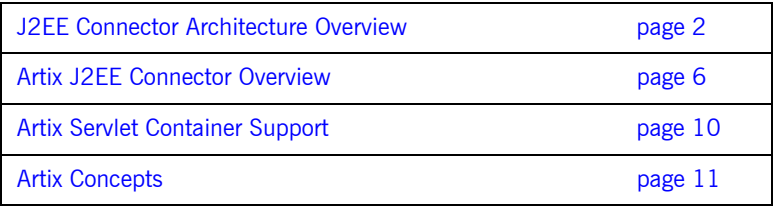

## <span id="page-17-0"></span>**J2EE Connector Architecture Overview**

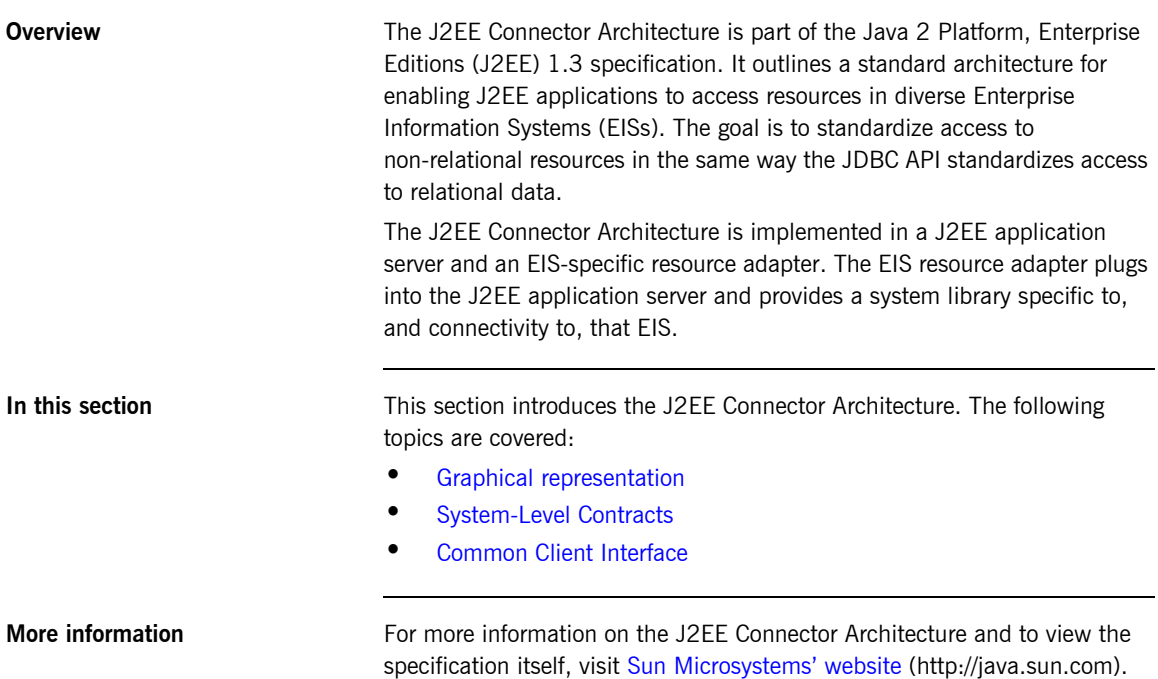

<span id="page-18-1"></span>**Graphical representation** [Figure 1](#page-18-0) shows the components defined by the J2EE Connector Architecture.

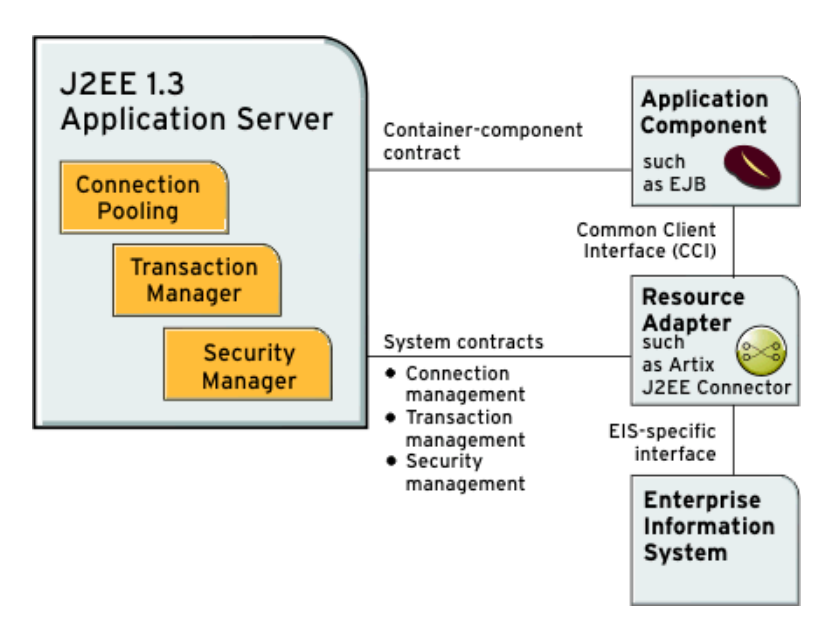

<span id="page-18-0"></span>**Figure 1:** *J2EE Connector Architecture Component Structure*

### <span id="page-19-0"></span>**System-Level Contracts**

<span id="page-19-3"></span><span id="page-19-2"></span><span id="page-19-1"></span>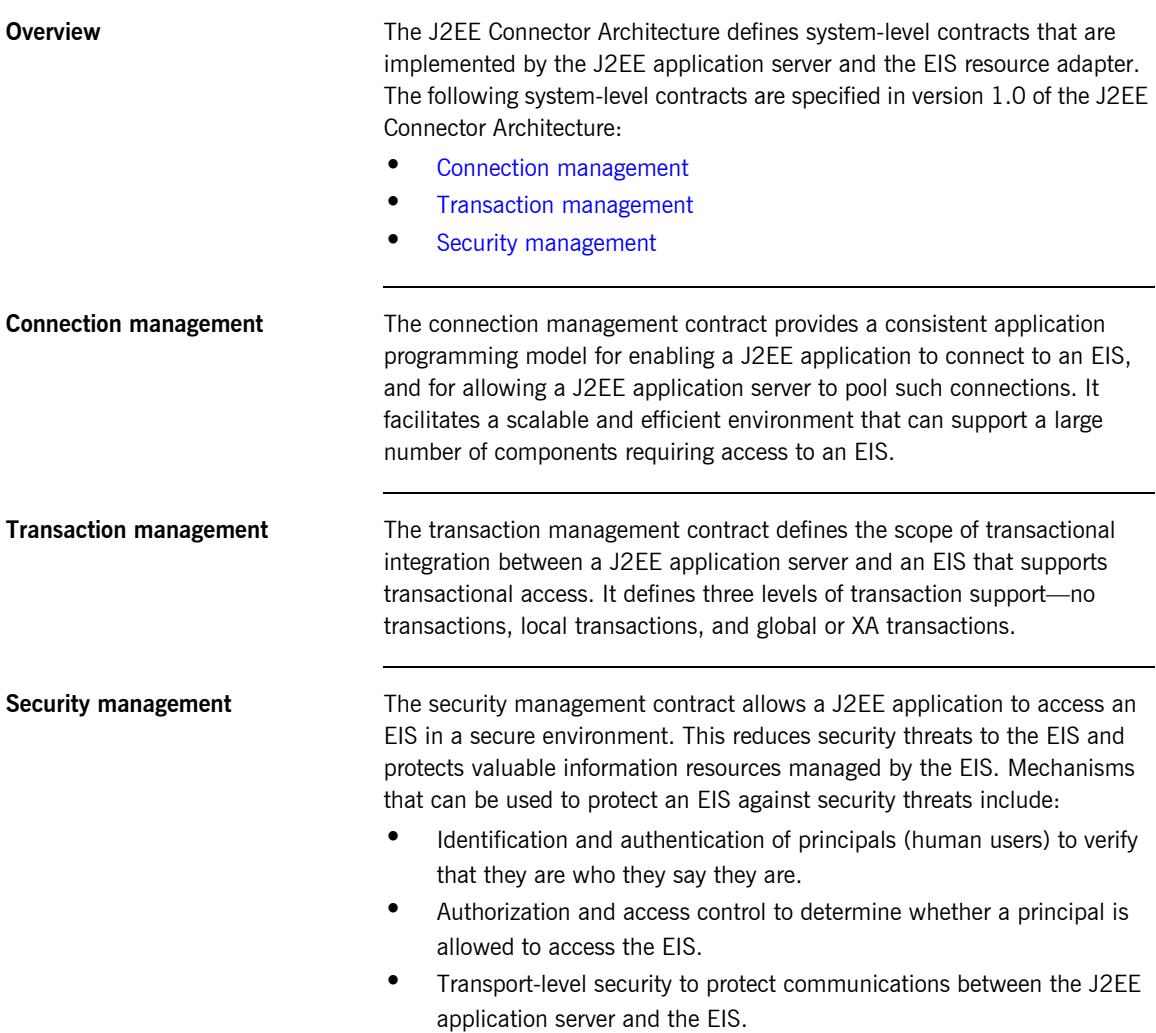

### <span id="page-20-0"></span>**Common Client Interface**

**Overview** The Common Client Interface (CCI) defines a common application programming model to allow application components and tools to interact with resource adapters. It is independent of any specific EIS. It is a low-level API and is similar to other J2EE interfaces such as the Java Database Connectivity (JDBC) interface.

## <span id="page-21-0"></span>**Artix J2EE Connector Overview**

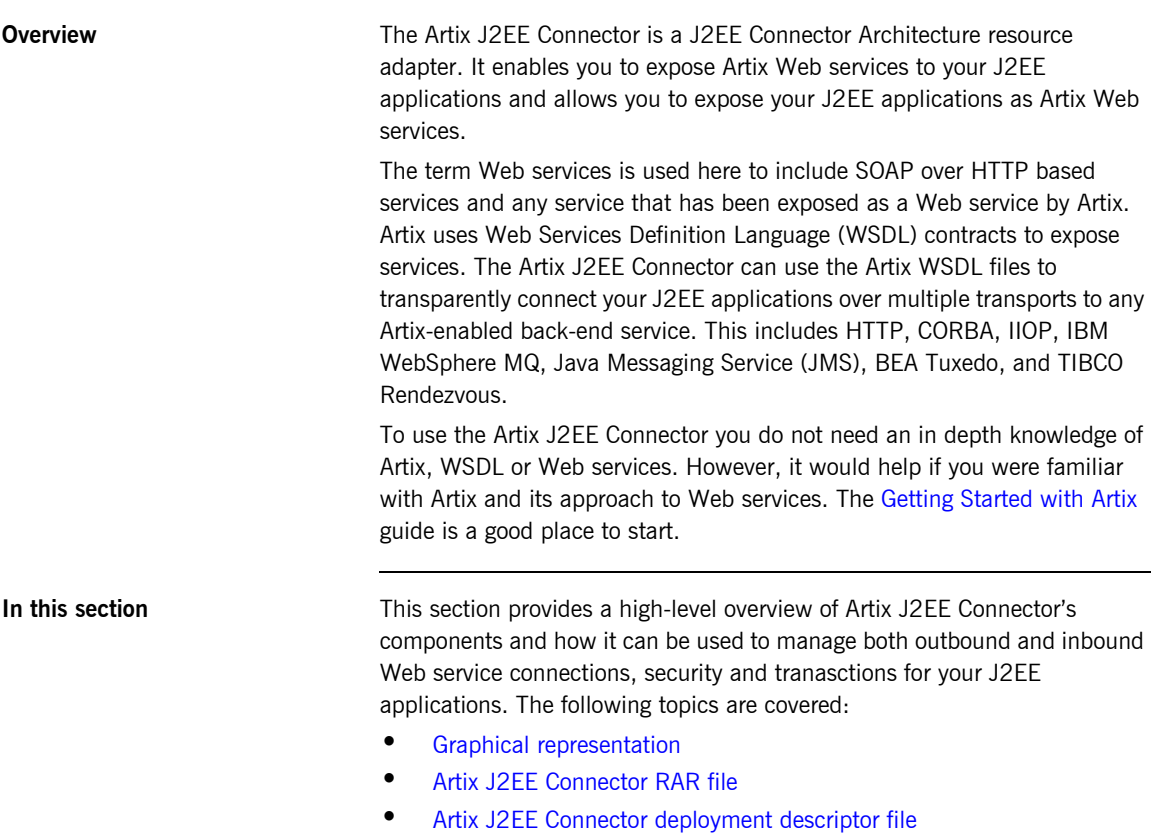

- **•** [Connection management](#page-23-1)
- **•** [Security management](#page-23-2)

<span id="page-22-2"></span>**Graphical representation** [Figure 2](#page-22-0) illustrates at a high-level how the Artix J2EE Connector can be used to expose a Web service to a J2EE application. It acts as a bridge between J2EE and SOAP over HTTP Web services. This is the simplest example. It also illustrates that the Artix J2EE Connector can be used as a bridge between J2EE and a CORBA server that has been exposed as a Web service by Artix.

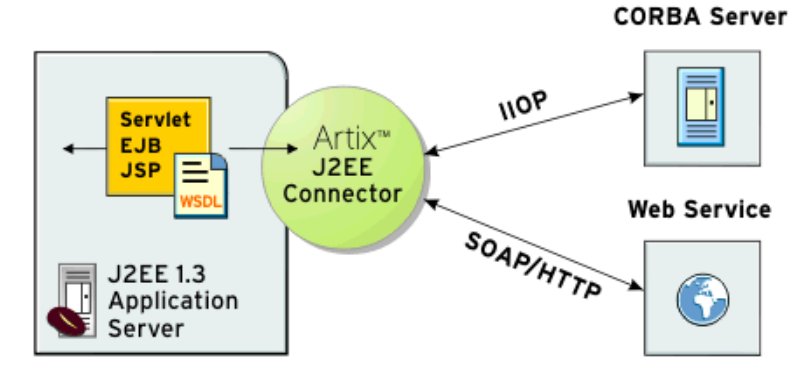

**Figure 2:** *Connecting J2EE Applications to Web services using Artix J2EE Connector*

<span id="page-22-1"></span><span id="page-22-0"></span>Artix J2EE Connector RAR file The Artix J2EE Connector resource adapter is packaged as a standard J2EE Connector Architecture resource adapter archive (RAR) file, artix.rar. The artix.rar file contains all the classes that Artix J2EE Connector needs to manage the connections between J2EE applications and Artix Web services. The Artix J2EE Connector uses the Java Native Interface (JNI) to access core Artix functionality. The relevant native code libraries are accessed from the Artix installation as needed at runtime.

> **Note:** If you update Artix with any patches, for example, an emergency patch to a library like it wsdl.jar, you need to update the corresponding library within the RAR file. See "Updating the RAR" on page 55 for more detail.

#### <span id="page-23-0"></span>**Artix J2EE Connector deployment descriptor file**

The Artix J2EE Connectorís deployment descriptor file, ra.xml, contains information about Artix J2EE Connector's resource implementation, configuration properties, transaction and security support. It describes the capabilities of the resource adapter and provides a deployer with enough information to properly configure the resource adapter in an application server environment. An application server relies on the information in the deployment descriptor to know how to interact properly with the resource adapter. The deployment descriptor is contained in the Artix J2EE Connector RAR file, artix.rar.

You should not change the settings in the Artix J2EE Connector deployment descriptor file. When deploying the Artix J2EE Connector, you can set the configuration properties to suit your environment using your J2EE application server's deployment tools. The configuration property values for your environment are not stored in the read-only deployment descriptor, ra.xml. Instead, your application server stores them separately in its own copy or representation of the deployment descriptor. The application server configured deployment descriptor properties override the entries in the ra.xml file.

<span id="page-23-1"></span>**Connection management** The Artix J2EE Connector manages both outbound and inbound Artix Web service connections. To run a simple demo, see "Getting Started with Artix J2EE Connector" on page 15. For more information on how to use the Artix J2EE Connector to manage

outbound connections, see "Exposing a Web Service to a J2EE Application" [on page 29.](#page-44-1)

For more information on how to use the Artix J2EE Connector to manage inbound connections, see "Exposing a J2EE Application as a Web Service" [on page 43.](#page-58-1)

<span id="page-23-2"></span>**Security management** The Artix J2EE Connector supports credentials propagation. It propagates username and password credentials with outbound and inbound Artix Web service requests.

> For more information on using security with the Artix J2EE Connector, see "Security" on page 75.

**Transaction management** The Artix J2EE Connector supports local transactions, as specified by the J2EE Connector Architecture LocalTransaction interface. A local transaction is defined as a transaction that is managed internally by a resource manager, such as the Artix J2EE Connector. An external transaction manager is not involved in the coordination of such transactions. When the Artix J2EE Connector is used in the context of a local transaction, it propagates a transaction with every invocation.

> For more information on using transactions with the Artix J2EE Connector, see "Transactions" on page 65.

## <span id="page-25-0"></span>**Artix Servlet Container Support**

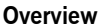

You can expose Artix Web services from a servlet container. You can expose Artix Web services from a servlet container. Artix provides the servlet component of the Web service. It provides a basic servlet, the ArtixServlet.class, and a servlet transport plug-in, which you can use to route HTTP requests to the servlet to Artix. You must write the Web service implementation class and generate an Artix Java plug-in. The Artix Java plug-in is required to create an instance of your Web service implementation and register it with the Artix bus.

Client applications use the information in the WSDL file to initialize a proxy to the Web service. Client applications can invoke on the Web services through the HTTP port assigned to the servlet container or using any of the transports supported by Artix.

**More information For more information on how to expose Artix Web services from a servlet** container, see "Exposing Artix Web Services from a Servlet Container" on [page 99.](#page-114-1)

## <span id="page-26-0"></span>**Artix Concepts**

<span id="page-26-3"></span><span id="page-26-2"></span><span id="page-26-1"></span>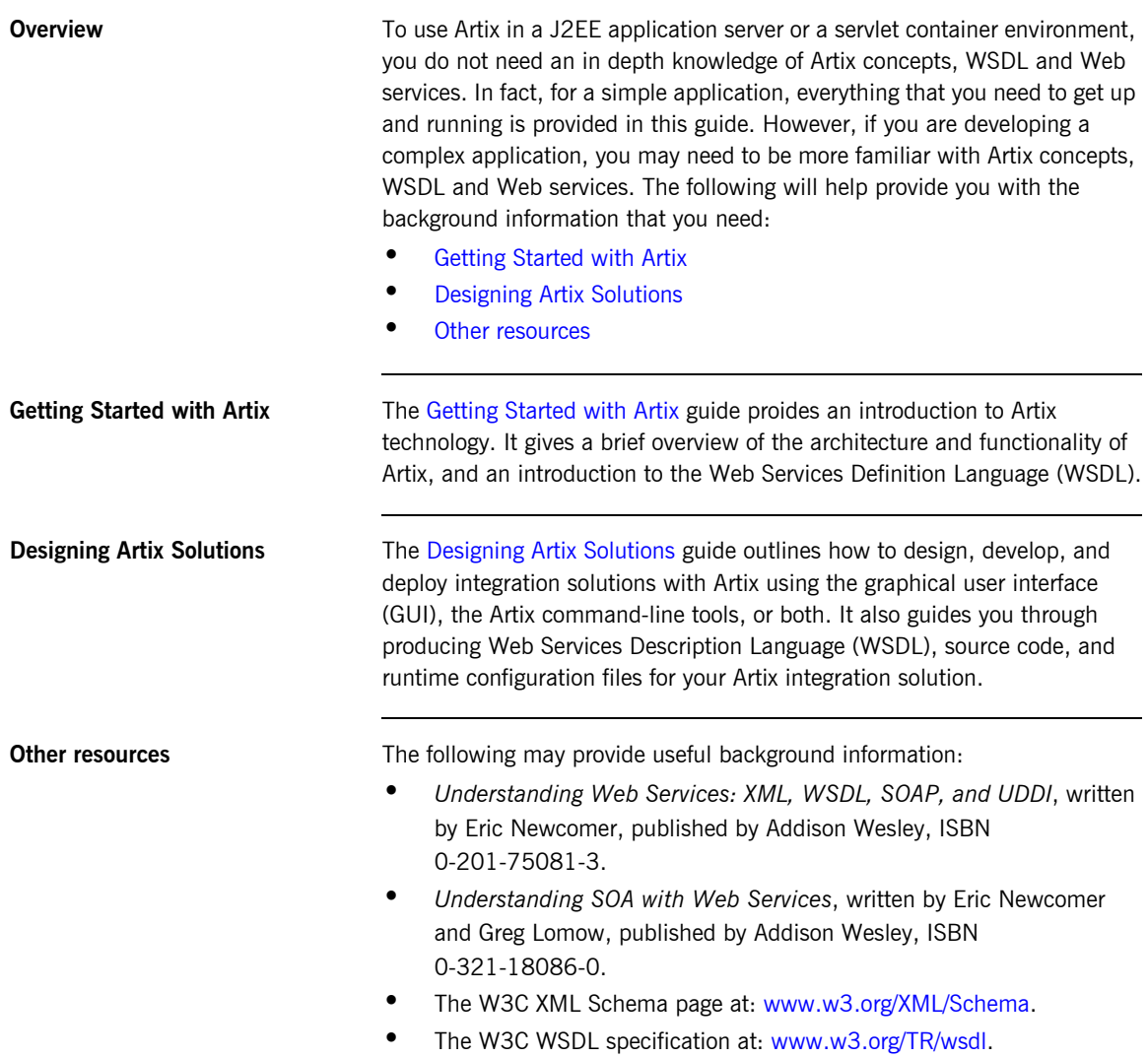

CHAPTER 1 | **Introduction**

# <span id="page-28-0"></span>**Part II** Using Artix in a J2EE Application Server

**In this part In this part This part contains the following chapters:** 

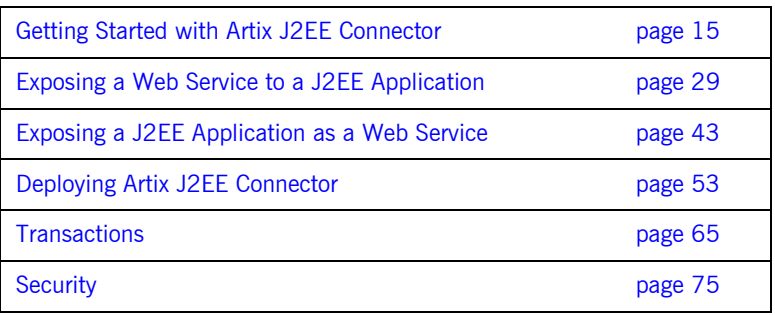

### CHAPTER 2

# <span id="page-30-1"></span><span id="page-30-0"></span>Getting Started with Artix J2EE **Connector**

*This chapter focuses on getting started with the Artix J2EE Connector. It walks you through a simple Hello World demo that shows you how to use the Artix J2EE Connector to connect a servlet, which is deployed in a J2EE application server, to a SOAP over HTTP Web service. JBoss, WebLogic, and WebSphere are used as example J2EE application servers.*

**In this chapter** This chapter contains the following sections:

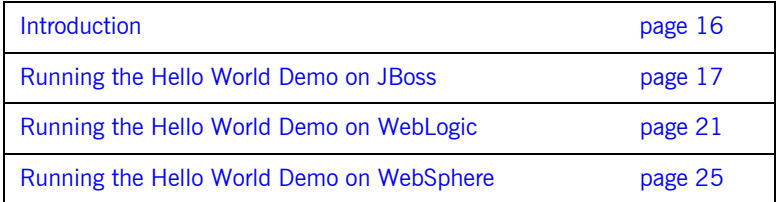

## <span id="page-31-0"></span>**Introduction**

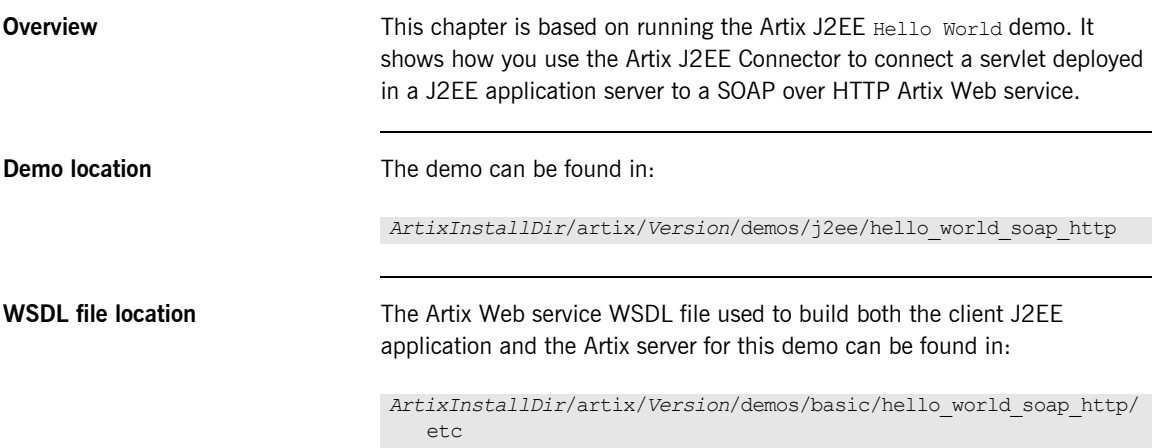

## <span id="page-32-0"></span>**Running the Hello World Demo on JBoss**

**Overview** To run the Hello World demo on JBoss, complete the following steps:

<span id="page-32-3"></span><span id="page-32-2"></span><span id="page-32-1"></span>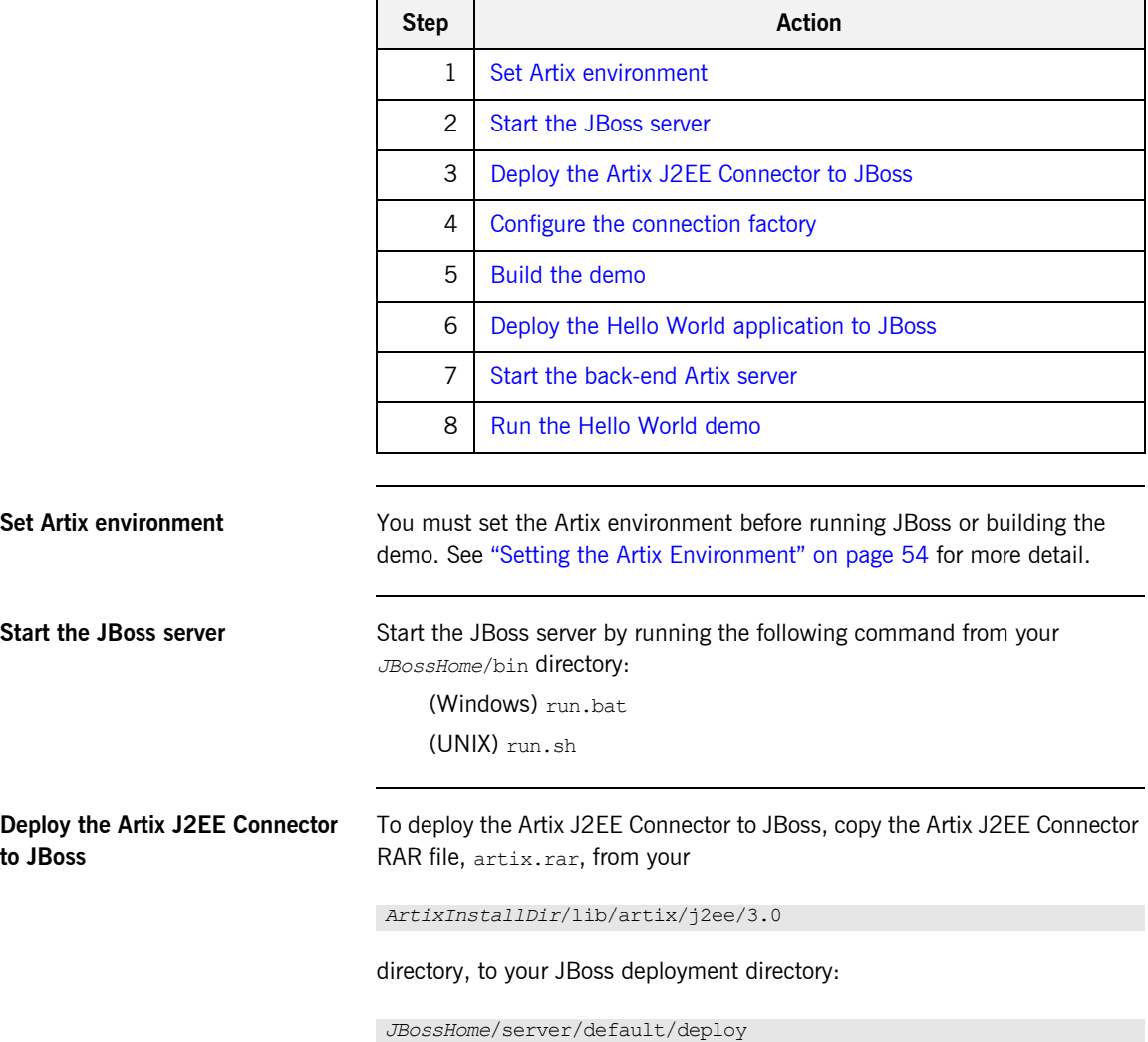

<span id="page-33-1"></span><span id="page-33-0"></span>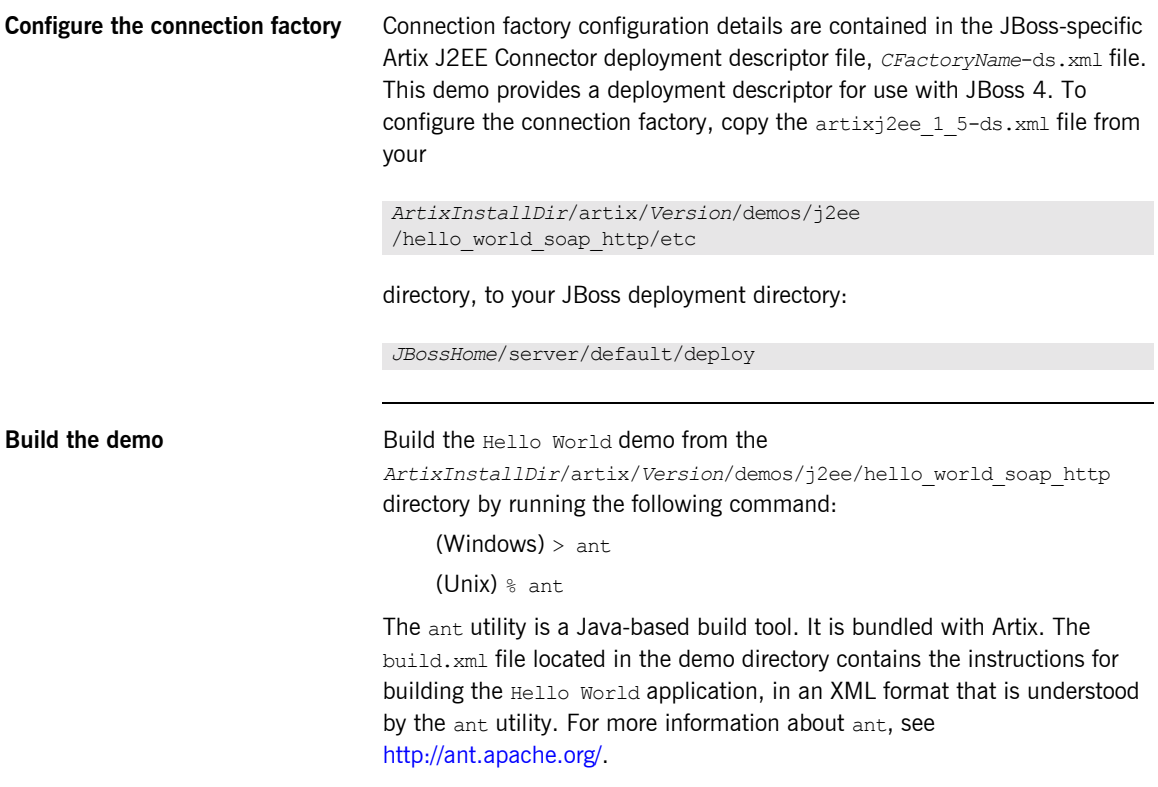

<span id="page-34-2"></span><span id="page-34-1"></span><span id="page-34-0"></span>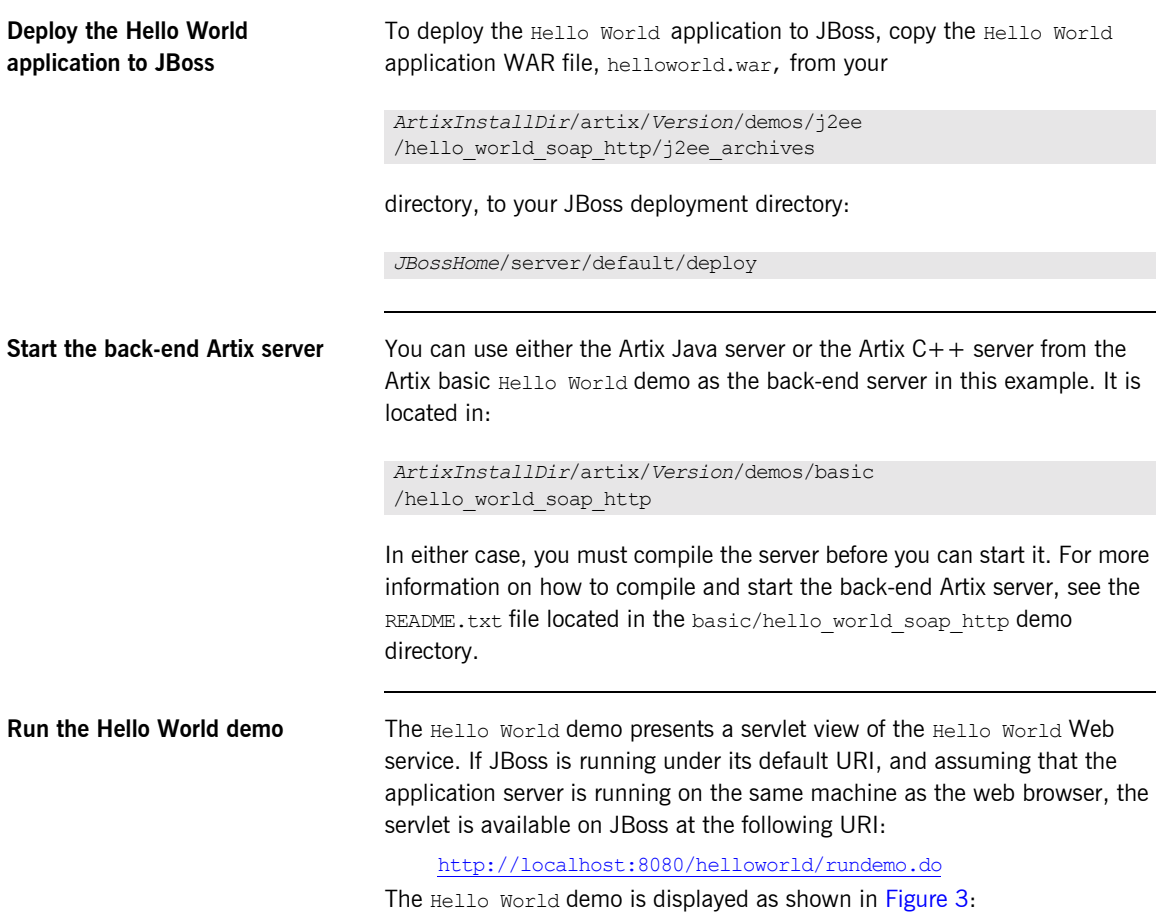

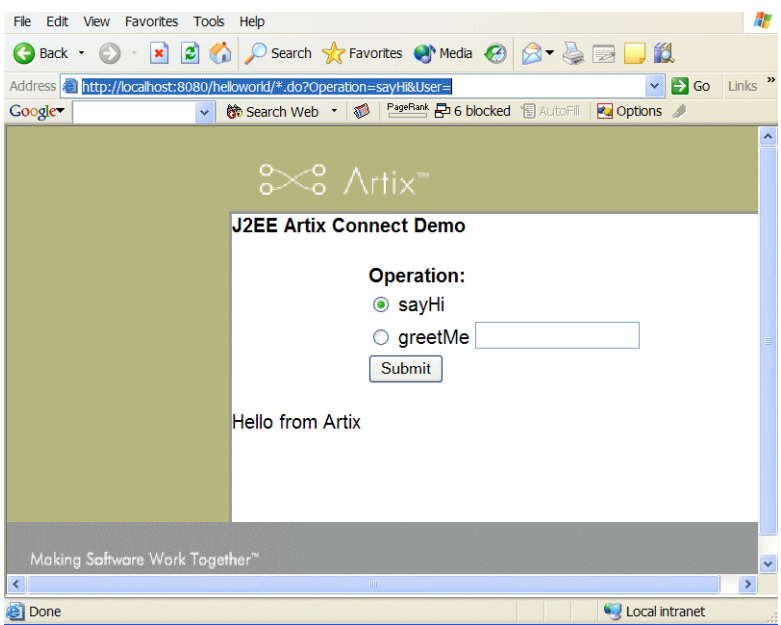

<span id="page-35-0"></span>**Figure 3:** *Hello World Demo Running*
### **Running the Hello World Demo on WebLogic**

**Overview** To run the Hello World demo on WebLogic, complete the following steps:

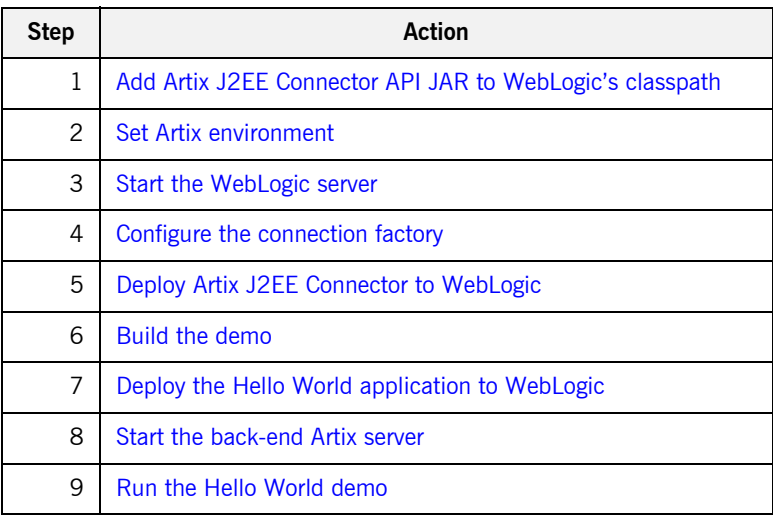

### <span id="page-36-0"></span>**Add Artix J2EE Connector API**  JAR to WebLogic's classpath

WebLogic 8.1 uses independent classloaders for each connection factory. The Artix J2EE Connectorís API classes must be available to the application's classloader and to the resource adapter's classloader. This can lead to the problem of sharing classes across classloaders.

To prevent such class sharing problems, place the shared API classes on WebLogic's CLASSPATH. You can do this by appending the Artix J2EE Connector API JAR file, artixi2ee.jar, to WebLogic's CLASSPATH or to your global CLASSPATH environment variable. The artixj2ee.jar file is located in:

*ArtixInstallDir*/lib/artix/j2ee/*Version*

Alternatively, you can update WebLogicís start scripts. See the WebLogic documentation for details.

<span id="page-37-3"></span><span id="page-37-2"></span><span id="page-37-1"></span><span id="page-37-0"></span>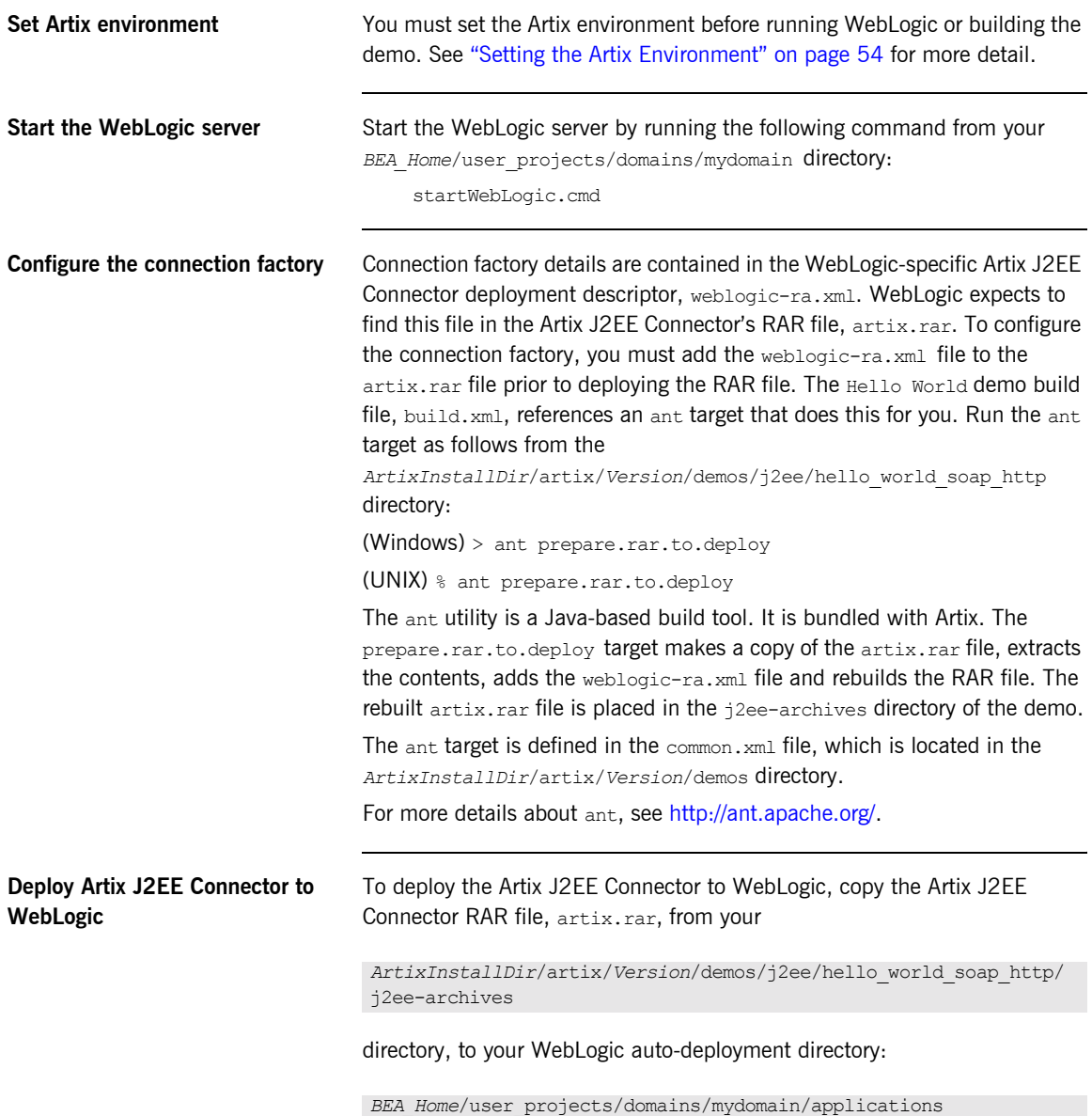

<span id="page-38-1"></span><span id="page-38-0"></span>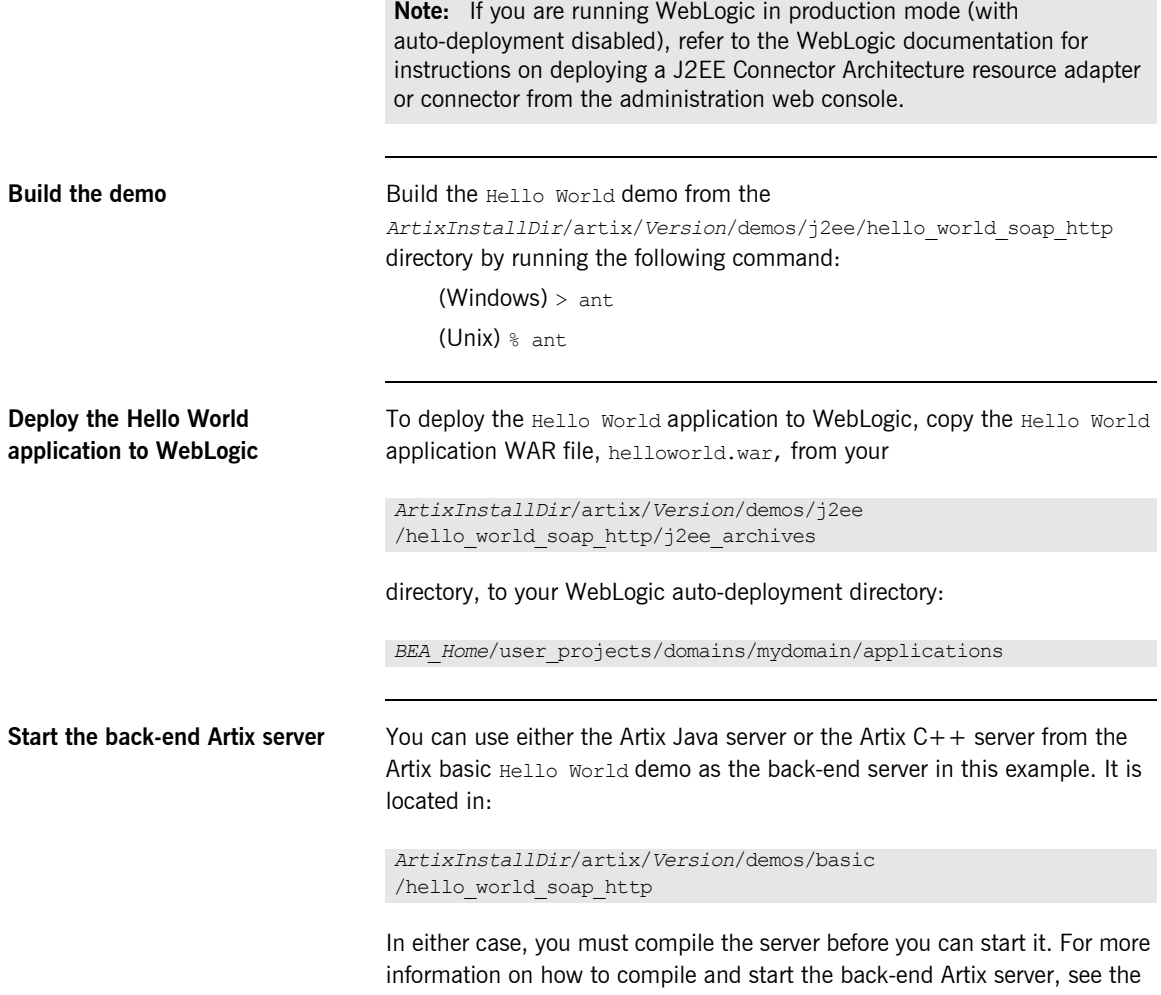

<span id="page-38-2"></span>README.txt file located in the basic/hello\_world\_soap\_http demo directory.

<span id="page-39-0"></span>**Run the Hello World demo** The Hello World demo presents a servlet view of the Hello World Web service. The servlet is available on WebLogic's host in the /helloworld context. If WebLogic is running under its default URI, and assuming that the application server is running on the same machine as the web browser, the servlet is available on WebLogic at the following URI:

http://localhost:7001/helloworld/rundemo.do

The Hello World demo is displayed as shown in [Figure 3 on page 20.](#page-35-0)

## **Running the Hello World Demo on WebSphere**

**Overview** To run the Hello World demo on WebSphere, complete the following steps:

<span id="page-40-2"></span><span id="page-40-1"></span><span id="page-40-0"></span>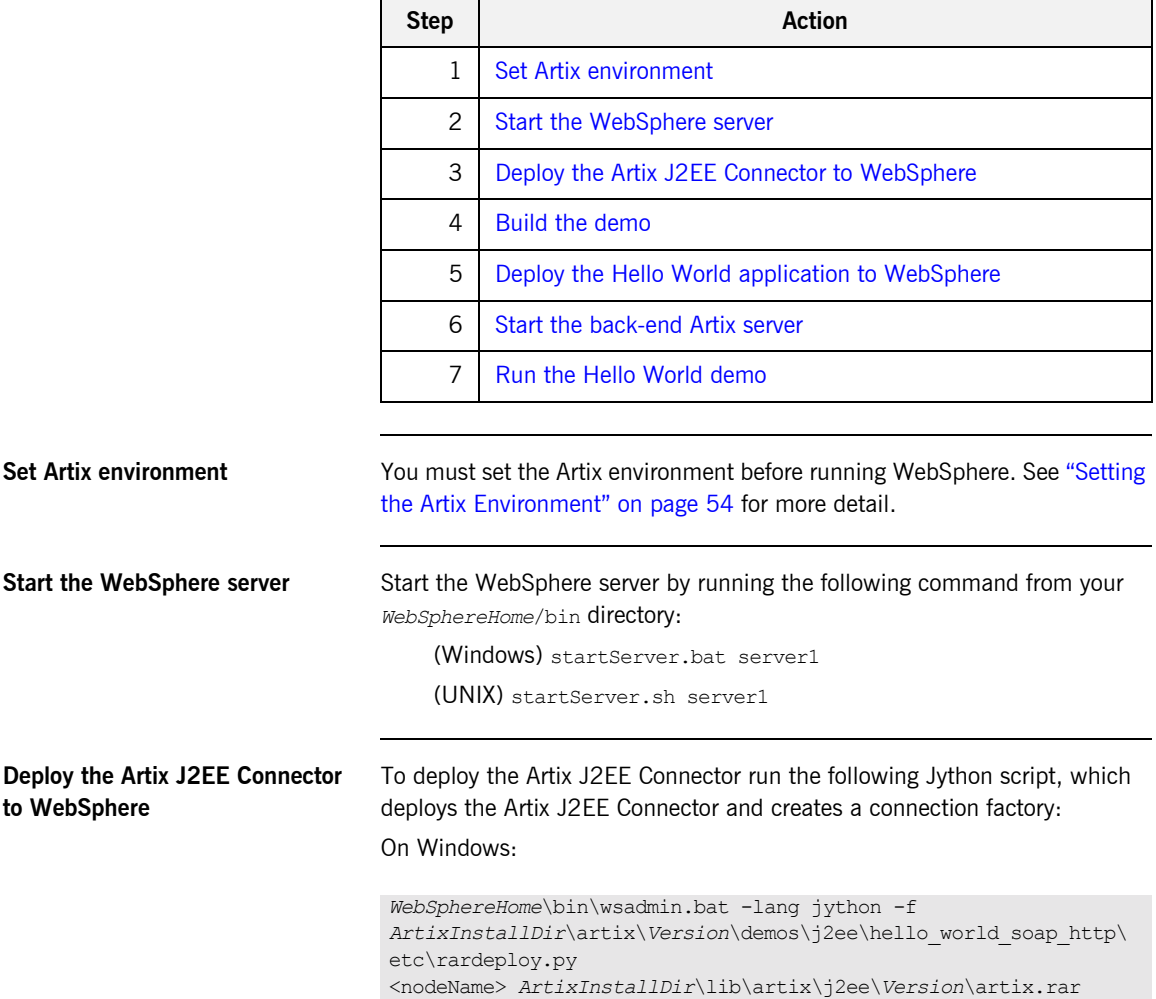

### On UNIX:

<span id="page-41-1"></span><span id="page-41-0"></span>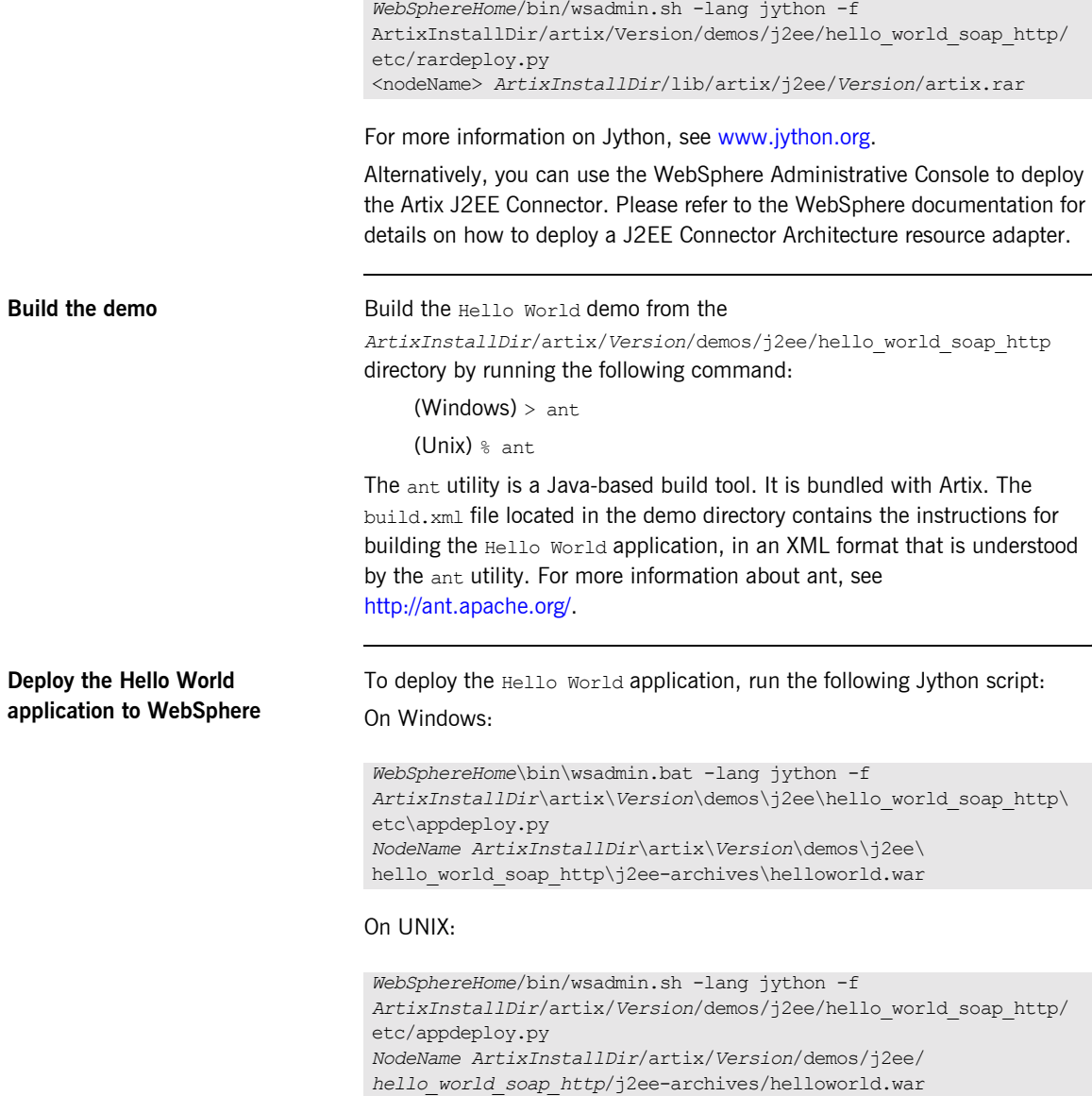

<span id="page-42-1"></span><span id="page-42-0"></span>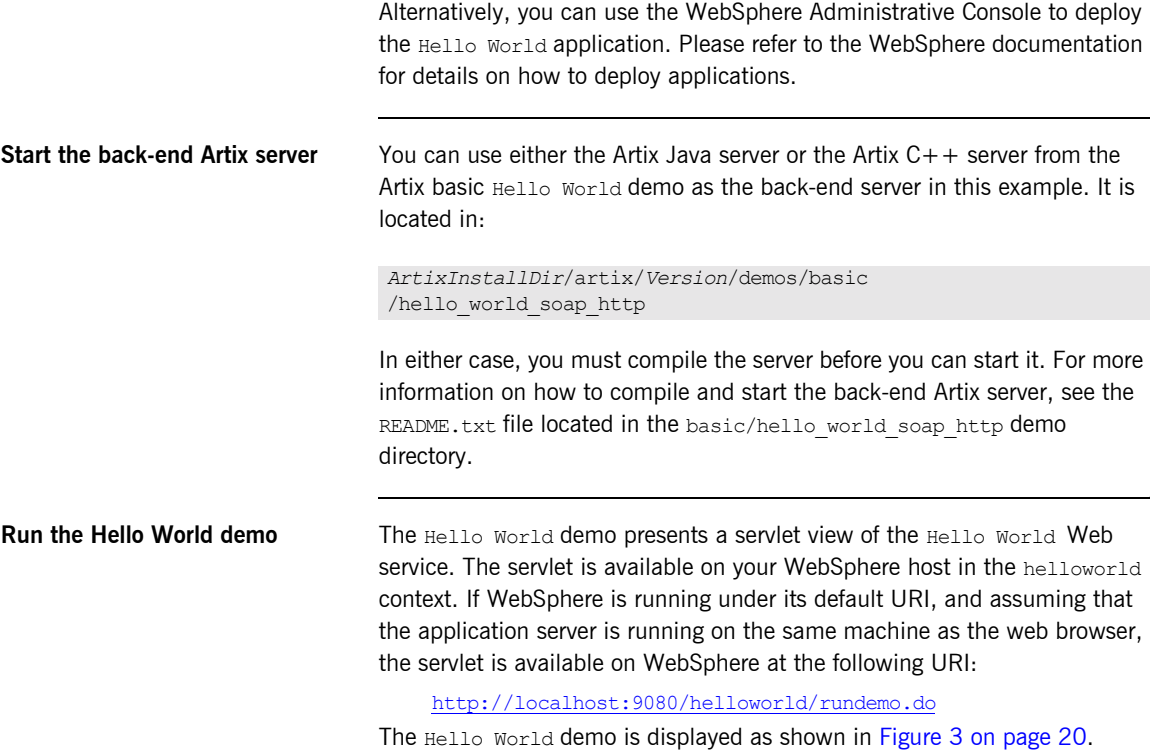

CHAPTER 2 | **Getting Started with Artix J2EE Connector**

### CHAPTER 3

# Exposing a Web Service to a J2EE Application

*You can use the Artix J2EE Connector to connect your J2EE applications to Web services. This chapter walks you through the steps involved.*

**In this chapter** This chapter discusses the following topics:

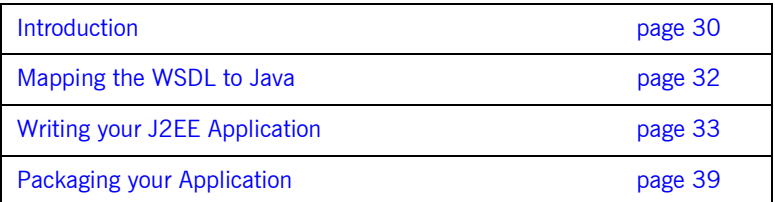

### <span id="page-45-0"></span>**Introduction**

**Overview** This section outlines how you expose a Web service to your J2EE application using the Artix J2EE Connector. The following topics are covered:

- $\bullet$  [Implementation steps](#page-45-1)
- **ï** [How it works](#page-46-0)
- **ï** [Demo](#page-46-1)

<span id="page-45-1"></span>**Implementation steps** The following is a high-level view of the steps that you need to complete to connect your J2EE application to a Web service using the Artix J2EE Connector. It assumes that the Web service WSDL file already exists. If, however, you need to develop a WSDL file, please refer to the [Designing](http://www.iona.com/support/docs/artix/3.0/design/index.htm)  [Artix Solutions](http://www.iona.com/support/docs/artix/3.0/design/index.htm) guide.

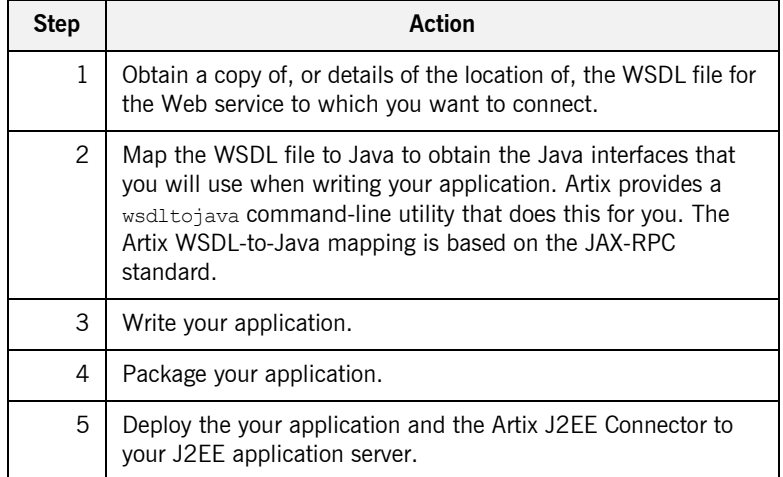

The rest of this chapter describes steps 1 to 4 in detail. For deployment details, see "Deploying Artix J2EE Connector" on page 53.

### <span id="page-46-0"></span>**How it works** The Artix J2EE Connector is provided with a Java JAX-RPC style interface that represents the Web service and the location of a WSDL file that describes the Web service. The **getConnection()** operation on the Artix J2EE Connector connection factory, returns a proxy that implements the Java JAX-RPC interface. When the application invokes an operation on the returned proxy, the Artix J2EE Connector uses the information in the corresponding WSDL file to determine the appropriate binding information for the Web service. The binding information describes the low-level details around access to the Web service, the protocol address and wire format. Typically this is SOAP over HTTP, but it can be fixed format over JMS, CDR over IIOP, or any one of the many transports that Artix supports. The Artix J2EE Connector uses Artix to invoke on the Web service using the appropriate binding. In addition, the proxy supports a  $close()$  operation. This is used when the application is finished with the Web service. The close() operation returns the proxy to the application serverís connection pool so it can be reused by other components. **Demo** The examples used in this chapter are taken from the J2EE Hello World demo, which can be found in: *ArtixInstallDir*/artix/*Version*/demos/j2ee/hello\_world\_soap\_http

<span id="page-46-1"></span>If you want to run this demo, see "Getting Started with Artix J2EE Connector" on page 15 or the README. txt file in the demo directory.

## <span id="page-47-0"></span>**Mapping the WSDL to Java**

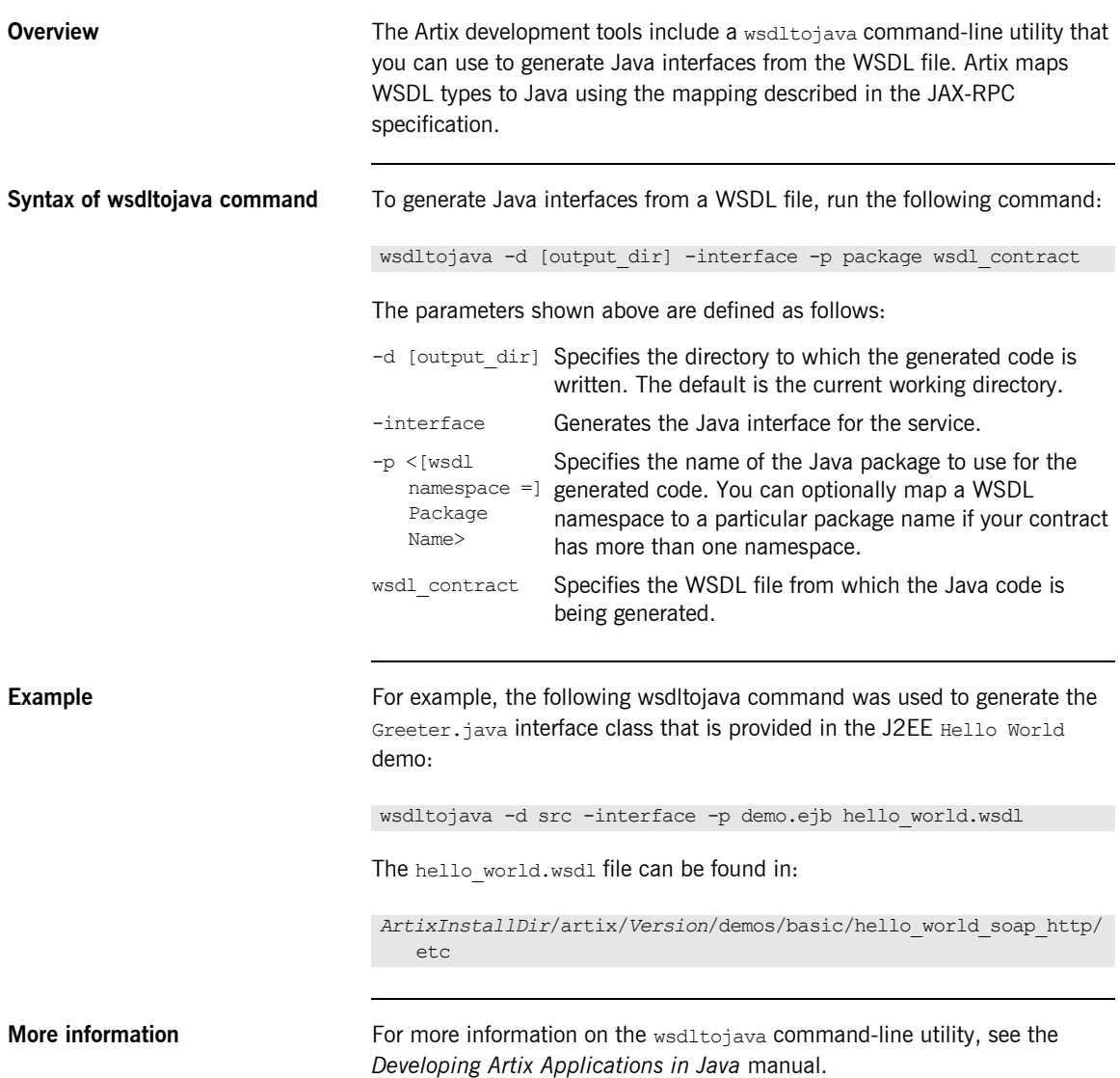

## <span id="page-48-0"></span>**Writing your J2EE Application**

**Overview** The Artix J2EE Connector connection management API allows you to get a connection from your J2EE application to a Web service. The Artix J2EE Connector API usage pattern is consistent with general connection management in J2EE. This section provides an overview of the Artix J2EE Connector connection management interfaces and outlines typical usage scenarios.

**In this section** This section covers the following topics:

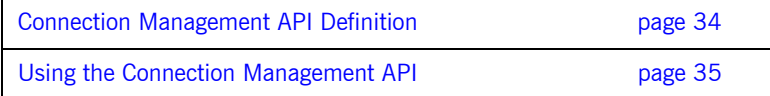

### <span id="page-49-0"></span>**Connection Management API Definition**

<span id="page-49-3"></span><span id="page-49-2"></span><span id="page-49-1"></span>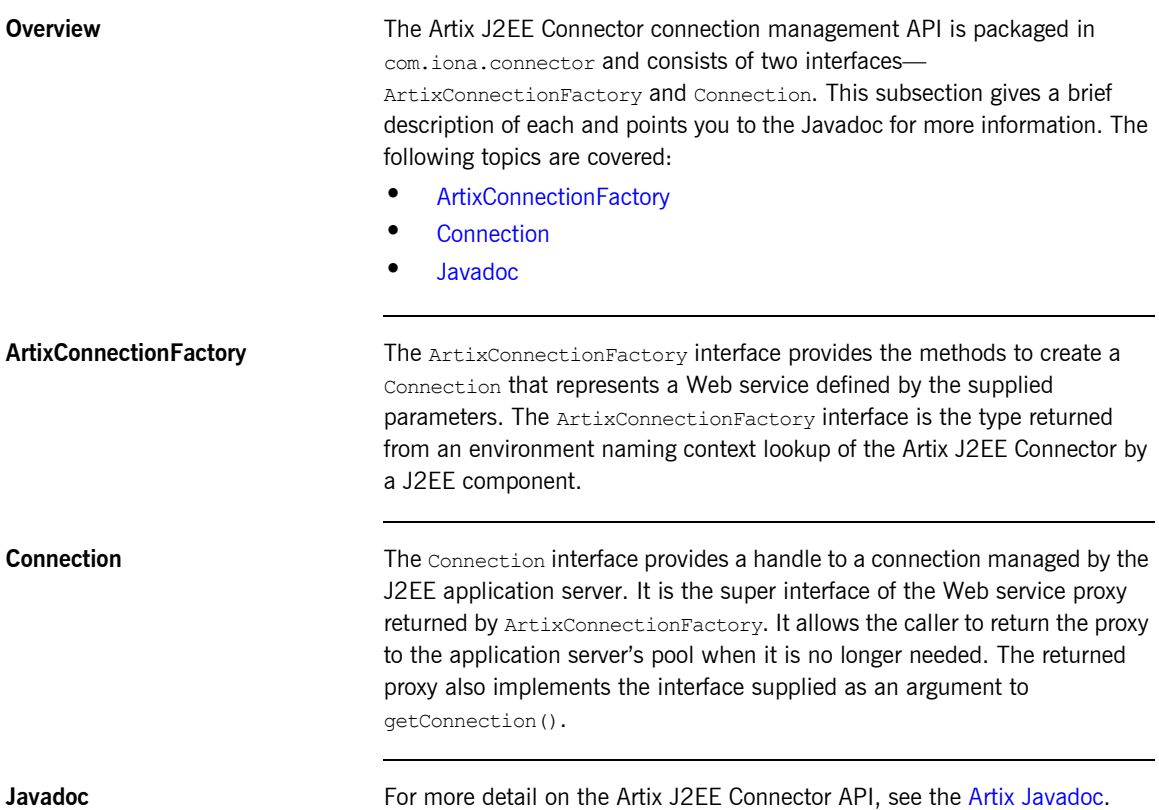

### <span id="page-50-0"></span>**Using the Connection Management API**

<span id="page-50-2"></span><span id="page-50-1"></span>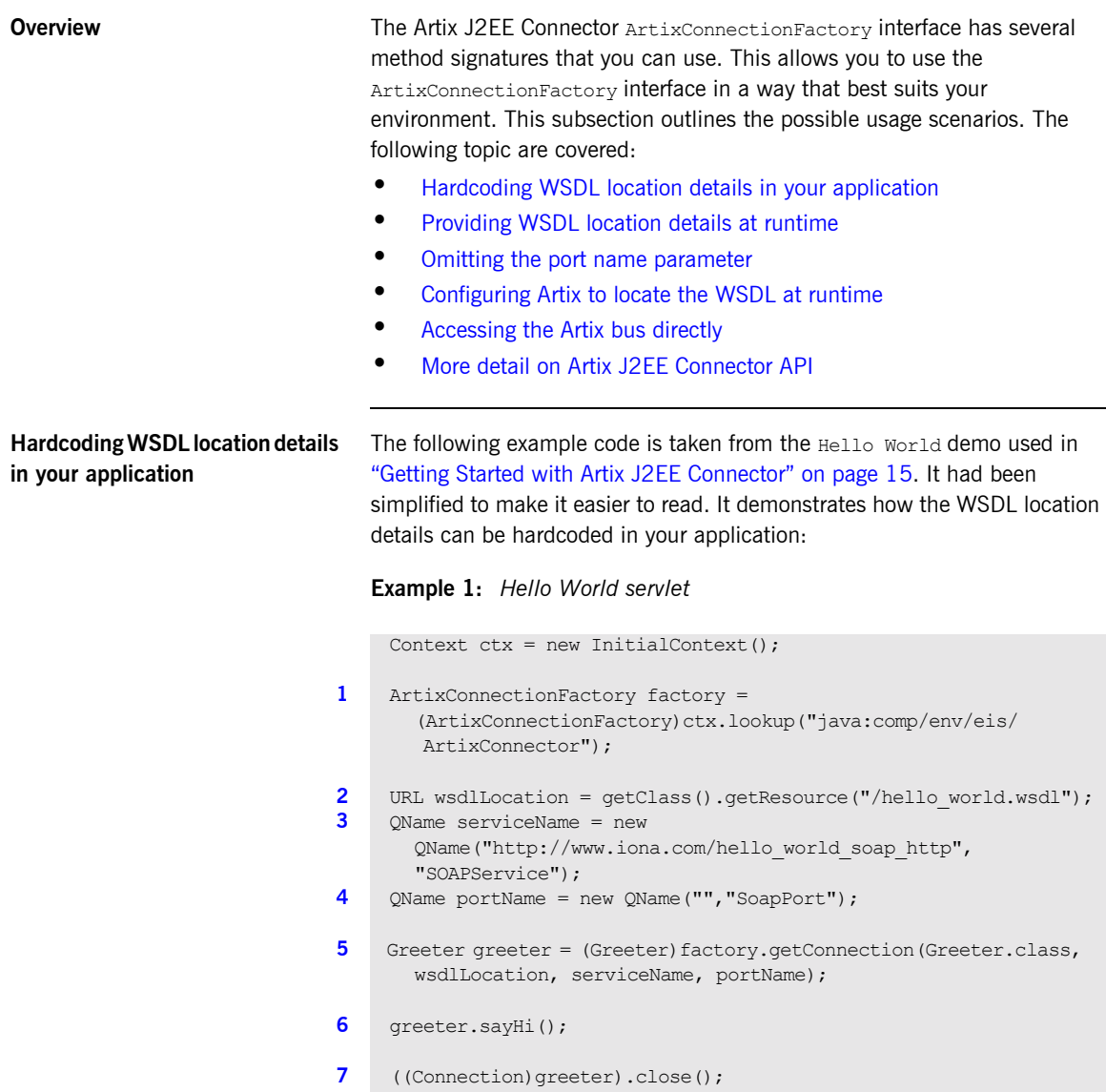

The code in  $Example 1$  can be explained as follows:

- <span id="page-51-1"></span>1. Retrieve the connection factory from JNDI.
- <span id="page-51-2"></span>2. Determine the WSDL location URL from the classpath using the JVM runtime. The WSDL file must be available on the classpath for this to work.
- <span id="page-51-3"></span>3. Create a OName that identifies which service in the WSDL file to use.
- <span id="page-51-4"></span>4. Create a  $_{\text{OMame}}$  that identifies which port in the WSDL file to use.
- <span id="page-51-5"></span>5. Invoke on the connection factory to create a connection to the Web service and return a proxy.
- <span id="page-51-6"></span>6. Invoke on the service.
- <span id="page-51-7"></span>7. Close the connection to the service and return to the application server connection pool.

<span id="page-51-8"></span><span id="page-51-0"></span>**Providing WSDL location details at runtime** The following example code shows the same code, but in this case the WSDL file is located by the runtime using the Artix bootstrapping service:

### **Example 2:** *Hello World servlet*

Context  $ctx = new InitialContext();$ 

- **[1](#page-52-2)** ArtixConnectionFactory factory = (ArtixConnectionFactory)ctx.lookup("java:comp/env/eis/ ArtixConnector");
- **[2](#page-52-3)** QName serviceName = new QName("http://www.iona.com/hello\_world\_soap\_http", "SOAPService");
- **[3](#page-52-4)** QName portName = new QName("","SoapPort");
- **[4](#page-52-5)** Greeter greeter = (Greeter)factory.getConnection(Greeter.class, serviceName, portName);

```
5 greeter.sayHi();
```
**[6](#page-52-7)** ((Connection) greeter).close();

<span id="page-52-2"></span>The code in [Example 2](#page-51-8) can be explained as follows:

- <span id="page-52-7"></span><span id="page-52-6"></span><span id="page-52-5"></span><span id="page-52-4"></span><span id="page-52-3"></span>1. Retrieve the connection factory from JNDI. 2. Create a OName that identifies which service in the WSDL contract to
	- use. This is used by the Artix runtime to locate the WSDL contract. See [Configuring Artix to locate the WSDL at runtime](#page-52-0) for more detail.
	- 3. Create a  $_{OMame}$  that identifies which port in the WSDL contract to use.
	- 4. Invoke on the connection factory to create a connection to the Web service and return a proxy.
	- 5. Invoke on the service.
	- 6. Close the connection to the service.

<span id="page-52-1"></span>**Omitting the port name parameter** The ArtixConnectionFactory API also allows you to omit the port name parameter. You can drop the port name parameter if the WSDL file only defines one port or the first port defined in a WSDL file that has a number of port definitions is the port that you want to use.

<span id="page-52-0"></span>**Configuring Artix to locate the WSDL at runtime** Artix can use one of several bootstrapping resolver mechanisms to find WSDL contracts at runtime. For the Artix J2EE Connector, you can either configure the Artix bootstrapping service to locate the WSDL:

- **ï** Using an Artix configuration file; or
- **ï** By searching a well-known directory in which the WSDL contract is stored.

For details on how to configure Artix to use either of these methods, see the "Bootstrapping WSDL Contracts" section of the *Artix Bootstrapping Service* chapter in the [Deploying and Managing Artix Solutions](http://www.iona.com/support/docs/artix/3.0/deploy/index.htm) guide.

**Note:** Artix can also use the bootstrapping service from the command line or inside a shared library. These approaches are not appropriate for the Artix J2EE Connector.

<span id="page-53-2"></span><span id="page-53-1"></span>**Accessing the Artix bus directly** If you need to access the Artix bus directly, you must use the com.iona.connector.ArtixConnectionFactory.getBus() method. For example, you might need to access the bus context registry or create a reference. [Example 3](#page-53-2) shows how to use the ArtixConnectionFactory.getBus() method.

**Example 3:** *Using ArtixConnectionFactory.getBus()*

```
Context ctx = new InitialContext();
```

```
1 ArtixConnectionFactory factory =
```

```
(ArtixConnectionFactory)ctx.lookup(EIS_JNDI_NAME);
```

```
2 Bus bus = (Bus) factory.getBus();
```

```
3 ContextRegistry registry = bus.getContextRegistry();
```
The code shown in [Example 3](#page-53-2) can be explained as follows:

- <span id="page-53-3"></span>1. Retrieve the connection factory from JNDI.
- <span id="page-53-4"></span>2. Cast the connecion factory to com.iona.jbus.Bus.
- <span id="page-53-5"></span>3. Call getContextRegistry() on the returned bus to get a reference to the context registry. The com.iona.jbus.ContextRegistry object manages all of the context objects for the application.

For more information on message contexts, see the "Using Message Contexts" chapter in the [Developing Artix Applications in Java](http://www.iona.com/support/docs/artix/3.0/java_pguide/index.htm) guide.

**Note:** If you are using WebLogic, you must ensure that the bus, and any dependencies that it might have, are available to the classloader that loads the application. The easiest way to do this is add the Artix Java runtime JAR,

*ArtixInstallDir*/lib/artix/java\_runtime/3.0/java\_runtime-rt.jar, to WebLogic's system classpath.

<span id="page-53-0"></span>**More detail on Artix J2EE Connector API**

For more detail on the Artix J2EE Connector API, see the [Artix Javadoc.](http://www.iona.com/support/docs/artix/3.0/javadoc/index.html)

## <span id="page-54-0"></span>**Packaging your Application**

<span id="page-54-1"></span>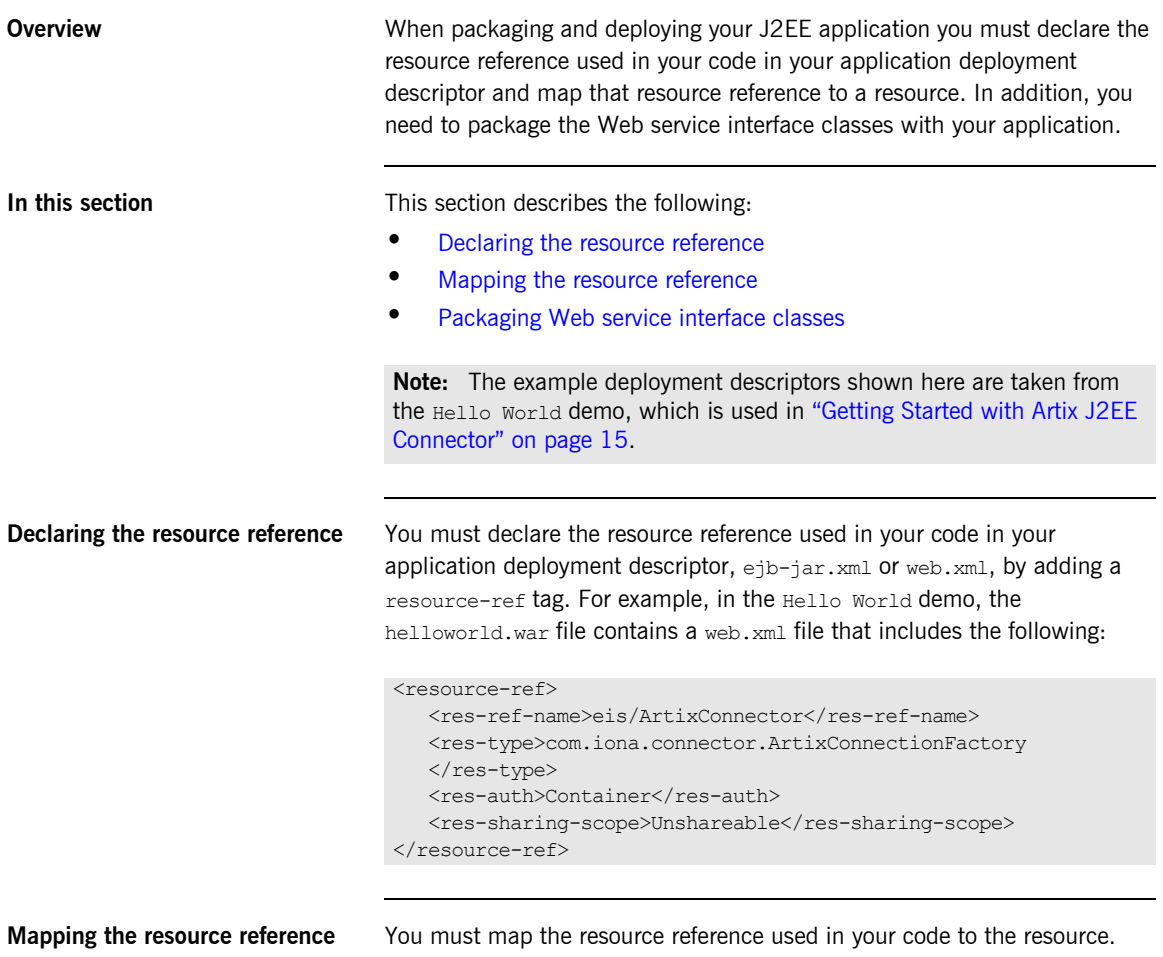

<span id="page-54-2"></span>How you do this is dependent on the application server that you are using. For example, if you are using JBoss, you must add a resource-ref tag to

the application server deployment descriptor file,  $\frac{1}{100}$  ass.  $x$ ml. For example, in the Hello World demo, the helloworld.war file contains a jboss-web.xml file that includes the following:

```
<jboss-web>
  <resource-ref>
 <res-ref-name>eis/ArtixConnector</res-ref-name>
 <res-type>com.iona.connector.ArtixConnectionFactory</res-type>
  <jndi-name>java:/ArtixConnector</jndi-name>
  </resource-ref>
</jboss-web>
```
The jndi-name of the resource-ref element binds the resource reference to the connection factory that has been previously declared.

Similarly, if you are using WebLogic, you need to add reference-descriptor tag to the application server deployment file, weblogic.xml. For example, in the Hello World demo, the helloworld.war file contains a weblogic.  $x$ ml file that includes the following:

```
<weblogic-web-app>
  <reference-descriptor>
  <resource-description>
   <res-ref-name>eis/ArtixConnector</res-ref-name>
    <jndi-name>ArtixConnector</jndi-name>
 </resource-description>
 </reference-descriptor>
</weblogic-web-app>
```
If you are using WebSphere, you can use the WebSphere Administrative Console to map the resource reference to the resource while deploying the Artix J2EE Connector. Please refer to the WebSphere documentation for details.

<span id="page-55-0"></span>**Packaging Web service interface classes** You must package the interface classes that you generated from the Web service WSDL file with your J2EE application module when you are packaging and deploying it. If the WSDL file contains complex types, the wsdltojava utility will also produce helper classes. These also need to be packaged with your J2EE application module.

It is important to package these files in the appropriate location in your J2EE application module. For example, the helloworld.war file deployed in the Hello World demo described in "Getting Started with Artix J2EE Connector" [on page 15](#page-30-0), the interface classes are packaged in the WEB-INF/classes directory.

**More information Please refer to the J2EE specification and your J2EE vendor documentation** for more information on application packaging and deployment.

CHAPTER 3 | **Exposing a Web Service to a J2EE Application**

### CHAPTER 4

# Exposing a J2EE Application as a Web Service

*You can expose your J2EE application as a Web service using the Artix J2EE Connector.*

**In this chapter** This chapter discusses the following topics:

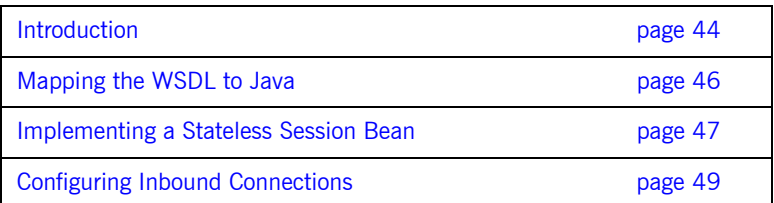

### <span id="page-59-0"></span>**Introduction**

**Overview** This section outlines how you expose a J2EE application as a Web service using the Artix J2EE Connector. The following topics are covered:

- $\bullet$  [Implementation steps](#page-59-1)
- **ï** [How it works](#page-60-0)
- **ï** [Demo](#page-60-1)

<span id="page-59-1"></span>**Implementation steps** The following is a high-level view of the steps that you need to complete to expose your J2EE application as a Web service using the Artix J2EE Connector. It assumes that the Web service WSDL file already exists. If, however, you need to develop a WSDL file, please refer to the [Designing](http://www.iona.com/support/docs/artix/3.0/design/index.htm)  [Artix Solutions](http://www.iona.com/support/docs/artix/3.0/design/index.htm) guide.

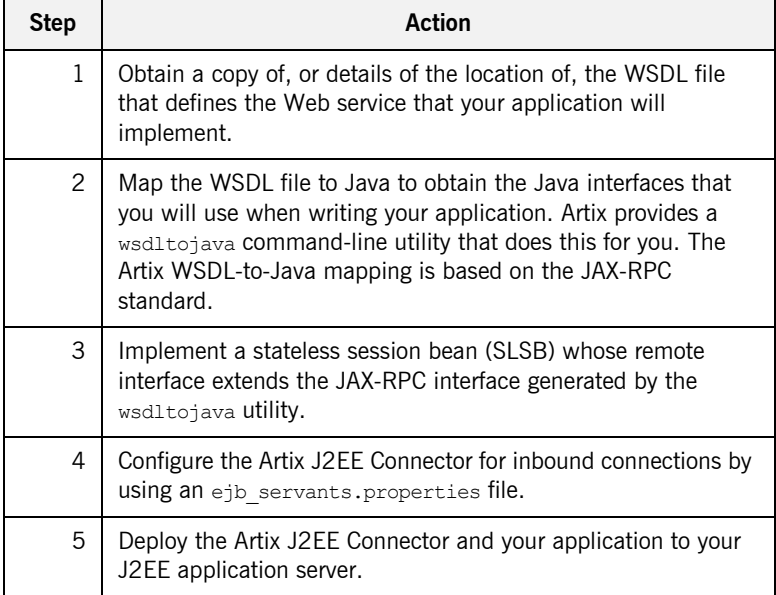

The rest of this chapter describes steps 1 to 4 in more detail. For deployment information, see "Deploying Artix J2EE Connector" on page 53.

<span id="page-60-1"></span><span id="page-60-0"></span>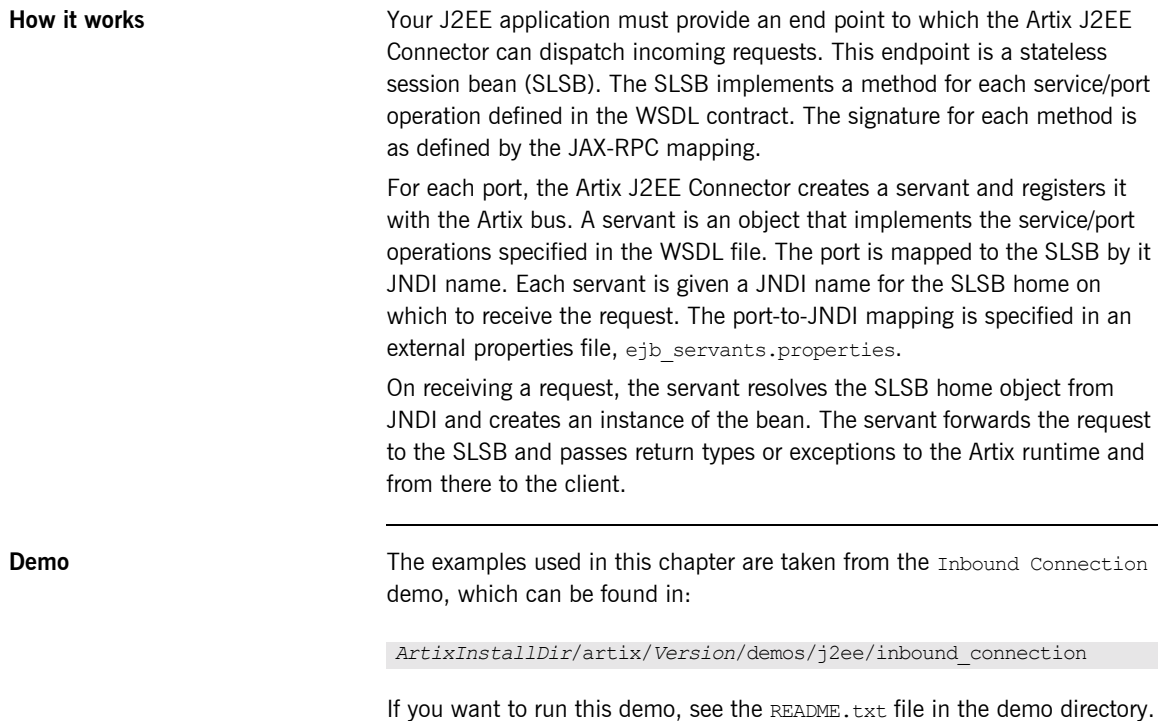

## <span id="page-61-0"></span>**Mapping the WSDL to Java**

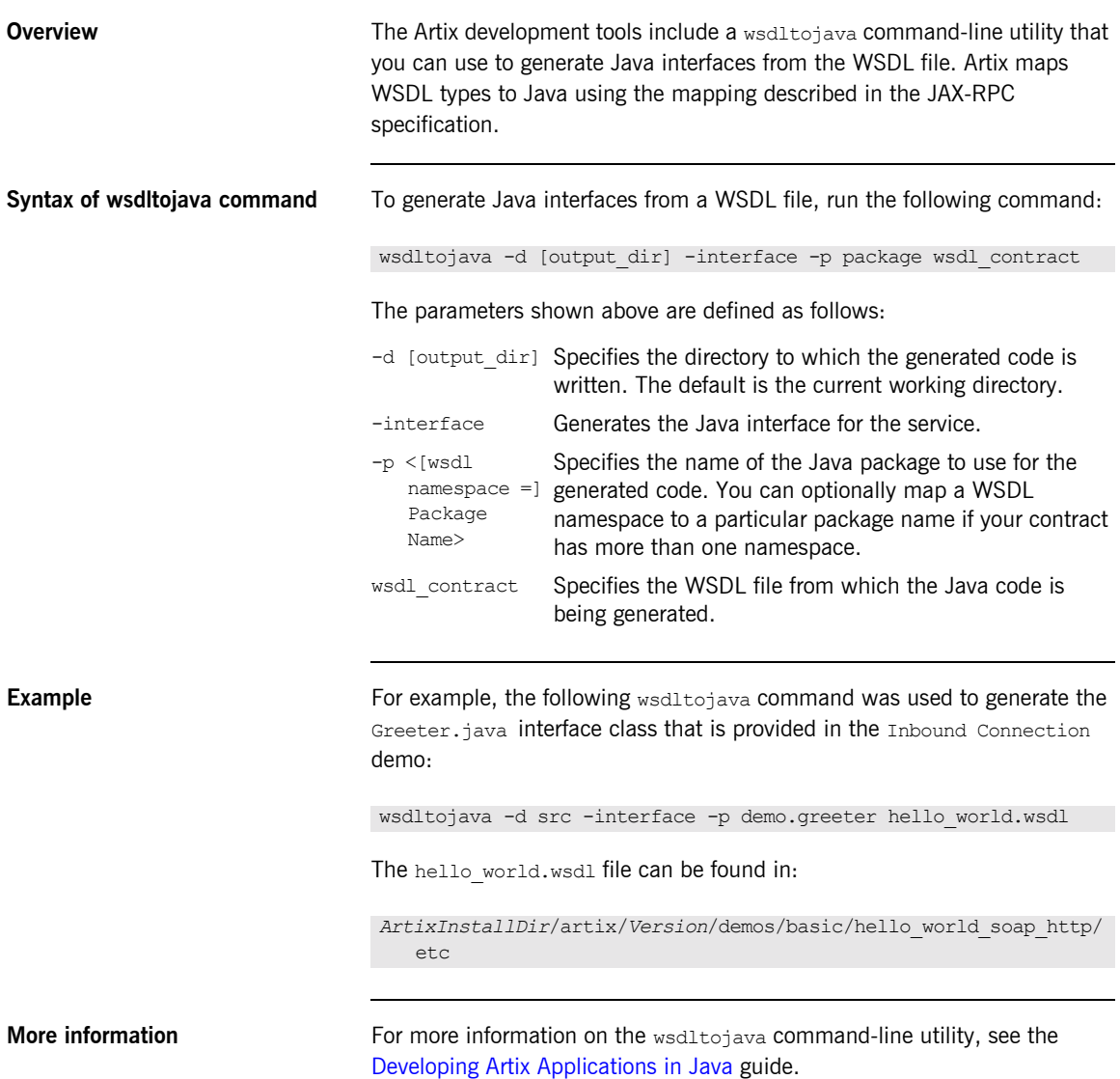

## <span id="page-62-0"></span>**Implementing a Stateless Session Bean**

<span id="page-62-1"></span>

| Overview                        | You must implement a stateless session bean (SLSB) whose remote<br>interface extends the interface that you generated from the WSDL file in the<br>previous section. As per the EJB specification, the SLSB implementation<br>must implement the methods defined in the remote interface. This section<br>shows, as an example, the SLSB used in the Inbound Connection demo,<br>including the:<br>Generated Java interface<br>EJB remote interface definition<br><b>Stateless Session Bean example</b> |
|---------------------------------|----------------------------------------------------------------------------------------------------|
| <b>Generated Java interface</b> | The following example shows the Java interface, Greeter, which was<br>generated from the hello world. wsdl file in the Inbound Connection<br>demo:<br><b>Example 4:</b> Greeter Interface                                                                                                    |
|                                 | public interface Greeter extends java.rmi.Remote {<br>public String sayHi() throws RemoteException;<br>public String greetMe (String me) throws RemoteException;                                                                                                    |
| EJB remote interface definition | The following EJB remote interface extends the Greeter interface:                                                                                                    |

<span id="page-62-2"></span>**Example 5:** *Greeter Remote Interface*

```
...
public interface GreeterRemote extends EJBObject, Greeter {
}
```
<span id="page-63-0"></span>**Stateless Session Bean example** The following SLSB implements a method for each operation defined in the hello\_world.wsdl file:

**Example 6:** *Greeter Stateless Session Bean*

```
...
public class GreeterBean implements SessionBean {
...
     public String sayHi() throws RemoteException {...
\qquad \qquad \} public String greetMe(String user) throws RemoteException 
   {...
     }
     //rest of bean implementation goes here
}
```
## <span id="page-64-0"></span>**Configuring Inbound Connections**

<span id="page-64-1"></span>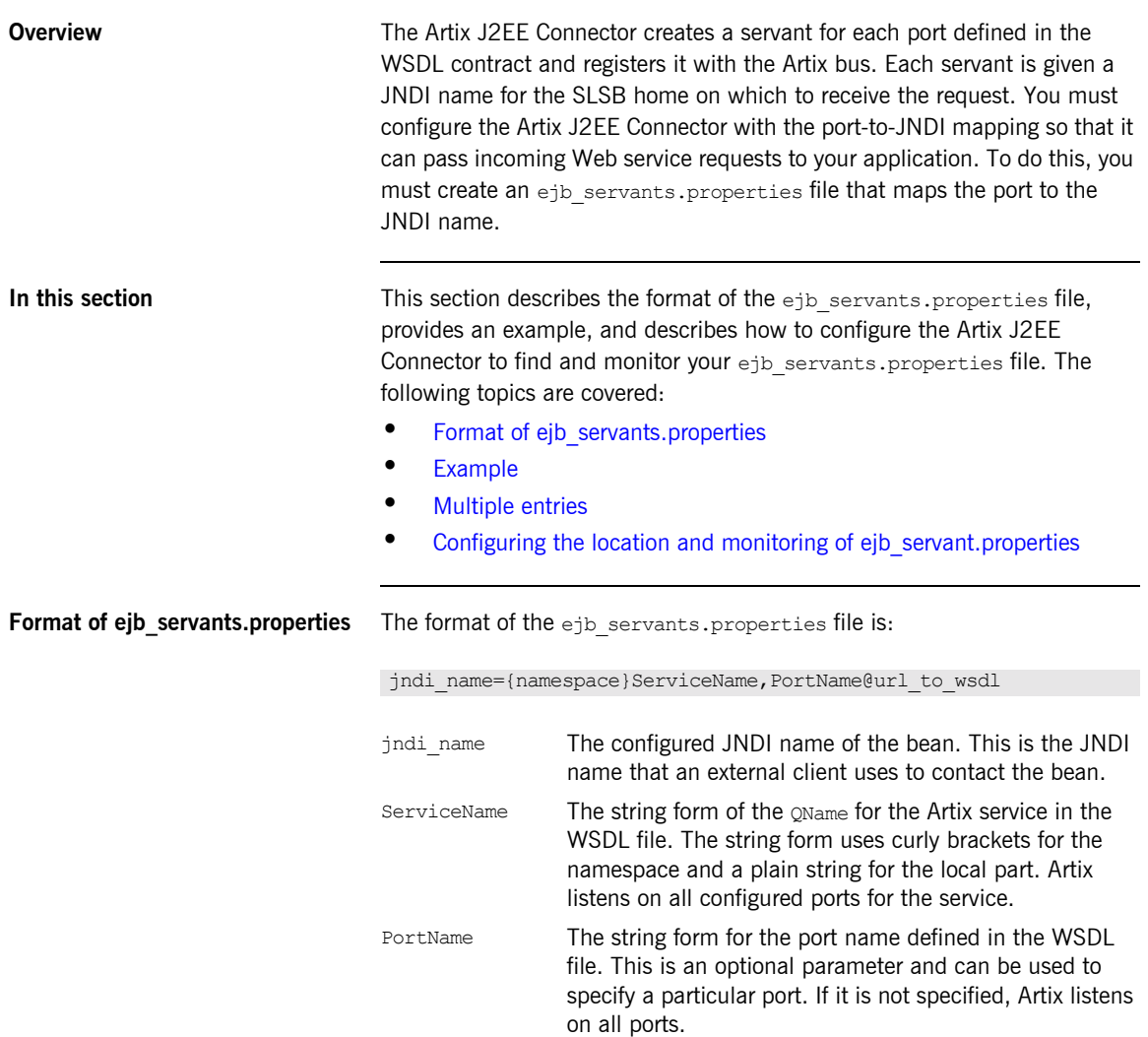

@url\_to\_wsdl The string form of a URL that identifies the WSDL file. This is an optional parameter and does not need to be used if Artix runtime has been configured to locate the WSDL file (using the service QName). For details on how to configure Artix to locate the WSDL contract at runtime, see the Artix Bootstrapping Service

chapter in the [Deploying and Managing Artix Solutions](http://www.iona.com/support/docs/artix/3.0/deploy/index.htm).

<span id="page-65-1"></span>**Example Example** Artix includes a ejb servants.properties file that you can use as a template for your application. It is located in:

*ArtixInstallDir*/artix/*Version*/etc

The following shows the entry that is added to the ejb servants.properties file for the Inbound Connection demo:

GreeterBean={http://www.iona.com/hello\_world\_soap\_http}SOAPService@file:C:/IONA/artix/3.0 \ demos/j2ee/inbound\_connection/wsdl/hello\_world.wsdl

**Note:** The contents must appear on one line.

<span id="page-65-2"></span><span id="page-65-0"></span>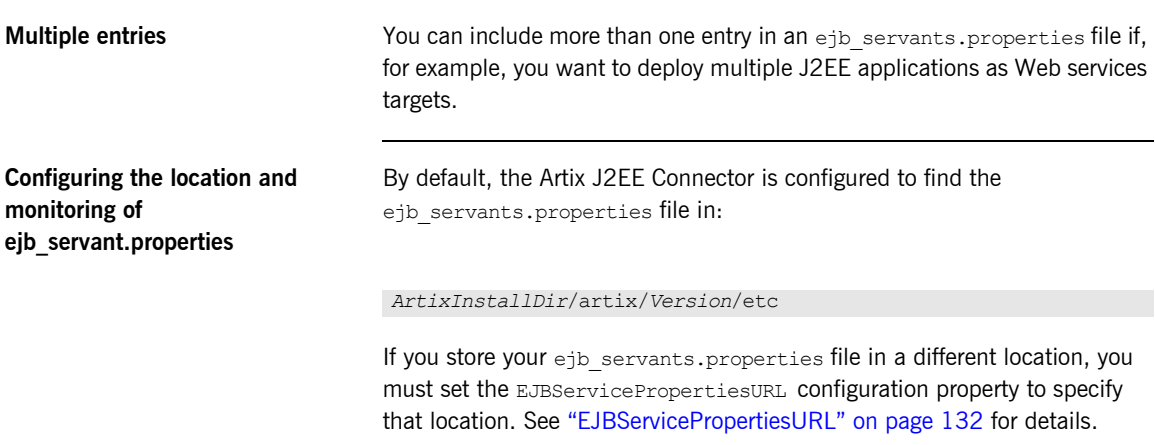

In addition, by default, the Artix J2EE Connector is configured to check the ejb servants.properties file for updates at 30 second intervals. This behavior can be altered by changing the default settings of the

MonitorEJBServiceProperties and EJBServicePropertiesPollInterval configuration properties. See "MonitorEJBServiceProperties" on page 134 and "EJBServicePropertiesPollInterval" on page 133 for more detail.

CHAPTER 4 | **Exposing a J2EE Application as a Web Service**

### CHAPTER 5

# <span id="page-68-0"></span>Deploying Artix J2EE Connector

How you deploy the Artix J2EE Connector is dependent on the J2EE application server that you are using. In all cases, however, you must set the Artix environment before running your application server. This chapter outlines how to do this and highlights some important points when deploying to JBoss, WebLogic and WebSphere.

For more detailed deployment information, please refer to your J2EE application server documentation.

**In this chapter** This chapter discusses the following topics:

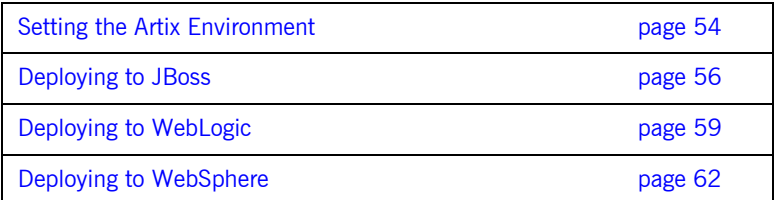

## <span id="page-69-1"></span><span id="page-69-0"></span>**Setting the Artix Environment**

<span id="page-69-3"></span><span id="page-69-2"></span>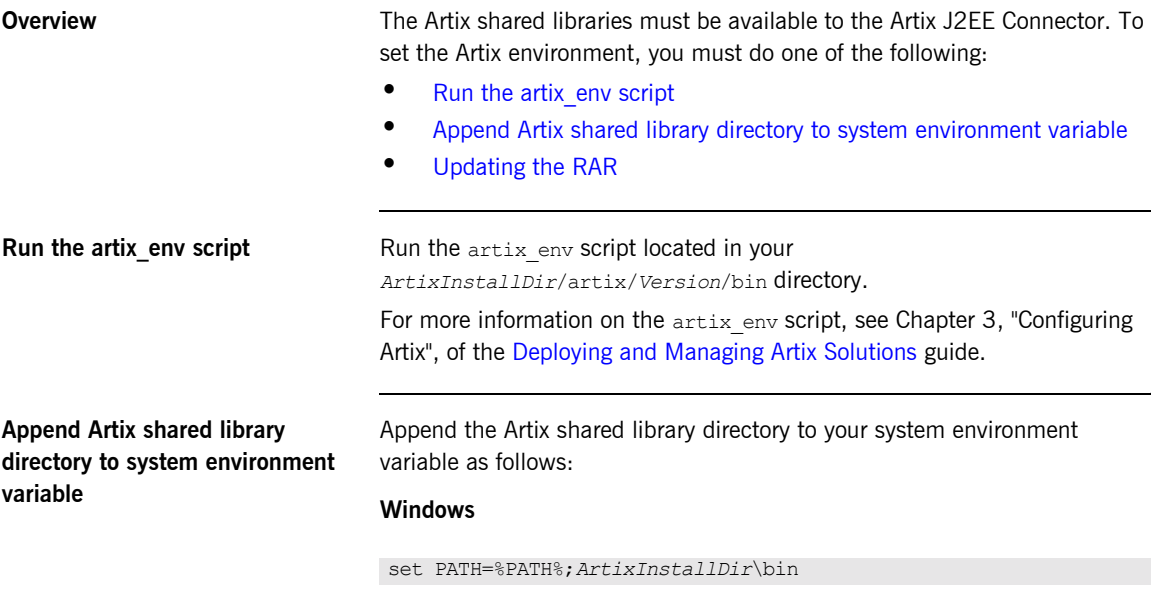

### **UNIX**

LD\_LIBRARY\_PATH=*ArtixInstallDir*/shlib:*ArtixInstallDir*/shlib/ default:\$LD\_LIBRARY\_PATH

On HP-UX set SHLIB\_PATH as follows:

```
SHLIB_PATH=ArtixInstallDir/shlib:ArtixInstallDir/shlib/
default:$SHLIB_PATH
```
<span id="page-70-0"></span>Updating the RAR If you update Artix with any patches—for example, an emergency patch to a library such as the  $it$  wsdl. $iar$ -vou must update the corresponding class inside the  $artix.rar$  file. To update  $artix.rar$  with a new class library:

- 1. Extract the contents of the Artix patch.
- 2. Run the following command from the directory into which the contents of the patch have been extracted:

For example, the following command updates  $artix, xar$  with any new libraries contained in it wsdl.jar:

jar uvf C:/IONA/lib/artix/j2ee/3.0/artix.rar it wsdl.jar

**Note:** If the patch contains more than one updated JAR file, you can use  $*$ . jar instead of explicitly naming the JAR files.

jar uvf *ArtixInstallDir*/lib/artix/j2ee/Version/artix.rar *Updated*.jar

### <span id="page-71-0"></span>**Deploying to JBoss**

**Overview** This section gives an overview of how to deploy the Artix J2EE Connector to JBoss and points you to a demo that walks you through deployment and shows you a running application. It also provides you with an example of a JBoss-specific Artix J2EE Connector deployment descriptor file.

> In addition, to enable JBoss to make the Artix J2EE Connector available to your application, you must include an entry in the application deployment descriptor that binds the resource reference to the resource. This section provides with an example of such an entry. The following topics are covered:

- **ï** [Deployment steps](#page-71-1)
- **•** [Run the Hello World demo](#page-72-1)
- **ï** [Example CFactoryName-ds.xml deployment descriptor](#page-72-0)
- **ï** [Example application-specific deployment descriptor](#page-72-2)
- **[More detail](#page-73-0)**

<span id="page-71-1"></span>**Deployment steps** To deploy the Artix J2EE Connector to JBoss, complete the following steps:

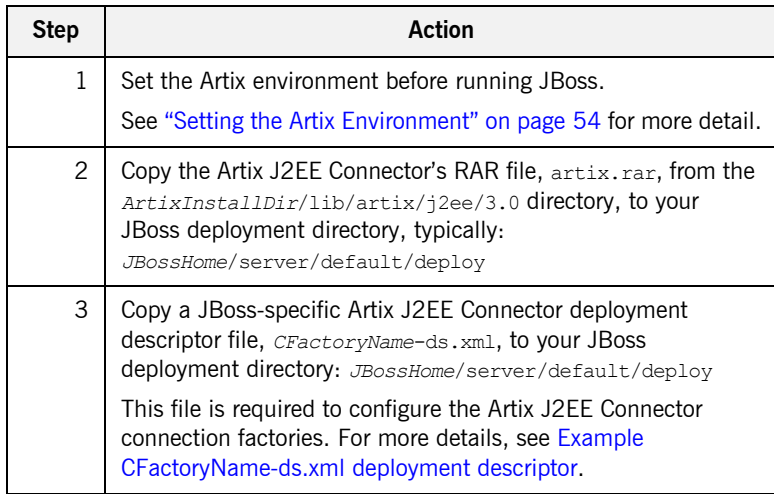
**Run the Hello World demo** To deploy the Artix J2EE Connector and an example application to JBoss, see "Running the Hello World Demo on JBoss" on page 17. **Example CFactoryName-ds.xml deployment descriptor** The JBoss-specific Artix J2EE Connector deployment descriptor, *CFactoryName*-ds.xml, defines the connection factories associated with the Artix J2EE Connector, any dependencies it might have on other services, the JNDI name under which it is registered, and the value of the configuration properties that need to be defined for the connection factories. The Artix J2EE Hello World demo provides an example of such a deployment descriptor, artixj2ee 1 5-ds.xml, for use with JBoss 4: **Example application-specific deployment descriptor** JBoss also requires an application-specific deployment descriptor to bind the resource reference to the resource; that is, to make the Artix J2EE Connector available to the application. The following example deployment descriptor, jboss-web.xml, is used in the Hello World demo to make the Artix J2EE Connector available to the <?xml version="1.0" encoding="UTF-8" ?> <!DOCTYPE connection-factories *(View Source for full doctype...)*> <connection-factories> <no-tx-connection-factory> <jndi-name>ArtixConnector</jndi-name> <rar-name>artix.rar</rar-name> <connection-definition> com.iona.connector.ArtixConnectionFactory </connection-definition> </no-tx-connection-factory> </connection-factories>

> Hello World application: <jboss-web> <resource-ref> <res-ref-name>eis/ArtixConnector</res-ref-name> <res-type>com.iona.connector.ArtixConnectionFactory </res-type>

```
 <jndi-name>java:/ArtixConnector</jndi-name>
```

```
</resource-ref>
```

```
</jboss-web>
```
The jndi-name of the resource-ref element binds the resource reference to the connection factory that has been previously deployed.

When deploying your application, copy it and an application-specific deployment descriptor file to your JBoss deployment directory:

*JBossHome*/server/default/deploy.

**More detail** For more detailed deployment information, please refer to the JBoss documentation.

# **Deploying to WebLogic**

**Overview** This section gives an overview of how to deploy the Artix J2EE Connector to WebLogic and points you to a demo that walks you through deployment and shows you a running application. It also highlights how you can avoid having to duplicate the Artix J2EE Connector's API JAR when you are deploying the Artix J2EE Connector to WebLogic. The following topics are covered:

- **•** [Assumption](#page-74-1)
- **ï** [Class sharing between resource adapters and applications](#page-74-0)
- **ï** [Deployment steps](#page-75-1)
- **ï** [Configuring the connection factory](#page-75-0)
- [Example weblogic-ra.xml](#page-76-1)
- **ï** [Run the Hello World demo](#page-76-2)
- **ï** [More information](#page-76-0)

<span id="page-74-1"></span>**Assumption** The information presented in this section is based on the assumption that you are using WebLogic Server version 8.1 Service Pack 3.

<span id="page-74-0"></span>**Class sharing between resource adapters and applications** WebLogic 8.1 uses independent classloaders for each connection factory. The Artix J2EE Connector's API classes must be available to the application's classloader and to the resource adapter's classloader. This can lead to the problem of sharing classes across classloaders.

> To prevent such class sharing problems, place the shared API classes on WebLogic's CLASSPATH. You can do this by appending the Artix J2EE Connector API JAR file, artixj2ee.jar, to WebLogic's CLASSPATH or to your global CLASSPATH environment variable. The artixi2ee, jar file is located in:

*ArtixInstallDir*/lib/artix/j2ee/3.0

<span id="page-75-1"></span><span id="page-75-0"></span>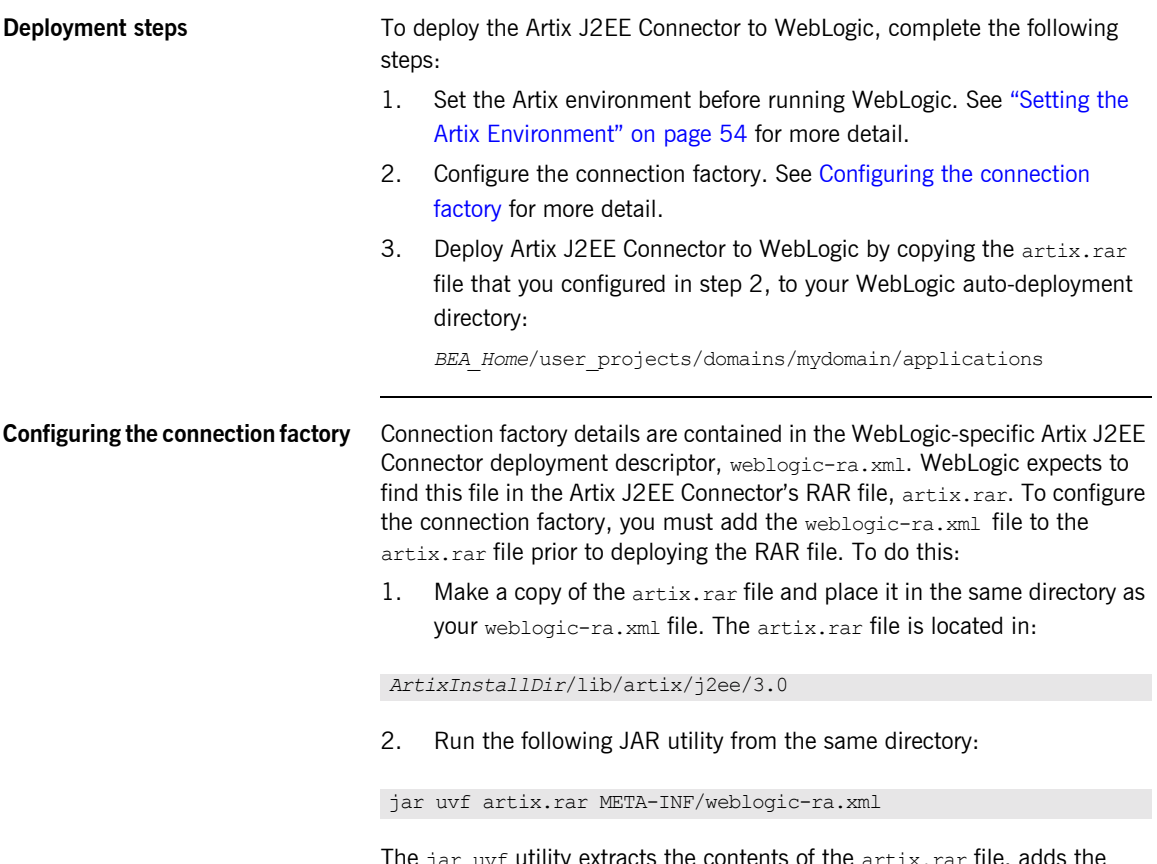

The  $\gamma$ <sub>jar uvf</sub> utility extracts the contents of the  $\gamma$ <sub>artix</sub>  $\gamma$ <sub>rar</sub> file, adds the weblogic-ra.xml file to the META-INF directory of the archive file and rebuilds artix.rar.

<span id="page-76-2"></span><span id="page-76-1"></span><span id="page-76-0"></span>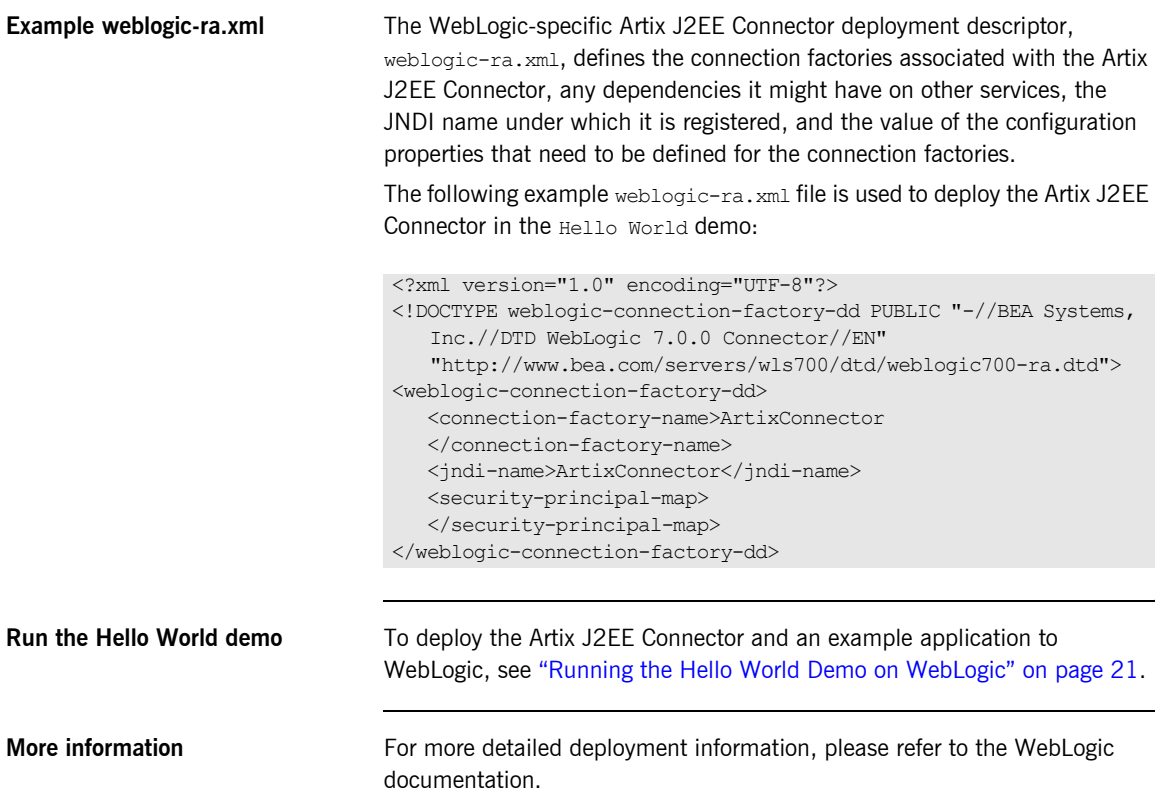

# **Deploying to WebSphere**

**Overview** This section gives an overview of how to deploy the Artix J2EE Connector to WebSphere and points you to a demo that walks you through deployment and shows you a running application. The following topics are covered:

- **ï** [Deployment steps](#page-77-0)
- **•** [Run the Hello World demo](#page-77-1)
- **ï** [More information](#page-78-0)

<span id="page-77-0"></span>**Deployment steps** To deploy the Artix J2EE Connector to WebSphere:

- 1. Set the Artix environment before running WebSphere. See "Setting the Artix Environment" on page 54 for more detail.
- 2. Run the following Jython script to deploy the Artix J2EE Connector and create a connection factory:

On Windows:

```
WebSphereHome\bin\wsadmin.bat -lang jython -f
ArtixInstallDir\artix\Version\demos\j2ee\hello_world_soap_http\
etc\rardeploy.py
<nodeName> ArtixInstallDir\\lib\\artix\\j2ee\\Version\\artix.rar
```
## On UNIX:

```
WebSphereHome/bin/wsadmin.sh -lang jython -f
ArtixInstallDir/artix/Version/demos/j2ee/hello_world_soap_http/
etc/rardeploy.py
<nodeName> ArtixInstallDir/lib/artix/j2ee/Version/artix.rar
```
Alternatively, you can use the WebSphere Administrative Console to deploy the Artix J2EE Connector.

```
Run the Hello World demo To deploy the Artix J2EE Connector and an example application to
                                WebSphere, see "Running the Hello World Demo on WebSphere" on
                                page 25.
```
<span id="page-78-0"></span>**More information For more detailed deployment information, please refer to the WebSphere** documentation.

For more information on Jython, see [www.jython.org.](http://www.jython.org/)

CHAPTER 5 | **Deploying Artix J2EE Connector**

## CHAPTER 6

# **Transactions**

*This chapter discusses the Artix J2EE Connectorís support for transactions.*

**In this chapter** This chapter covers the following topics:

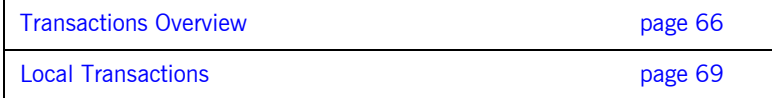

# <span id="page-81-0"></span>**Transactions Overview**

**What is a transaction?** A transaction is a single unit of work that can contain several programming steps. When a transaction executes, each step must complete successfully to ensure data integrity. If one step in a transaction fails, all of the steps in that transaction must *roll back.* As a result, data that the transaction was attempting to modify remains unaffected by the failure. If all the steps succeed, the transaction *commits* and all data modifications resulting from the transaction become permanent.

> Non-transactional software processes can sometimes proceed and sometimes fail, and sometimes fail after only half completing their task. This can be a disaster for certain applications. The most common example is a bank fund transfer: imagine a failed software call that debited one account but failed to credit another. A transactional process, on the other hand, is secure and reliable because it is guaranteed to succeed or fail in a completely controlled way.

**Example** The classical example of a transaction is that of funds transfer in a banking application. This involves two operations: a debit of one account and a credit of another. To combine these operations into a single unit of work, the following properties are required:

- **•** If the debit operation fails, the credit operation should fail, and vice-versa; that is, they should both work or both fail.
- The system goes through an inconsistent state during the process (between the debit and the credit). This inconsistent state should be hidden from other parts of the application.
- The committed results of the whole operation should be permanently stored.

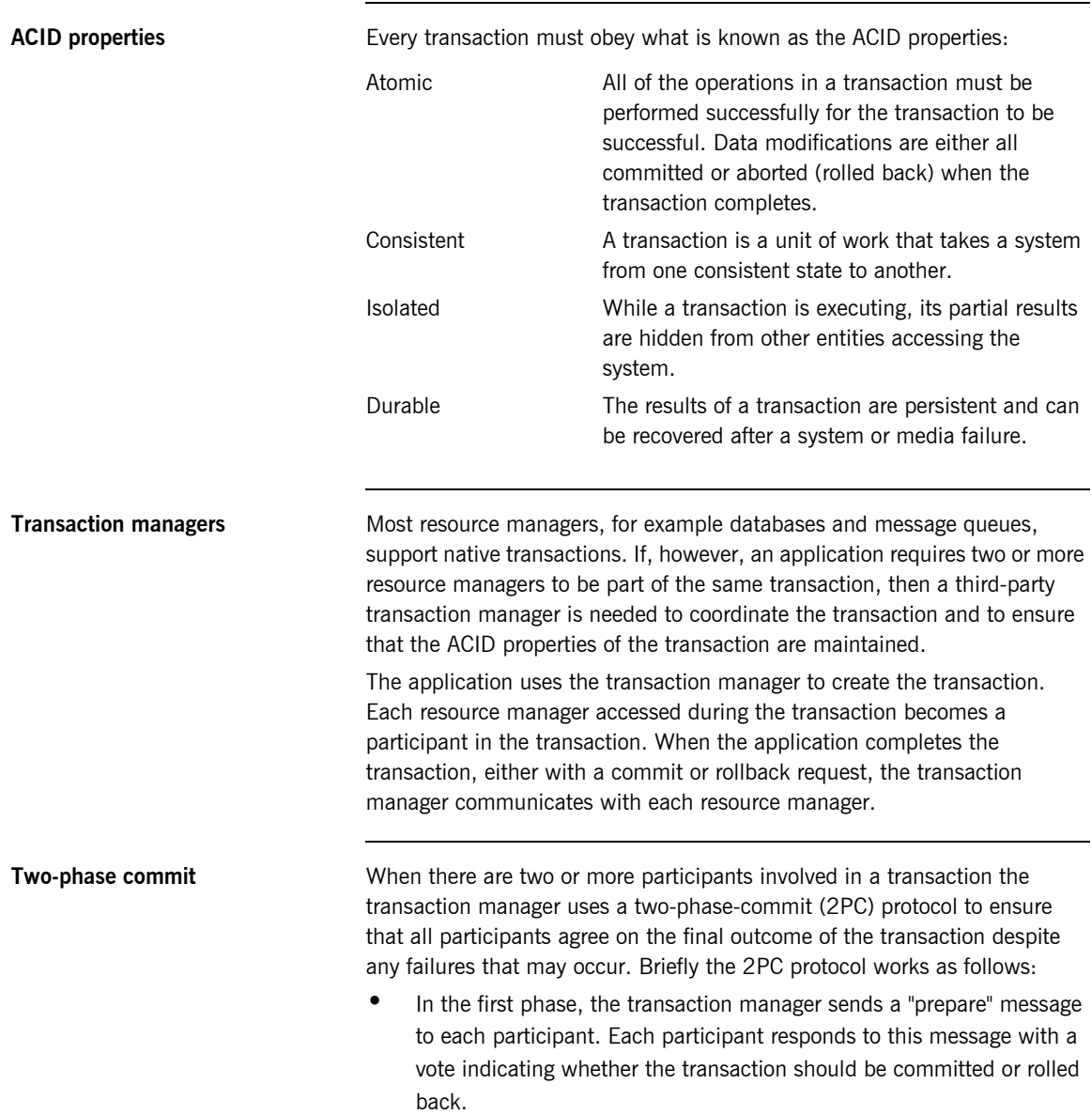

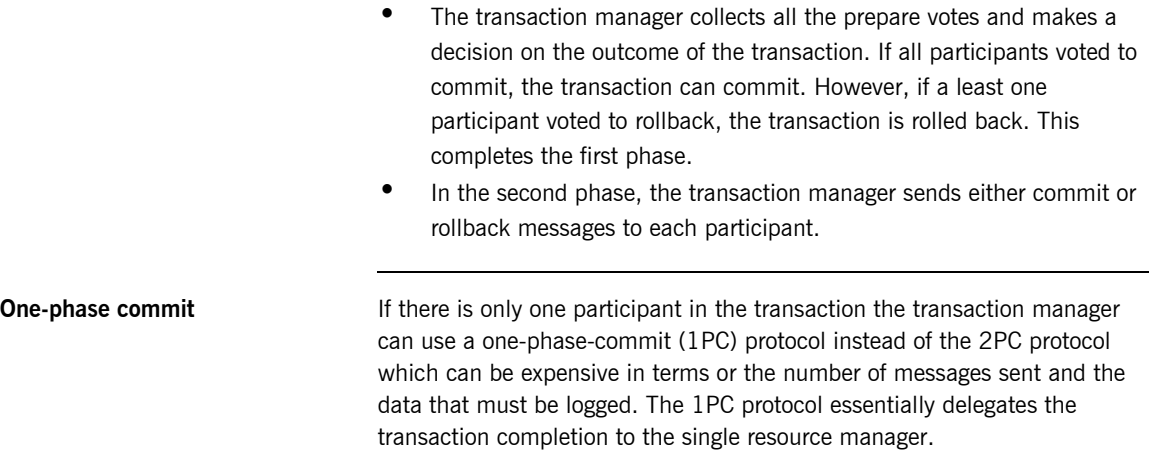

# <span id="page-84-0"></span>**Local Transactions**

<span id="page-84-1"></span>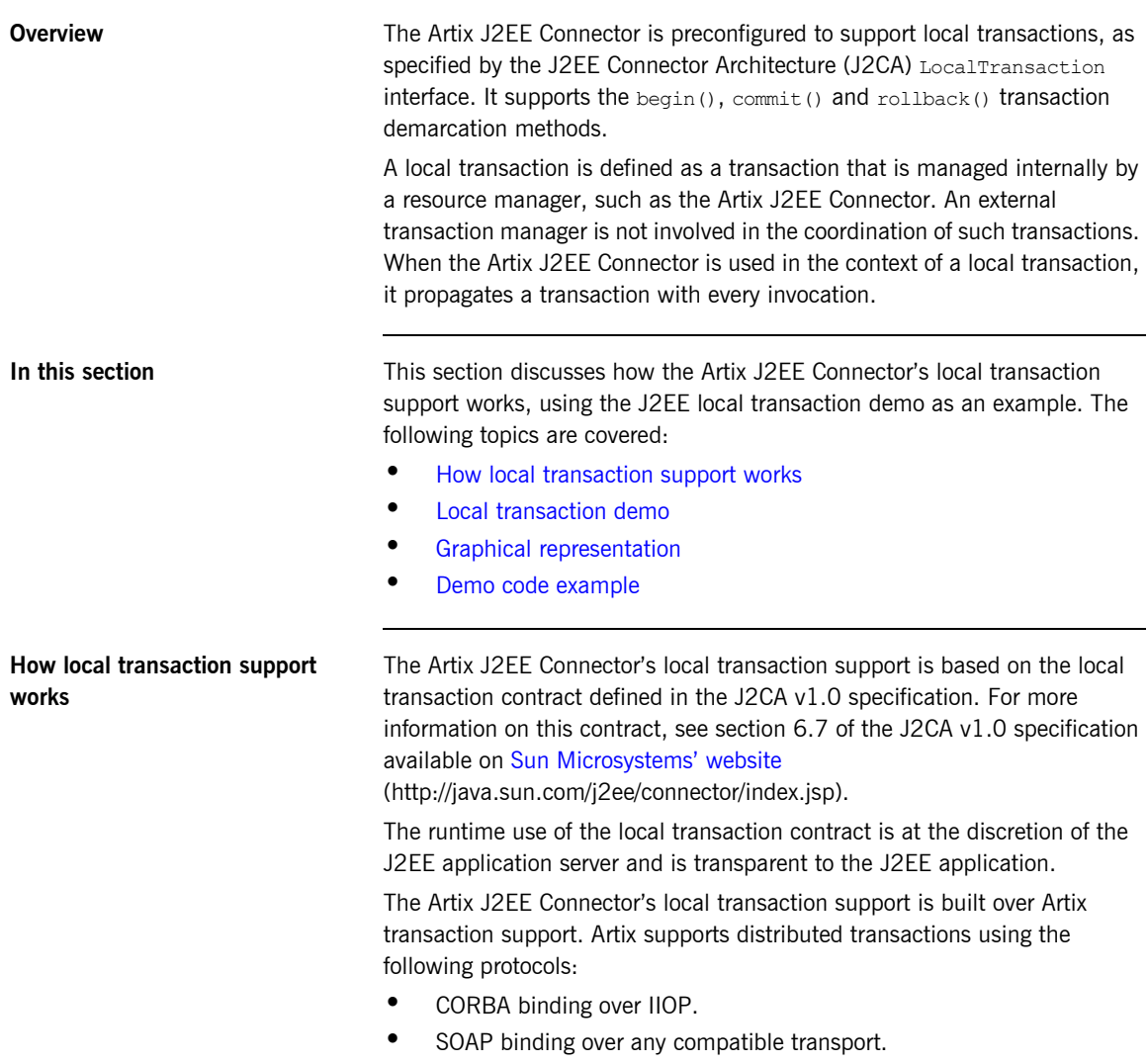

The underlying transaction system used by Artix can be replaced within a pluggable framework. Currently, the following transaction systems are supported:

- **ï** OTS Lite.
- **ï** OTS Encina.
- **ï** WS-AtomicTransactions (WS-AT).

Artix is preconfigured to use OTSLite, an OTS implementation that is capable of one-phase commit. For more information on the transaction systems supported by Artix, including how to configure Artix to use either OTS Encina or WS-AT, see the "Transactions in Artix" chapter in the Developing Artix Solutions in  $C++$  guide.

<span id="page-85-0"></span>**Local transaction demo** Artix includes a simple demo that shows the Artix J2EE Connector participating in a local transaction. It is located in:

*ArtixInstallDir*\artix\*Version*\demos\j2ee\local\_transactions

To run the demo, follow the instructions in the  $README.txt$  file located in the demo directory.

[Figure 4 on page 71](#page-86-1) and the code shown in [Example 7 on page 72](#page-87-1) explain what is happening in the demo.

<span id="page-86-0"></span>**Graphical representation** [Figure 4](#page-86-1) graphically represents what is happening in the J2EE local transaction demo:

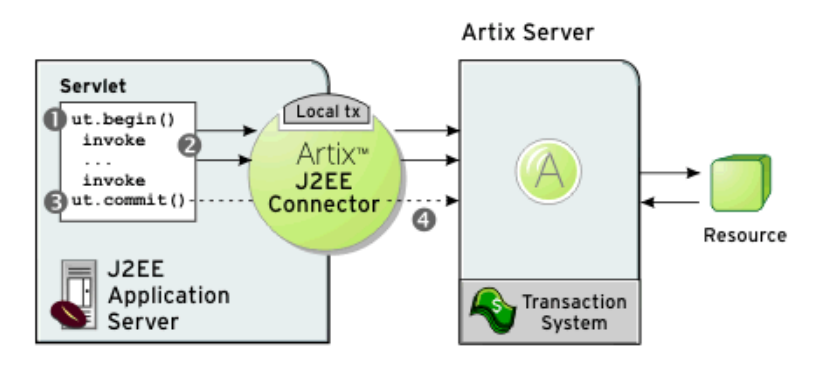

<span id="page-86-1"></span>**Figure 4:** *Artix J2EE Connector Participating in Local Transactions*

- 1. The servlet calls ut.begin() to initiate a transaction.
- 2. Within the transaction, the servlet calls one or more of the WSDL operations on the remote server, using the Artix J2EE Connector. The WSDL operations are transactional, requiring updates to a persistent resource.
- 3. The servlet calls ut.commit() to make permanent any changes caused during the transaction. Note that the servlet could, alternatively, call ut.rollback() to abort the transaction. This scenario is also shown in the demo.
- 4. The transaction system performs the commit phase by sending a notification to the server that it should perform a 1PC commit.

```
Demo code example Example 7 is taken from the local transaction demo servlet code. Sections of
                               the code have been omitted for clarity:
                               Example 7: Local Transaction Demo Code
                            1 InitialContext ic = new InitialContext();
                                   ut = (UserTransaction) 
                                  ic.lookup("java:comp/UserTransaction");
                                   ArtixConnectionFactory factory = (ArtixConnectionFactory) 
                                   ic.lookup(EIS_JNDI_NAME);
                                Data data = \ldots2 ut.begin();
                            3 URL wsdlLocation =
                                   getClass().getResource("/soap_tx_demo.wsdl");
                            4 QName serviceName = new
                                   QName("http://www.iona.com/transaction_demo","DataServiceA");
                            5 QName portName = new QName("","DataSOAPPort");
                            6 data = (Data)factory.getConnection(Data.class, wsdlLocation,
                                         serviceName, portName);
                            7 int readValue = data.read();
                                   data.write(readValue + 1);
                                  readValue = data.read();
                            8 ut.commit(); 
                            9 ((Connection)data).close();
                           10 ut.begin();
                           11 data = (Data)factory.getConnection(Data.class, wsdlLocation,
                                   serviceName, portName);
                           12 data.write(readValue + 1);
                           13 readValue = data.read();
                           14 ut.rollback();
                           15 readValue = data.read();
                           16 ((Connection)data).close();
```
- <span id="page-88-0"></span>1. Resolves an ArtixConnectionFactory for the Artix J2EE Connector resource adapter, a user transaction and data reference.
- <span id="page-88-1"></span>2. Begins a transaction.
- <span id="page-88-2"></span>3. Determines the WSDL location URL from the classpath using the JVM runtime.
- <span id="page-88-3"></span>4. Creates a OName that identifies which service in the WSDL file the client wants to use.
- <span id="page-88-4"></span>5. Creates a <sub>QName</sub> that identifies which port in the WSDL file the client wants to use.
- <span id="page-88-5"></span>6. Creates a Connection object using the ArtixConnectionFactory and casts the connection to the Data interface.
- <span id="page-88-6"></span>7. Reads the data value from the Artix server. Adds "1" to the data value and reads the value from the server again. When you run the demo the values are printed to the screen and you can see the data value being incremented by one.
- <span id="page-88-7"></span>8. Commits the transaction.
- <span id="page-88-8"></span>9. Closes the Connection.
- <span id="page-88-9"></span>10. Begins another transaction.
- <span id="page-88-10"></span>11. Creates a Connection object using the ArtixConnectionFactory and casts the connection to the Data interface.
- <span id="page-88-11"></span>12. Reads the data value from the server and adds "1".
- <span id="page-88-15"></span>13. Reads the new data value from the server.
- <span id="page-88-12"></span>14. Rolls back the transaction.
- <span id="page-88-13"></span>15. Reads the data value from the server. This confirms that the transaction did not go ahead and "1" was not added to the original value read from the server.
- <span id="page-88-14"></span>16. Closes the Connection.

CHAPTER 6 | **Transactions**

## CHAPTER 7

# **Security**

*The Artix J2EE Connector supports credentials propagation. It propagates username and password details along with outbound and inbound Web service requests.*

**In this chapter** This chapter discusses the following topics:

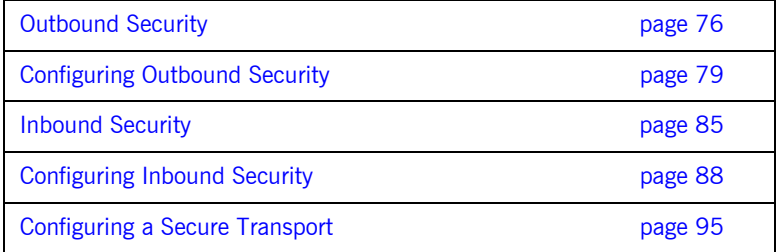

# <span id="page-91-0"></span>**Outbound Security**

**Overview** The Artix J2EE Connector is configured by default to support the propagation of a username and password with Web service requests from the J2EE domain to Artix Web services. The identity is used by Artix on the server side to authenticate the Web service operation.

**In this section** This section gives a high-level overview of how the Artix J2EE Connector outbound security works. The following topics are covered:

- **<sup>■</sup>** [Graphical representation](#page-91-1)
- **•** [Scenario description](#page-92-0)
- **ï** [How it works](#page-92-1)

<span id="page-91-1"></span>**Graphical representation** [Figure 5](#page-91-2) illustrates a scenario in which the Artix J2EE Connector propagates username and password credentials with outbound connections:

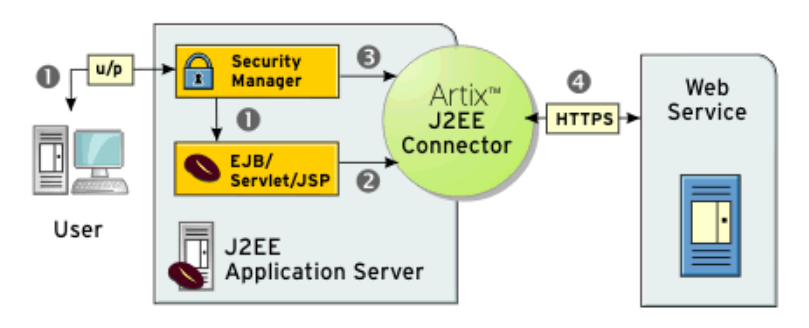

<span id="page-91-2"></span>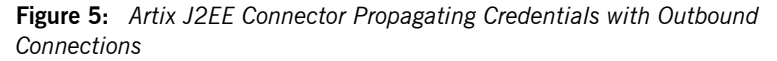

<span id="page-92-0"></span>**Scenario description** The scenario shown in [Figure 5](#page-91-2) can be described as follows:

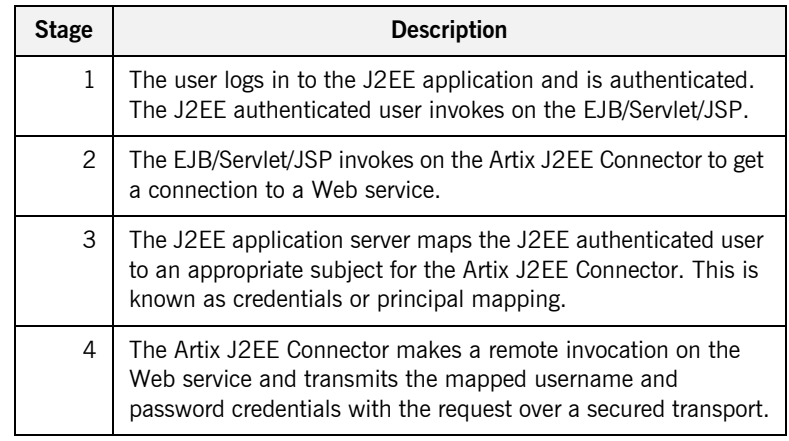

<span id="page-92-1"></span>**How it works** The Artix J2EE Connector security support details are contained in its deployment descriptor, ra.xml, as follows:

**Example 8:** *Artix J2EE Connector ra.xml file fragment*

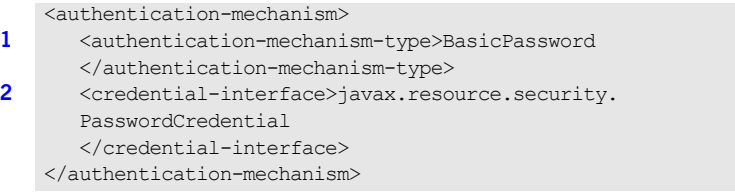

- <span id="page-92-2"></span>1. Specifies that the Artix J2EE Connector supports username and password-based authentication.
- <span id="page-92-3"></span>2. Specifies the interface that the Artix J2EE Connector supports for the representation of the credentials. The

javax.resource.security.PasswordCredential interface specifies to the application server that it should pass a Subject containing a PasswordCredential that includes a username and a password to the Artix J2EE Connector.

These entries are defined in the J2EE Connector Architecture specification. For more information, see the specification on Sun Microsystems' website (http://java.sun.com).

When you deploy the Artix J2EE Connector to your J2EE application server, the authentication-mechanism entry in the deployment descriptor indicates to the application server that the connector supports container-managed sign-on. When an application requests that the Artix J2EE Connector create a new connection, the application server passes any security information associated with that application or user in a Subject that contains a PasswordCredential. The contents of the PasswordCredential are controlled by the application server, based on credentials or principal mapping configuration.

The Artix J2EE Connector uses the PasswordCredential to set the Artix bus security context using the Artix context API. It sets the WSSE username and password token. It ensures that the credentials associated with a connection are passed to Artix before each request. How the credentials are propagated over the transport is specific to an Artix binding, and is specified in the WSDL contract. Artix can be configured to send the credentials as a SOAP header or as a HTTP header. For more information, see the [Artix Security](http://www.iona.com/support/docs/artix/3.0/security_guide/index.htm) guide.

# <span id="page-94-0"></span>**Configuring Outbound Security**

**Overview** The Artix J2EE Connector is configured by default to support credentials propagation with outbound connections. You must, however, configure your application server to pass the J2EE authenticated username and password to the Artix J2EE Connector with each call to the connector's getConnection method. This is known as credentials or principal mapping. If you do not configure your application server with credentials mapping, a null subject will be passed to the Artix J2EE Connector with each call to getConnection and the Artix J2EE Connector will not propagate a username and password with Web service requests.

**In this section How you configure credentials mapping is specific to the J2EE application** server that you are using. This section gives a brief description of credentials mapping. JBoss is used in an example of how to configure credentials mapping. The following topics are covered:

- **ï** [Credentials Mapping](#page-95-0)
- **ï** [Configuring Credentials Mapping in JBoss](#page-97-0)

## <span id="page-95-0"></span>**Credentials Mapping**

<span id="page-95-1"></span>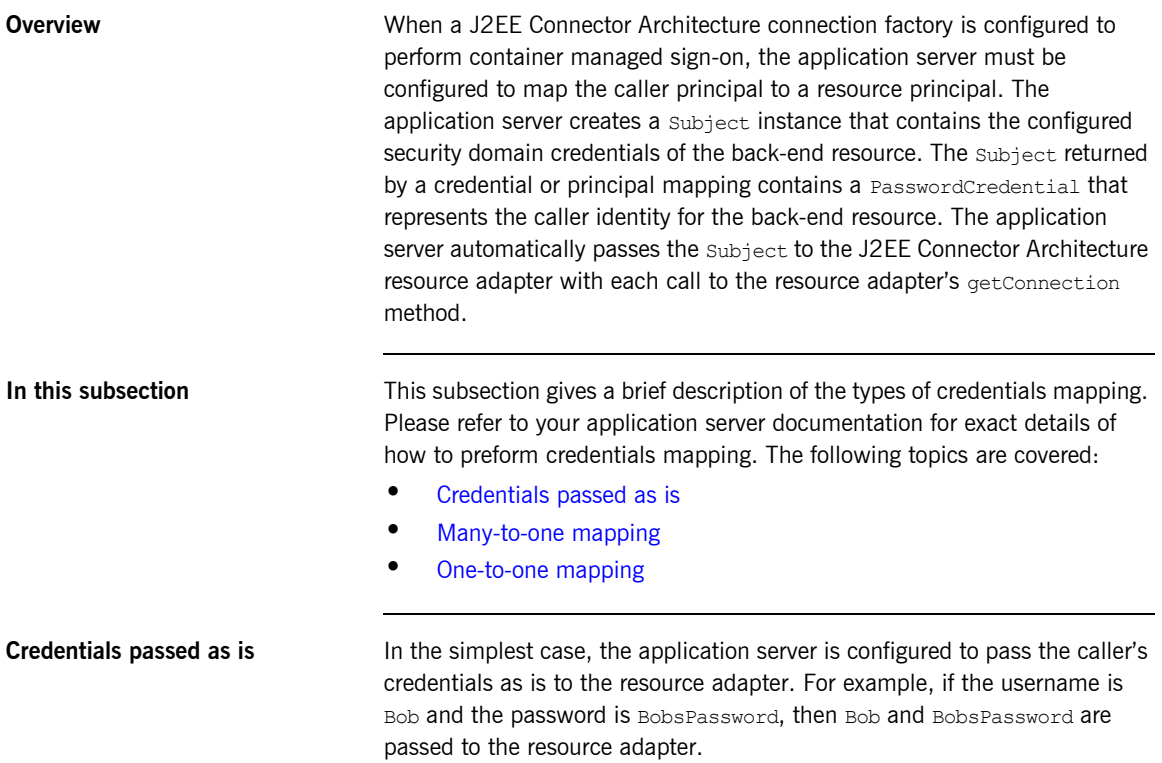

<span id="page-96-0"></span>**Many-to-one mapping** For a many-to-one credentials mapping, the application server is configured to map all callersí credentials to single username and password for the resource adapter. For example:

**Table 1:** *Many-to-One Mapping*

| <b>Caller Credentials</b><br>(Username/Password) | <b>Resource Credentials</b><br>(Username/Password) |
|--------------------------------------------------|----------------------------------------------------|
| Bob/BobsPassword                                 | Artix/ArtixPassword                                |
| Tom/TomsPassword                                 | Artix/ArtixPassword                                |
| Jane/JanesPassword                               | Artix/ArtixPassword                                |

<span id="page-96-1"></span>**One-to-one mapping** For a one-to-one credentials mapping, the application server is configured to map the each caller's credentials to a username and password that uniquely identifies them for the resource adapter. For example:

**Table 2:** *One-to-One Mapping*

| <b>Caller Credentials</b><br>(Username/Password) | <b>Resource Credentials</b><br>(Username/Password) |
|--------------------------------------------------|----------------------------------------------------|
| Bob/BobsPassword                                 | BobArtix/BobsArtixPassword                         |
| Tom/TomsPassword                                 | TomArtix/TomsArtixPassword                         |
| Jane/JanesPassword                               | JaneArtix/JanesArtixPassword                       |

This is the most complex type of credentials mapping and most application servers delegate the mapping to a security provider, such as JAAS or LDAP.

## <span id="page-97-0"></span>**Configuring Credentials Mapping in JBoss**

<span id="page-97-2"></span><span id="page-97-1"></span>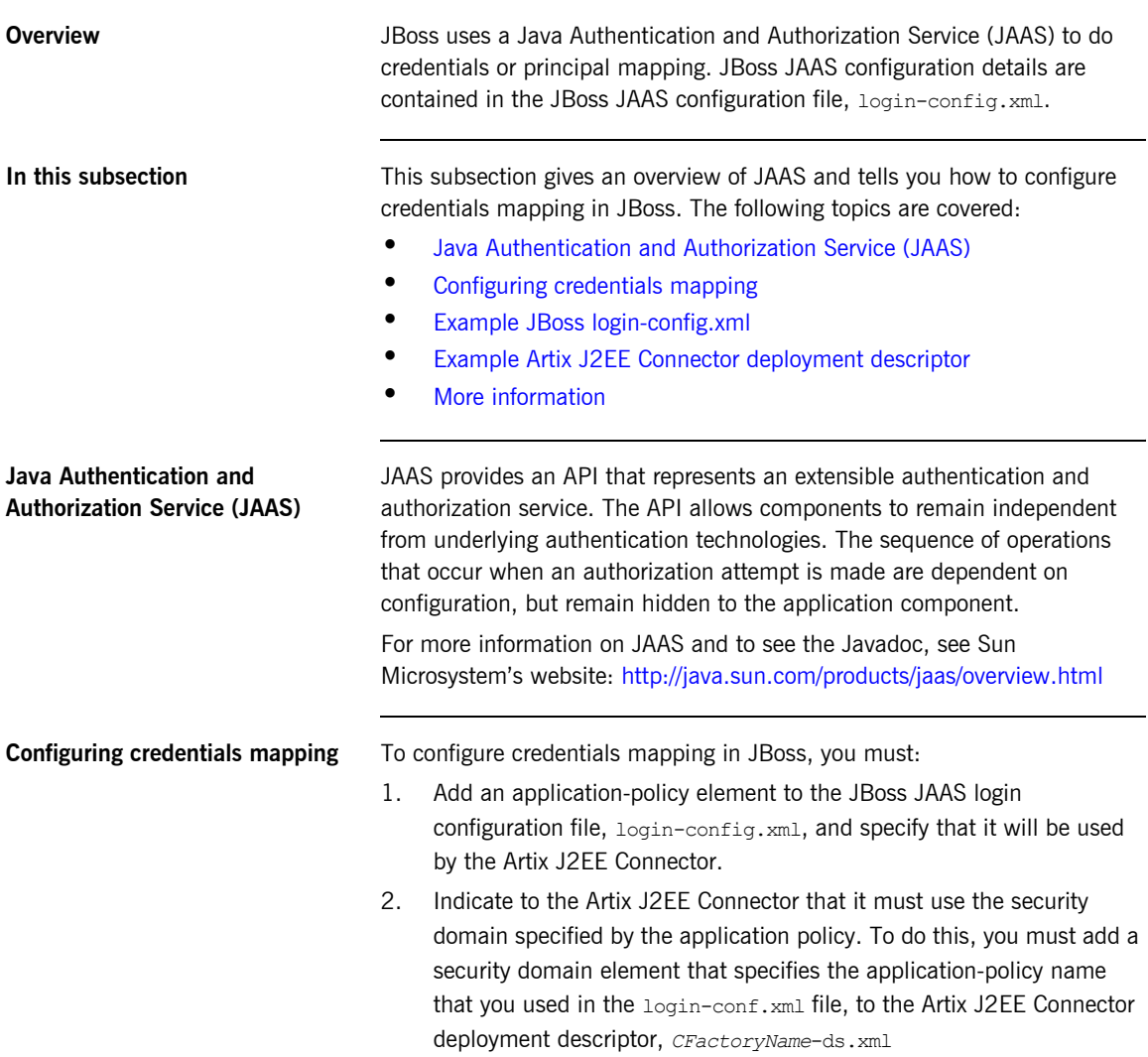

<span id="page-98-0"></span>**Example JBoss login-config.xml** For example, the following JBoss  $1$ ogin-config.xml file shows an application policy that specifies that the calleridentity configuration is to be used by the Artix J2EE Connector:

**Example 9:** *JBoss login-config.xml fragment*

```
<?xml version='1.0'?>
   <!DOCTYPE policy PUBLIC
          "-//JBoss//DTD JBOSS Security Config 4.0//EN"
          "http://www.jboss.org/j2ee/dtd/security_config.dtd">
   <policy>...
1 <application-policy name="calleridentity">
         <authentication>
             <login-module code =
2 "org.jboss.resource.security.CallerIdentityLoginModule"
             flag ="required">
3 <module-option name = "managedConnectionFactoryName">
               jboss.jca:service=NoTxCM,name=ArtixConnector
               </module-option>
4 <module-option name = 
               "userName">dummy_user</module-option>
               <module-option name = 
               "password">dummy_password</module-option>
              </login-module>
          </authentication>
       </application-policy>
   </policy>
```
The entries in this JBoss login-config.xml file can be explained as follows:

- <span id="page-98-1"></span>1. Specifies an application-policy element called calleridentity.
- <span id="page-98-4"></span>2. Specifies that the JBoss caller identity login module will be used. This login module implementation simply copies the supplied username and password pair as is into a PasswordCredential. For example, if the username is Bob and the password is BobsPassword, then Bob and BobsPassword will be propagated to the Artix J2EE Connector.
- <span id="page-98-2"></span>3. The managedConnectionFactoryName module option ties this configuration to a particular deployed ConnectionFactory instance of the Artix J2EE Connector.
- <span id="page-98-3"></span>4. The dummy user and dummy password elements indicate the default credentials that should be used in the absence of an existing authenticated user.

## <span id="page-99-0"></span>**Example Artix J2EE Connector deployment descriptor**

For example, the following JBoss 4 artixj2ee 1 5-ds.xml file fragment specifies to the Artix J2EE Connector that it must use the calleridentity configuration, as defined in the JBoss login-conf.xml file:

```
<?xml version="1.0" encoding="UTF-8"?>
<connection-factories>
  <no-tx-connection-factory>
  <jndi-name>ArtixConnector</jndi-name> 
      <security-domain>calleridentity</security-domain>
     <rar-name>artix.rar</rar-name>
      <connection-definition>com.iona.connector.
       ArtixConnectionFactory</connection-definition>
     ...
   </no-tx-connection-factory>
</connection-factories>
```
<span id="page-99-1"></span>**More information For more information on how to configure credentials mapping for a J2EE** Connector Architecture resource adapter in JBoss, please refer to the JBoss documentation.

# <span id="page-100-0"></span>**Inbound Security**

<span id="page-100-1"></span>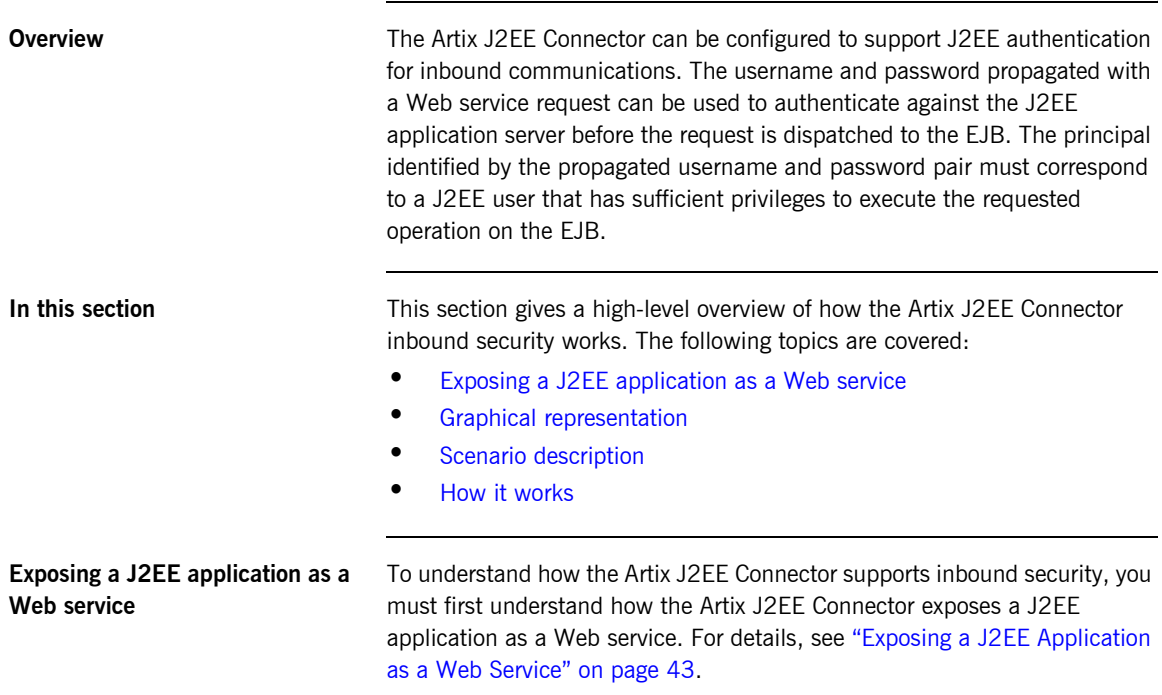

<span id="page-101-0"></span>**Graphical representation** [Figure 6](#page-101-2) illustrates a scenario in which the Artix J2EE Connector propagates username and password credentials with inbound connections:

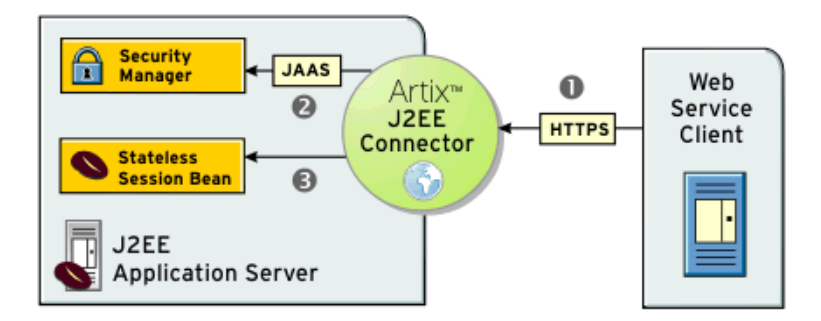

**Figure 6:** *Artix J2EE Connector Propagating Credentials with Inbound Connections*

<span id="page-101-2"></span><span id="page-101-1"></span>**Scenario description** The scenario shown in [Figure 6](#page-101-2) can be described as follows:

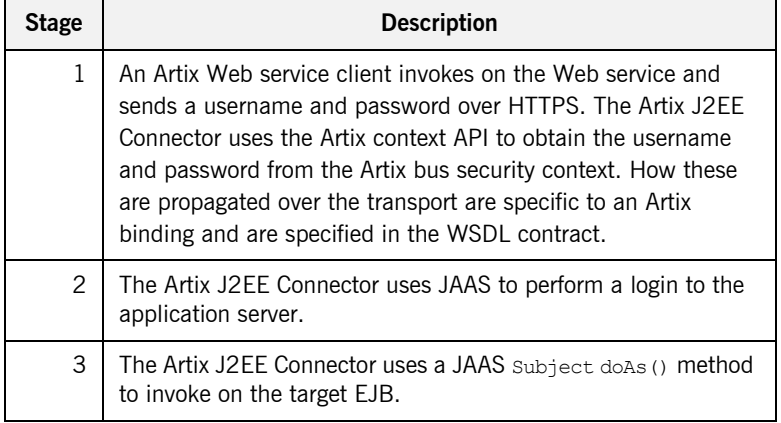

<span id="page-102-0"></span>How it works **The Artix J2EE Connector uses JAAS to login to the application server. It** uses a JAAS configuration that identifies a login module that authenticates against the application server. It uses a JAAS Subject doAs () method to invoke on the target EJB. The doAs() method ensures that the calling thread has the appropriate access control information. Using JAAS allows the Artix J2EE Connector to remain application server independent.

# <span id="page-103-0"></span>**Configuring Inbound Security**

**Overview** To configure inbound security you must secure your EJB; configure the Artix J2EE Connector to enable it to login to your application server; and configure the Artix J2EE Connector with a username and password that identify the principal that will be used to create the EJB.

**In this section** This section walks you through these configuration steps. The following topics are covered:

- **<sup>•</sup>** [Securing the Target EJB](#page-104-0)
- **ï** [Configuring JAAS Login Module](#page-106-0)
- **•** [Configuring EJB Create Username and Password](#page-108-0)

## <span id="page-104-0"></span>**Securing the Target EJB**

**Overview You must secure the EJB using J2EE access controls. That is, you must verture System** specify method permissions in the assembly descriptor element of your EJB deployment descriptor,  $e^{\frac{1}{10}-\frac{1}{100}}$ . This subsection provides an example of such a deployment descriptor. The following topics are covered:

- **[Example EJB deployment descriptor](#page-104-1)**
- **ï** [JBoss example](#page-104-2)
- **ï** [More information](#page-105-0)

## <span id="page-104-1"></span>**Example EJB deployment descriptor**

For example, the following EJB deployment descriptor file fragment declares a role called "BobsRole" that can access all GreeterBean methods:

**Example 10:***GreeterBean ejb-jar.xml file fragment*

```
 ...
<assembly-descriptor>
    <security-role>
      <role-name>BobsRole</role-name>
    </security-role>
     <method-permission>
       <role-name>BobsRole</role-name>
       <method>
         <ejb-name>GreeterBean</ejb-name>
         <method-name>*</method-name>
       </method>
     </method-permission>
</assembly-descriptor>
```
<span id="page-104-2"></span>**JBoss example** JBoss uses JAAS for application server authentication. The corresponding deployment descriptor,  $\frac{1}{100}$  ass,  $xml$ , must be augmented to include a security-domain element that identities the JAAS configuration that contains the relevant concrete role definitions.

For example, the following jboss.xml file fragment specifies the security domain as follows:

```
<jboss>
 <security-domain>java:jaas/other</security-domain>
  <enterprise-beans>
  <session>
  <ejb-name>GreeterBean</ejb-name>
...
```
<span id="page-105-0"></span>**More information For more detail, please refer to your application server documentation.** 

## <span id="page-106-0"></span>**Configuring JAAS Login Module**

<span id="page-106-2"></span><span id="page-106-1"></span>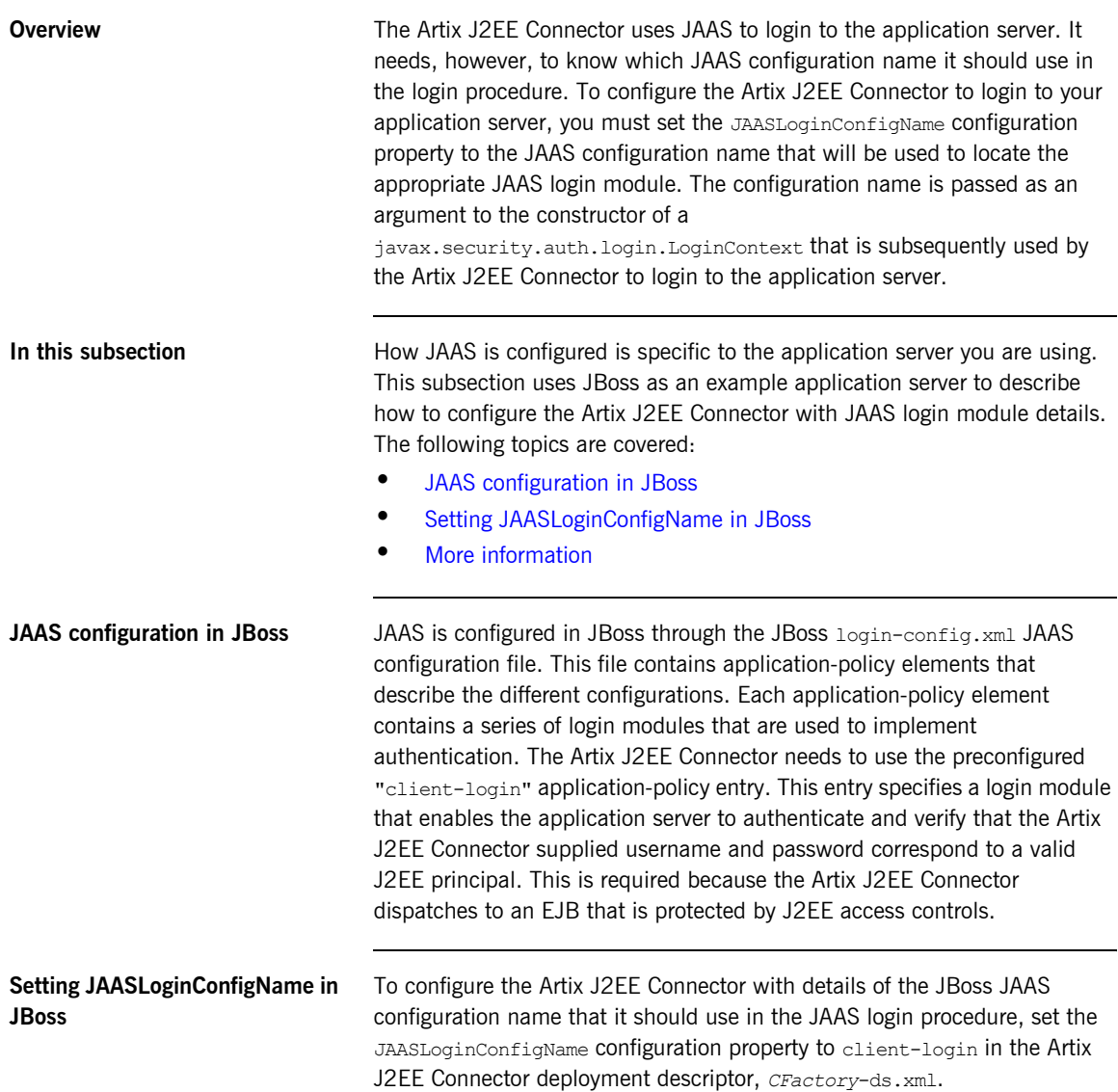

For example, in JBoss 4, you set it as follows in the  $artixi2ee$  1 5-ds. $xml$ file:

```
<?xml version="1.0" encoding="UTF-8"?>
<connection-factories>
   <no-tx-connection-factory>
     <jndi-name>ArtixConnector</jndi-name>
     ...
     <config-property name="JAASLoginConfigName" 
   type="java.lang.String">client-login</config-property>
    ...
    </no-tx-connection-factory>
</connection-factories>
```
<span id="page-107-0"></span>**More information For more information on how JAAS is configured in your application server** and for information on how to set J2EE Connector Architecture resource adapter configuration properties, please refer to your application server documentation.

> For more information on the JAASLoginConfigName configuration property, see "JAASLoginConfigName" on page 135.
## **Configuring EJB Create Username and Password**

<span id="page-108-0"></span>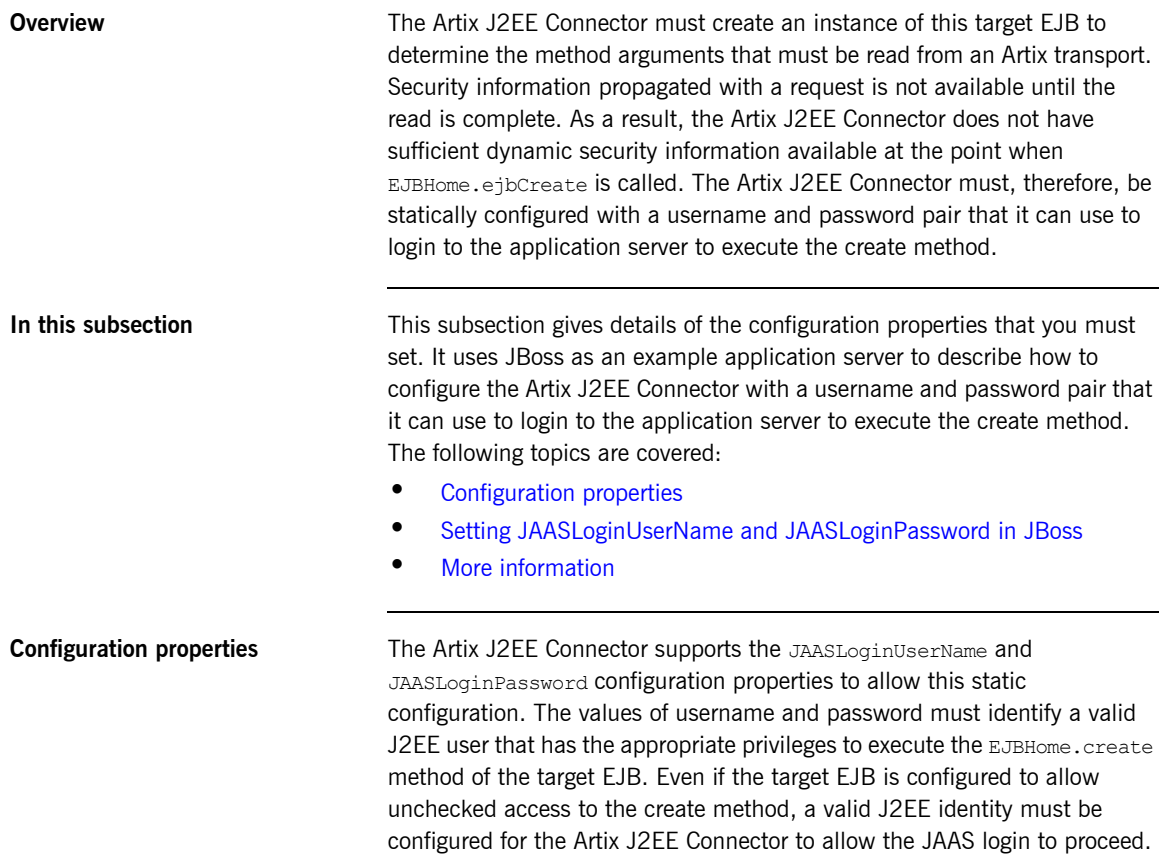

### <span id="page-109-0"></span>**Setting JAASLoginUserName and JAASLoginPassword in JBoss**

The following example shows a fragment of a JBoss Artix J2EE Connector deployment descriptor,  $artixizee1.5-ds.xml$ , which sets the username and password properties to artix:

**Example 11:** *Setting JAASLoginUserName and JAASLoginPassword in JBoss*

```
<?xml version="1.0" encoding="UTF-8"?>
<connection-factories>
   <no-tx-connection-factory>
     <jndi-name>ArtixConnector</jndi-name>
 ...
     <config-property name="JAASLoginUserName" 
   type="java.lang.String">artix</config-property> 
     <config-property name="JAASLoginPassword" 
   type="java.lang.String">artix</config-property> 
     ...
   </no-tx-connection-factory>
  </connection-factories>
```
<span id="page-109-1"></span>**More information For more information on how JAAS is configured in your application server** and for information on how to set J2EE Connector Architecture resource adapter configuration properties, please refer to your application server documentation.

> For more information on the JAASLoginUserName configuration property, see "JAASLoginUserName" on page 136.

For more information on JAASLoginPassword configuration property, see "JAASLoginPassword" on page 137.

## **Configuring a Secure Transport**

**Overview** To protect the integrity of the username and password, which is in plain text, the transport needs to be secure. For example, if you are using HTTP, you should configure it to use SSL/TLS security (a combination usually referred to as HTTPS). The SSL/TLS technology allows communication over a secured connection. In this secure connection, the data that is being sent is encrypted before being sent, then decrypted upon receipt and prior to processing.

**More information For information on how to configure a secure transport, see the Artix** [Security Guide.](http://www.iona.com/support/docs/artix/3.0/security_guide/index.htm)

CHAPTER 7 | **Security**

# **Part III** Using Artix in a Servlet **Container**

**In this part In this part This part contains the following chapters:** 

[Exposing Artix Web Services from a Servlet Container page 99](#page-114-0)

### CHAPTER 8

# <span id="page-114-0"></span>Exposing Artix Web Services from a Servlet Container

*You can expose Artix Web services from a servlet container. Client applications can invoke on the Web services through the HTTP port assigned to the servlet container or using any of the transports supported by Artix. This chapter walks you through the typical steps involved.*

**In this chapter** This chapter discusses the following topics:

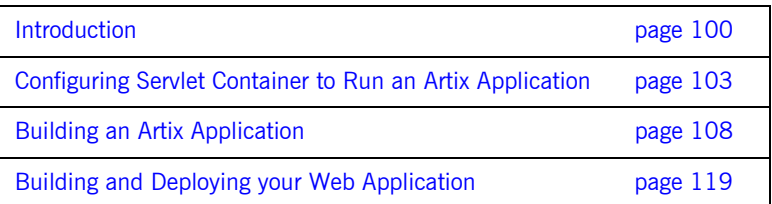

## <span id="page-115-0"></span>**Introduction**

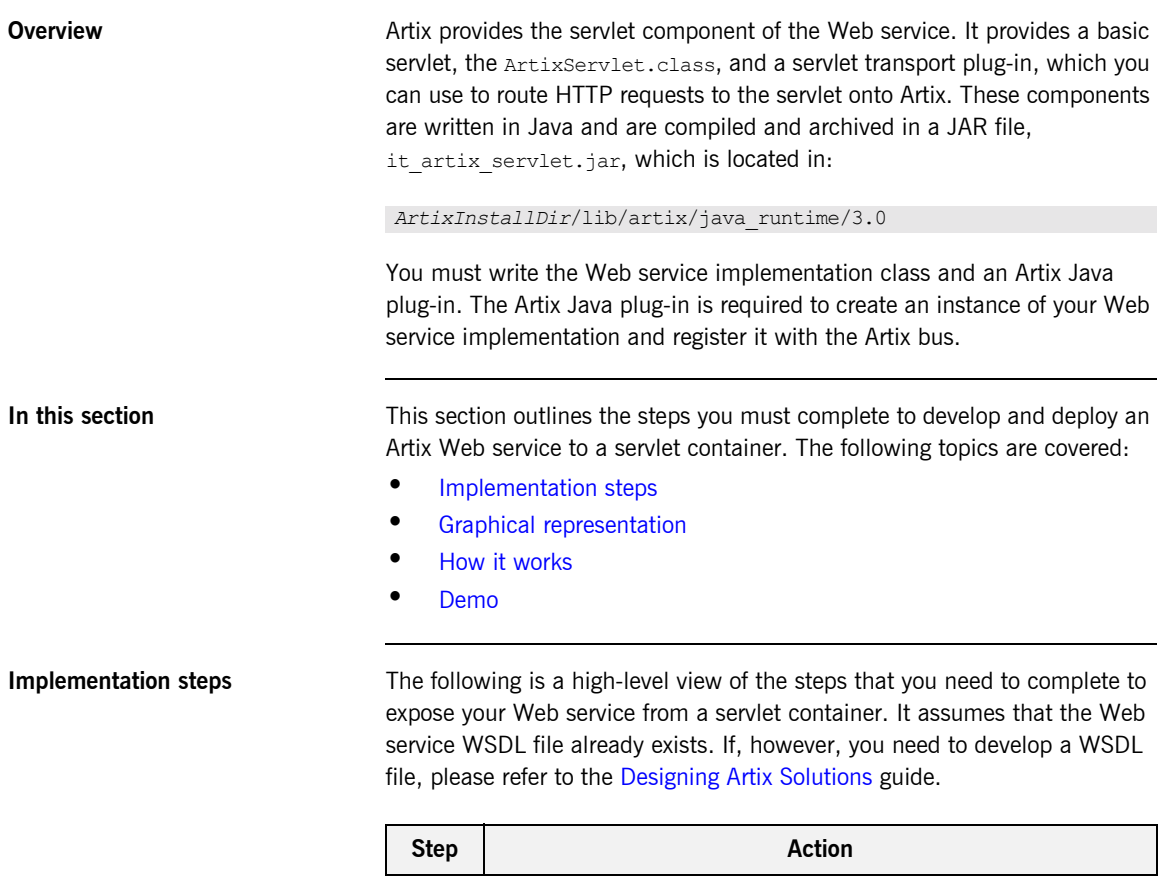

<span id="page-115-1"></span>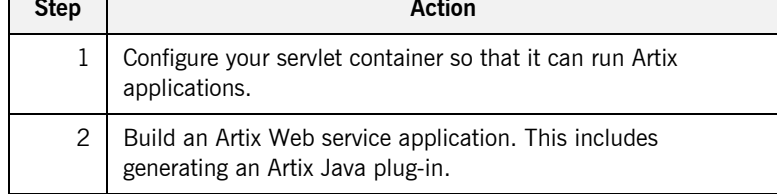

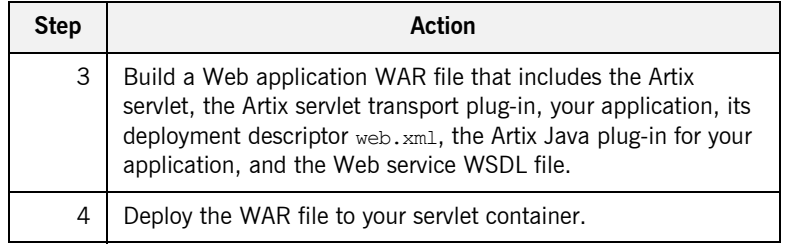

The rest of this chapter describes these steps in more detail.

<span id="page-116-1"></span>**Graphical representation** [Figure 7](#page-116-2) graphically illustrates how you can expose an Artix Web service from a servlet container.

Servlet Engine (e.g. Tomcat)

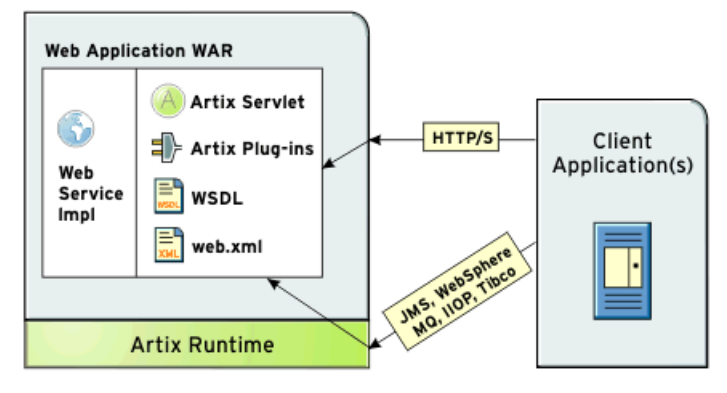

**Figure 7:** *Exposing Artix Web Service from a Servlet Container*

**How it works** The Artix servlet initializes an Artix bus within its init() method. It uses the bus initialization parameters that you provide in the Web service deployment descriptor file, web.xml. During initialization, the Artix bus loads the servlet transport plug-in and the Artix Java plug-in that you have created for your application. The role of the Artix Java plug-in is to create an instance of the Web service and register it with the Artix bus. In essence, it associates an Artix servant with a WSDL port.

<span id="page-116-2"></span><span id="page-116-0"></span>

Client applications use the information in the Web service WSDL file to initialize a proxy to the target Web service. Client requests can be sent to the servlet container TCP/IP port or to any port that is defined in the WSDL contract, using any of the transports supported by Artix, and are processed by the Artix Web service.

<span id="page-117-0"></span>**Demo** Some of the examples used in this chapter are taken from the servlet Container demo, which can be found in:

*ArtixInstallDir*/artix/*Version*/demos/j2ee/servlet\_container

If you want to run this demo, see the README. txt file in the demo directory.

## <span id="page-118-0"></span>**Configuring Servlet Container to Run an Artix Application**

<span id="page-118-1"></span>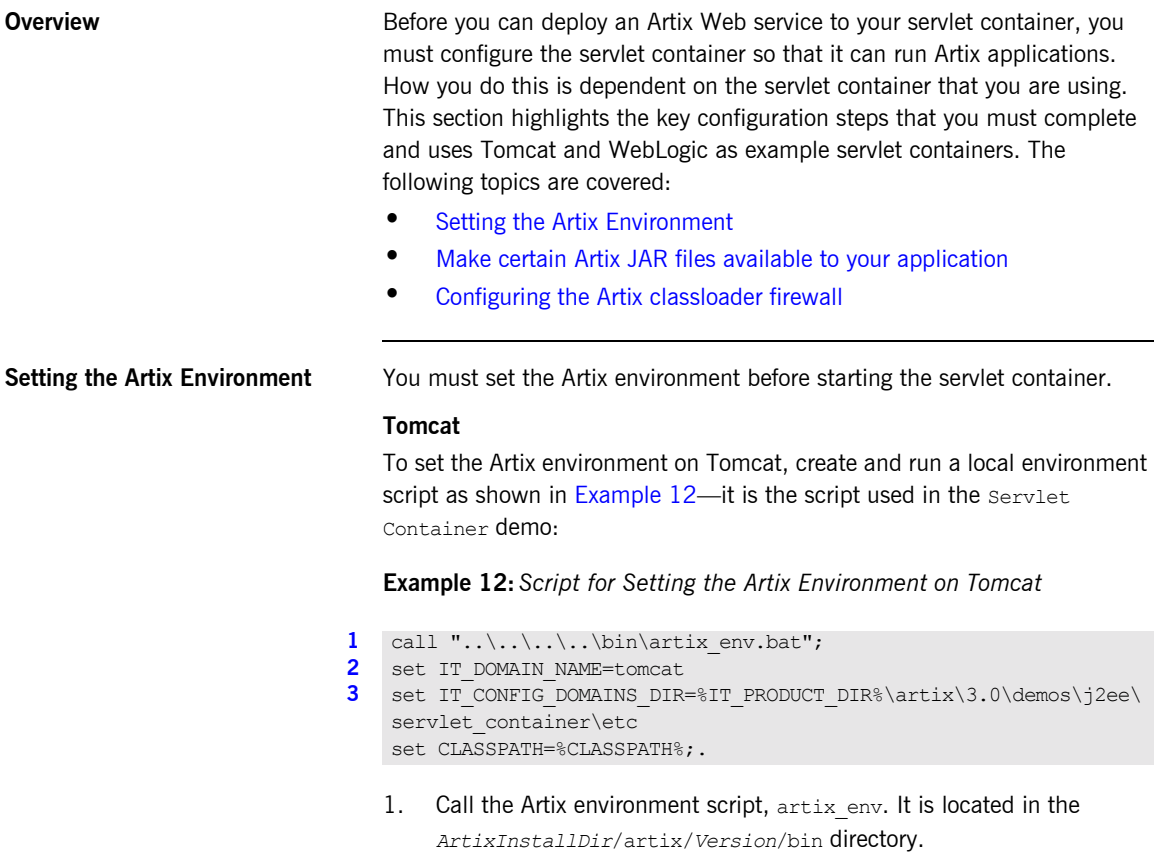

<span id="page-118-4"></span><span id="page-118-3"></span><span id="page-118-2"></span>2. Reset the value of  $IT$  DOMAIN NAME to specify the name of the configuration domain that Artix should use.

<span id="page-119-0"></span>3. Reset the value of IT CONFIG DOMAINS DIR to the location of the configuration file.

**Note:** Alternatively you can specify a domain name and configuration directory in your web application deployment descriptor file, web.xml. See "Example web.xml file" on page 120 for more detail.

For more information on artix env, see Chapter 3, "Configuring Artix", of the [Deploying and Managing Artix Solutions](http://www.iona.com/support/docs/artix/3.0/deploy/index.htm) guide.

### **WebLogic**

To set the Artix environment on WebLogic, create and run a local environment script as follows:

**Example 13:***Script for Setting the Artix Environment on WebLogic*

```
@REM Configure for Artix
1 set PATH=ArtixInstallDir\bin;%PATH%
2 set IT DOMAIN NAME=weblogic
3 set IT LICENSE FILE=ArtixInstallDir\etc\licenses.txt
4 set IT_CONFIG_DOMAINS_DIR=ArtixInstallDir\artix\3.0\demos\j2ee\
   servlet_container\etc
5 set CLASSPATH=
   ArtixInstallDir\lib\common\classloading\1.2\classloading.jar;
   ArtixInstallDir\IONA\lib\common\concurrency\1.2\concurrency.jar;
   ArtixInstallDir\lib\common\ifc\1.2\ifc.jar;
   ArtixInstallDir\lib\artix\java_runtime\3.0\it_bus-api.jar;
   ArtixInstallDir\lib\ws_common\reflect\1.2\
   it ws reflect types.jar;
   ArtixInstallDir\lib\jaxrpc\jaxrpc\1.1\jaxrpc-api.jar;
   ArtixInstallDir\lib\apache\xerces\2.5.0\xercesImpl.jar
   ArtixInstallDir\lib\sun\saaj\1.2.1\saaj-api.jar
6 ArtixInstallDir\artix\3.0\demos\j2ee\servlet_container\tomcat\
   shared\classes;
   %CLASSPATH%
```
- <span id="page-119-1"></span>1. Adds the Artix bin directories to the PATH. The bin directory contains all of the Artix runtime libraries, which are required by each Artix process.
- <span id="page-119-2"></span>2. Sets IT DOMAIN NAME, which specifies the name of the configuration domain used by Artix to locate its configuration.
- <span id="page-119-3"></span>3. Sets IT LICENSE FILE, which specifies the location of your Artix license file. The default value is *ArtixInstallDir*\etc\licenses.txt.
- <span id="page-120-1"></span>4. Sets IT CONFIG DOMAINS DIR, which specifies the directory where Artix searches for its configuration files. Together, IT DOMAIN NAME (2) above) and IT CONFIG DOMAINS DIR identify the name and location of the configuration file.
- <span id="page-120-2"></span>5. Adds the required Artix JAR files to the CLASSPATH. Note that you must substitute ArtixInstallDir with details of your Artix installation directory; for example, C: \IONA.
- <span id="page-120-3"></span>6. Adds the location of the  $artix$  ce.  $xml$  file to the CLASSPATH. Note that you can place the artix ce.xml file in any convenient location, as long as you ensure that the location is on the CLASSPATH

**Note:** The CLASSPATH entry should appear on one line.

### <span id="page-120-0"></span>**Make certain Artix JAR files available to your application**

The following Artix JAR files must be available to your servlet container so that they can be used by all Artix applications:

- **ï** *ArtixInstallDir*/lib/common/classloading/1.2/classloading.jar
- **ï** *ArtixInstallDir*/lib/common/concurrency/1.2/concurrency.jar
- **ï** ArtixInstallDir/lib/common/ifc/1.2/ifc.jar
- **ï** *ArtixInstallDir*/lib/jaxrpc/jaxrpc/1.1/jaxrpc-api.jar
- **ï** *ArtixInstallDir*/lib/artix/java\_runtime/3.0/it\_bus-api.jar
- **ï** *ArtixInstallDir*/lib/ws\_common/reflect/1.2/ it ws\_reflect\_types.jar
- **ï** ArtixInstallDir/lib/sun/saaj/1.2.1/saaj-api.jar

### **Tomcat**

If you are using Tomcat, copy these files to your

*TomcatInstallDir*/shared/lib directory. The demo build script provided with the Servlet Container demo, copies these files for you.

### **WebLogic**

If you are using WebLogic, the script that you created and ran to set the Artix environment places the Artix JARs on the CLASSPATH. You do not need to anything else at this stage.

**Note:** Do not place the Artix JAR files in your Web application's lib directory.

### <span id="page-121-0"></span>**Configuring the Artix classloader firewall**

Artix requires third-party JAR files that could conflict with different versions of the same JARs required by other servlet container applications. To avoid such issues, you must use of the Artix classloader firewall. The Artix classloader firewall loads specific JARs required by Artix.

[Figure 8](#page-121-1) shows the classloader configuration. The arrows point to the parent classloader in each case; for example, the Tomcat shared classloader is the parent classloader for the Web application/servlet classloader and the Artix firewall classloader. This setup allows the web application classloader and the Artix classloader to share public classes. It isolates the web application classloader from the Artix classloader, which loads JARs specific to the Artix runtime. With this configuration, the web application classloader which is loading the user code is not polluted with JARs that are needed only by Artix.

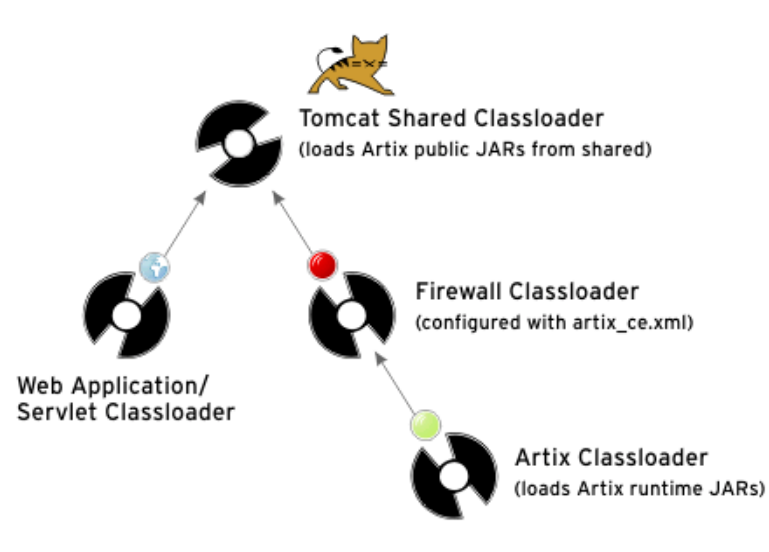

<span id="page-121-1"></span>**Figure 8:** *Classloader Configuration*

To enable the Artix classloader firewall, place an artix ce.xml file in a shared location, where it can be detected by Artix. The Artix Servlet Container demo contains an artix ce.xml file that you can use for any Artix application that you are deploying to a servlet container. It is located in the following directory:

*ArtixInstallDir*/artix/*Version*/demos/j2ee/servlet\_container/ tomcat/shared/classes

### **Tomcat**

If you are using Tomcat, copy this  $artix$  ce. $x$ ml file to your *TomcatInstallDir*/shared/classes directory.

### **WebLogic**

If you are using WebLogic, the script that you created and ran to set the Artix environment places the location of the  $artix$  ce. $x$ ml file on the CLASSPATH. You do not need to anything else at this stage.

**Note:** Do not place the artix ce.xml file in your Web application's classes directory.

For more information on the Artix classloader firewall, see Chapter 3, "Things to Consider when Developing Artix Applications", in the [Developing](http://www.iona.com/support/docs/artix/3.0/java_pguide/index.htm)  [Artix Applications in Java](http://www.iona.com/support/docs/artix/3.0/java_pguide/index.htm) guide.

## <span id="page-123-0"></span>**Building an Artix Application**

**Overview** This section outlines the steps you must complete to build an Artix application. It includes building an Artix Java plug-in for your application. The role of the Artix Java plug-in is to create an instance of your Web service implementation and register it with the Artix bus. The plug-in must be deployed in your Web application WAR file along with the Web service implementation code.

**In this section** This section describes the steps that you must complete to build an Artix Web service application. The following topics are covered:

- **<sup>•</sup>** [Mapping the WSDL to Java](#page-124-0)
- **<sup>•</sup>** [Writing the Implementation Class](#page-126-0)
- **ï** [Developing an Artix Java Plug-in](#page-127-0)
- **ï** [Configuring Artix to Use Your Plug-in](#page-131-0)

## <span id="page-124-0"></span>**Mapping the WSDL to Java**

<span id="page-124-1"></span>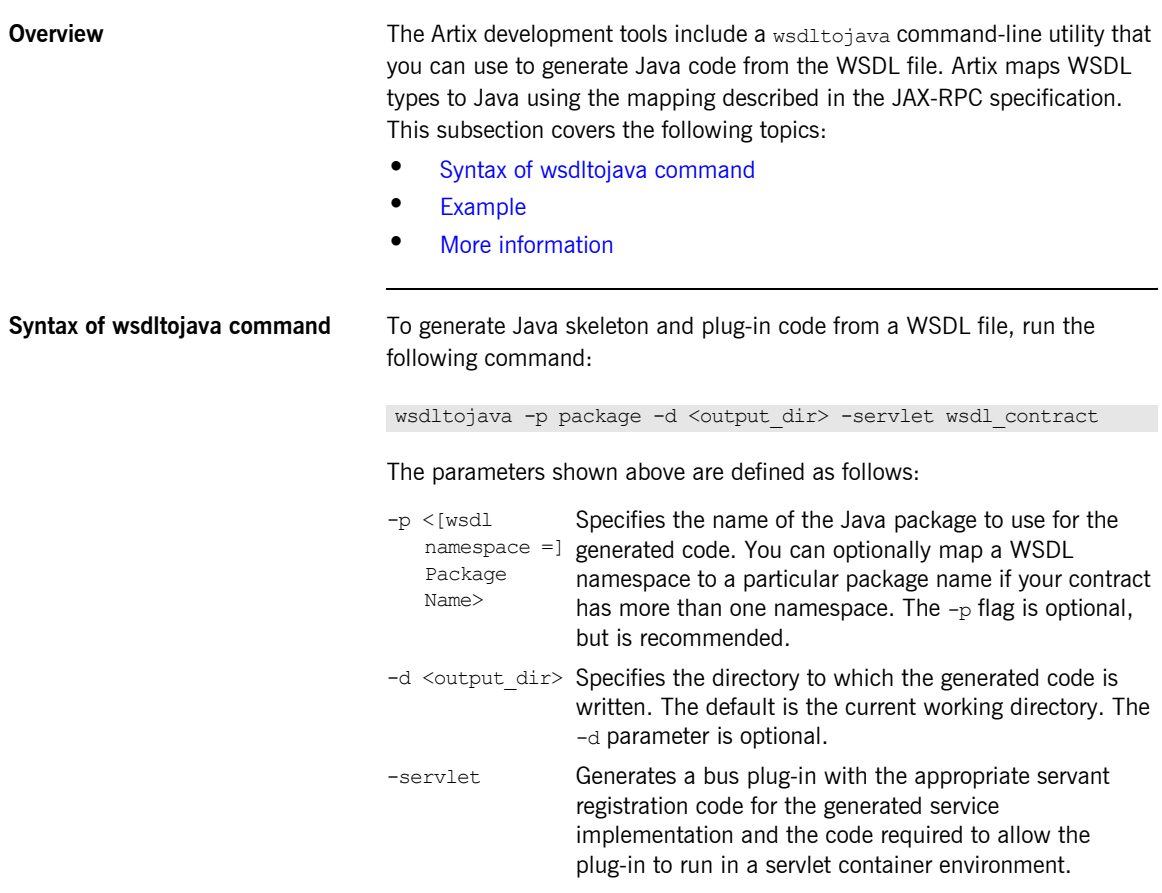

wsdl\_contract Specifies the WSDL contract from which the Java code is being generated.

<span id="page-125-0"></span>**Example** For example, the following wedltojava command generates the Java files required to expose the service described in the hello world.wsdl contract in the Servlet Container demo. The example shown is run from the directory in which the hello world.wsdl file is stored:

> wsdltojava -p servlet.plugin -d ..\java\servlet\src -servlet hello\_world.wsdl

<span id="page-125-1"></span>**More information For more information on the wsdltojava command-line utility, see the** [Developing Artix Applications in Java](http://www.iona.com/support/docs/artix/3.0/java_pguide/index.htm) guide.

## <span id="page-126-0"></span>**Writing the Implementation Class**

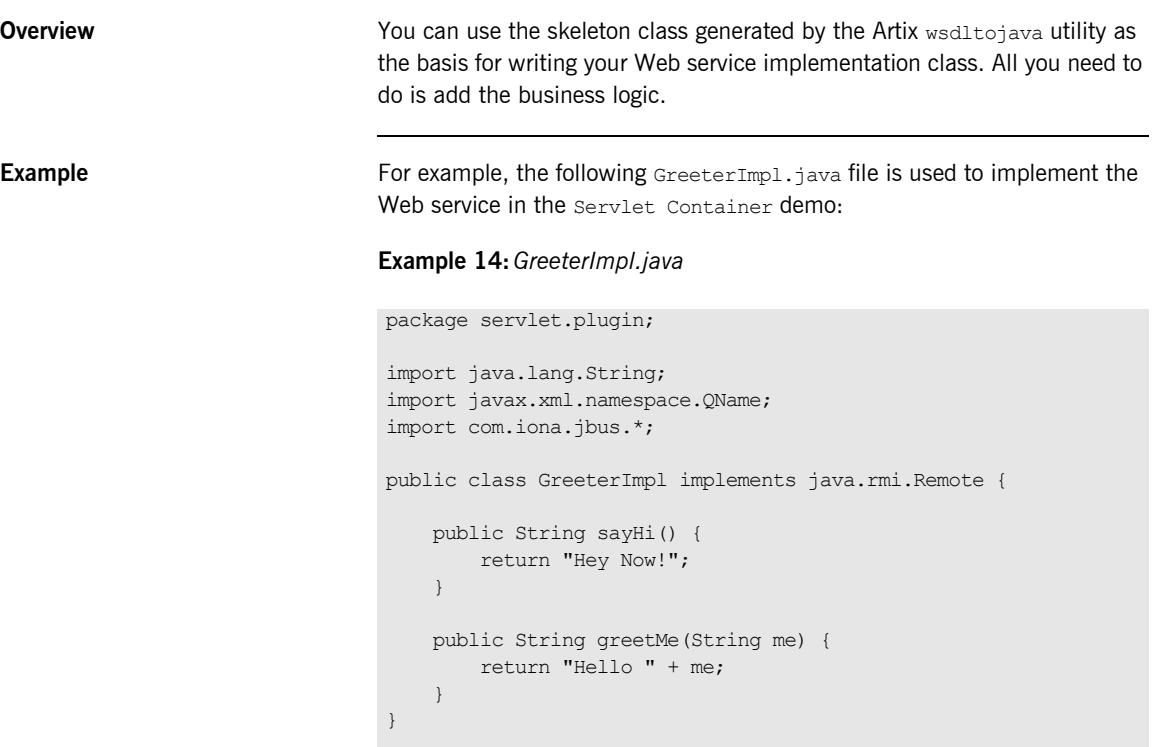

## <span id="page-127-0"></span>**Developing an Artix Java Plug-in**

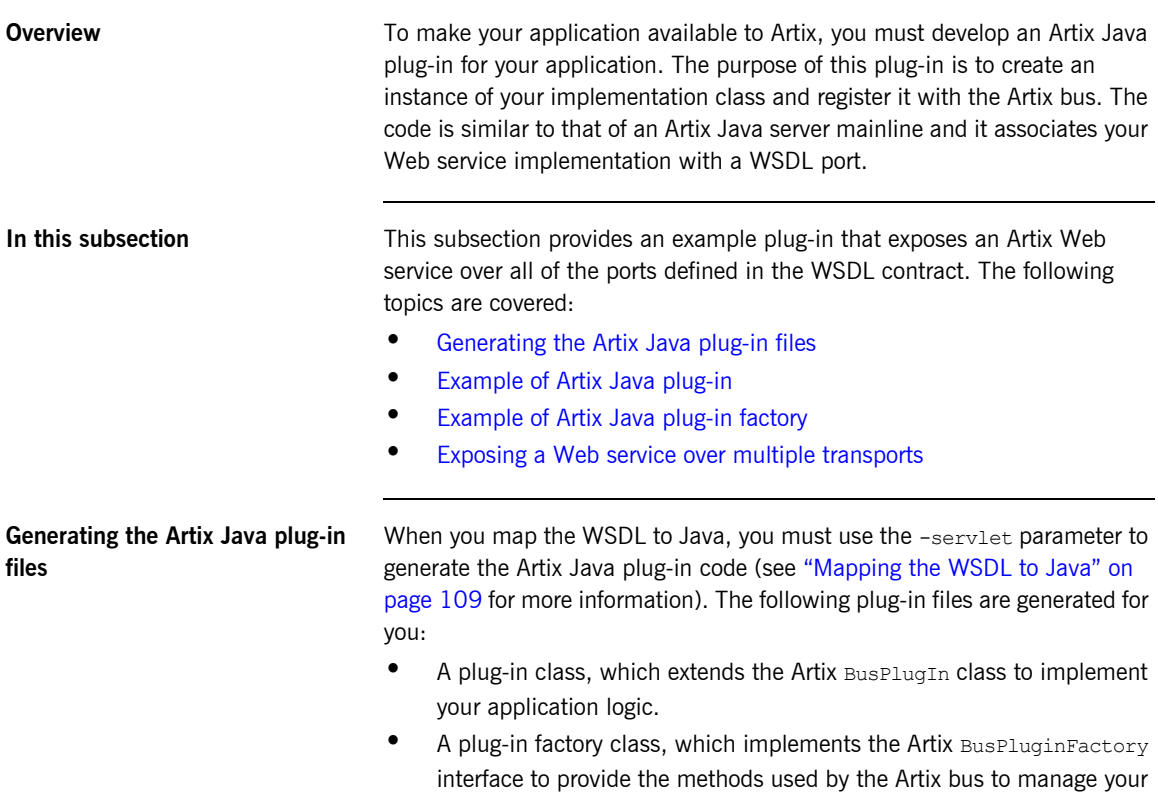

<span id="page-127-1"></span>plug-in.

<span id="page-128-1"></span><span id="page-128-0"></span>**Example of Artix Java plug-in** The code in [Example 15](#page-128-1) shows an Artix Java plug-in, called SOAPServicePlugin. It was generated using the wsdltojava utility and the hello\_world.wsdl contract located in:

*ArtixInstallDir*/artix/*Version*/demos/j2ee/servlet\_container/etc

### **Example 15:** An Artix Java Plug-in–SOAPServicePlugin

```
package servlet.plugin;
    import java.net.URL;
    import javax.xml.namespace.QName;
    import com.iona.jbus.Bus;
    import com.iona.jbus.BusConstants;
    import com.iona.jbus.BusException;
    import com.iona.jbus.BusPlugIn;
    import com.iona.jbus.Servant;
    import com.iona.jbus.servants.SingleInstanceServant;
   public class SOAPServicePlugin extends BusPlugIn {
       public SOAPServicePlugin(Bus bus) {
           super(bus);
     }
       public void busInit() throws BusException {
        Bus bus = qetBus();
         QName serviceName = new QName
          ("http://www.iona.com/servlet/plugin","SOAPService");
1 bus.setProperty(BusConstants.ARTIX SERVLET SERVICE QNAME,
         serviceName);
2 URL url = getClass().getResource("hello_world.wsdl");
         String wsdlLocation = url.toString();
3 Servant servant = new SingleInstanceServant( new
         GreeterImpl(), wsdlLocation, bus);
4 bus.registerServant(servant, serviceName);
     }
       public void busShutdown() throws BusException{
     }
    }
```
The code shown in [Example 15](#page-128-1) can be explained as follows:

- <span id="page-129-1"></span>1. The bus. setProperty property is set so that the servlet knows what service is being exposed. The serviceName parameter is set the QName of the service as defined in the WSDL file. You should only deploy one Artix service per servlet. The servlet uses the value of this property to get the correct WSDL when the  $d\sigma$ Get() method is called on the servlet.
- <span id="page-129-2"></span>2. Accesses the Web service WSDL file. Note that, in this example, the WSDL file is located within the web application WAR file along with the plug-in. You can, however, retrieve the WSDL file from any location in which it is stored.
- <span id="page-129-3"></span>3. Creates an instance of the servant.
- <span id="page-129-4"></span>4. Registers the servant and activates all ports associated with the service.

### <span id="page-129-5"></span><span id="page-129-0"></span>**Example of Artix Java plug-in factory**

The code in [Example 16](#page-129-5) shows an Artix Java plug-in factory class, called SOAPServicePluginFactory.

**Example 16:** Artix Java Plug-in Factory Implementation— *SOAPServicePluginFactory*

```
package servlet.plugin
    import com.iona.jbus.Bus;
    import com.iona.jbus.BusPlugIn;
    import com.iona.jbus.BusPlugInFactory;
    import com.iona.jbus.BusException;
   public class SOAPServicePluginFactory implements 
       BusPlugInFactory {
1 public BusPlugIn createBusPlugIn(Bus bus) throws BusException{
       return new SOAPServicePlugin(bus);
        }
2 public void destroyBusPlugIn(BusPlugIn plugin) throws 
       BusException{
    \qquad \qquad \}}
```
The code shown in [Example 16](#page-129-5) can be explained as follows:

- <span id="page-130-1"></span>1. The createBusPlugIn() method creates an instance of the Artix Java plug-in, SOAPServicePluginFactory, and its associated resources, and associates them with particular bus instances.
- <span id="page-130-2"></span>2. The destroyBusPlugIn() method destroys plug-in instances and frees the resources associated with them.

You do not need to modify this code.

### <span id="page-130-0"></span>**Exposing a Web service over multiple transports**

If you want to expose your service over transports other than HTTP, all you need to do is add a port definition for the transport to the WSDL contract. You do not need to change the code. Artix supports a number of transports, including IIOP, JMS, WebSphere MQ, TIBCO, and Tuxedo. You can use any of these when deploying an Artix Web service into a servlet container. The following WSDL extract, for example, defines two ports for the soar service, and specifies that clients should use HTTP to contact Port1 and IIOP to contact Port2:

```
<wsdl:service name="SOAPService">
```

```
 <wsdl:port binding="tns:Greeter_SOAPBinding" name="Port1">
        <soap:address location="http://localhost:9000"/>
             <http-conf:client/>
             <http-conf:server/>
         </wsdl:port>
     <wsdl:port binding="tns:GreeterCORBABinding" name="Port2">
          <corba:address
          location="file:../../greeter_service.ior"/>
      </wsdl:port>
</wsdl:service>
```
Both ports are activated when bus.registerServant (servant, serviceName) is called, as shown in [Example 15 on page 113.](#page-128-1)

### <span id="page-131-0"></span>**Configuring Artix to Use Your Plug-in**

**Overview** You must configure Artix so that the Artix bus can load your plug-in. This subsection describes the configuration entries that are required and provides an example configuration file. The following topics are covered:

- **•** [Plug-in configuration](#page-131-1)
- $\bullet$  [Example configuration file](#page-132-0)
- **ï** [More information](#page-133-0)

<span id="page-131-1"></span>**Plug-in configuration** To enable the Artix bus to load your plug-in, add the following configuration entries to your Artix configuration file:

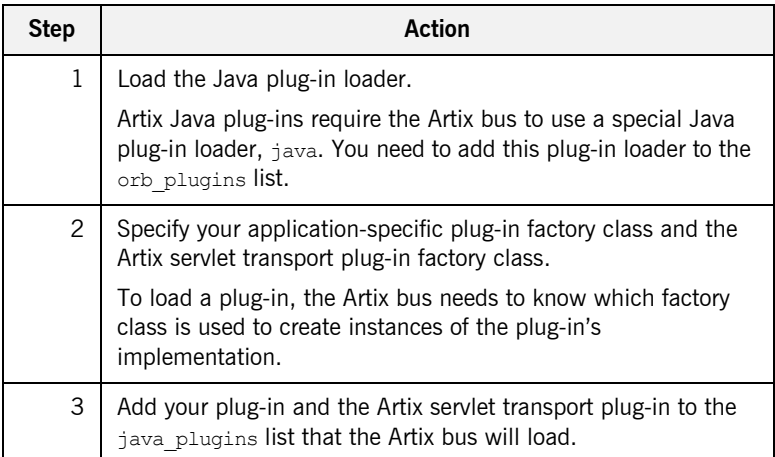

<span id="page-132-0"></span>**Example configuration file** The following is an example of the configuration file used to configure Artix in the Servlet Container demo. It defines two Artix configuration scopes: demos.client and tests.servlet test

### **Example 17:** Artix Configuration File–servlet container.cfg

```
1 include "../../../../etc/domains/artix.cfg";
2 demos {
      servlet container {
         client {
           # to see transport buffers, use this setting
          #event log:filters = ["*=FATAL+ERROR+WARNING+INFO_MED"];
          orb plugins = ["xmlfile log stream"];
         };
       };
    };
3 tests {
       #uncomment the following configuration entries to see Artix 
       message logging
       #the log will be written into the Tomcat install directory
       #event_log:filters=["*=FATAL+ERROR+WARNING+INFO_MED"];
       #plugins:soap:write_xsi_type="true";
      servlet test
    \left\{ \begin{array}{c} \end{array} \right.4 orb plugins = ["xmlfile log stream", "java"];
5 java_plugins = ["servlet_transport", "servlet_demo_plugin"];
6 plugins: servlet transport: classname="com.iona.jbus.servlet.
       transport.ServletTransportPlugInFactory";
7 plugins:servlet_demo_plugin:classname="servlet.plugin.
       SOAPServicePluginFactory";
       };
   };
```
- <span id="page-132-1"></span>1. Includes the  $artix.cfg$  file, which is the standard minimal Artix configuration. It is generated by default when Artix is installed.
- <span id="page-132-2"></span>2. demos.client scope. This is the scope under which the  $C++$  and Java clients run in the Servlet Container demo. This scope is not essential—the client applications would run just as well under the global scope in artix.cfg.
- <span id="page-133-1"></span>3. tests.servlet test scope. This is the scope under which the Artix servlet runs within the servlet container. This is essential. The orb plugins and java plugins entries identify Artix plug-ins that need to be loaded by the Artix bus.
- <span id="page-133-4"></span>4. Note that the Java plug-in loader,  $\frac{1}{10}$  ava, is included in the orb plugins list.
- <span id="page-133-5"></span>5. Note that the servlet transport and servlet demo plugin is included in the java\_plugins list.
- <span id="page-133-2"></span>6. The servlet transport plug-in is part of Artix. This is contained in the it artix servlet.jar file and provides the integration between the Artix servlet running in the servlet container and the Artix core. It defines a new Artix transport that wraps the servlet container HTTP stack. This enables Artix Web services to receive invocations on the TCP/IP port used by servlet container.

Note: If you do not want to use the servlet container's HTTP stack, and would prefer instead to use the Artix HTTP stack, do not add the servlet transport plug-in to the list of plug-ins that you want the Artix bus to load.

<span id="page-133-3"></span>7. The servlet demo plugin is the Artix Web services implementation written specifically for the Servlet Container demo. This is an example of an application-specific Artix Java plug-in and contains the demo application logic. This is equivalent to the Artix Java plug-in that you must generate for your Web service application. Details of how to write such a plug-in is described in the [Developing an Artix Java](#page-127-0)  [Plug-in](#page-127-0) subsection of this chapter.

<span id="page-133-0"></span>**More information** For more detailed information on how to configure Artix plug-ins, see Chapter 17, "Configuring Artix Plug-ins" in the [Developing Artix Applications](http://www.iona.com/support/docs/artix/3.0/java_pguide/index.htm)  [in Java](http://www.iona.com/support/docs/artix/3.0/java_pguide/index.htm) guide.

## <span id="page-134-0"></span>**Building and Deploying your Web Application**

<span id="page-134-1"></span>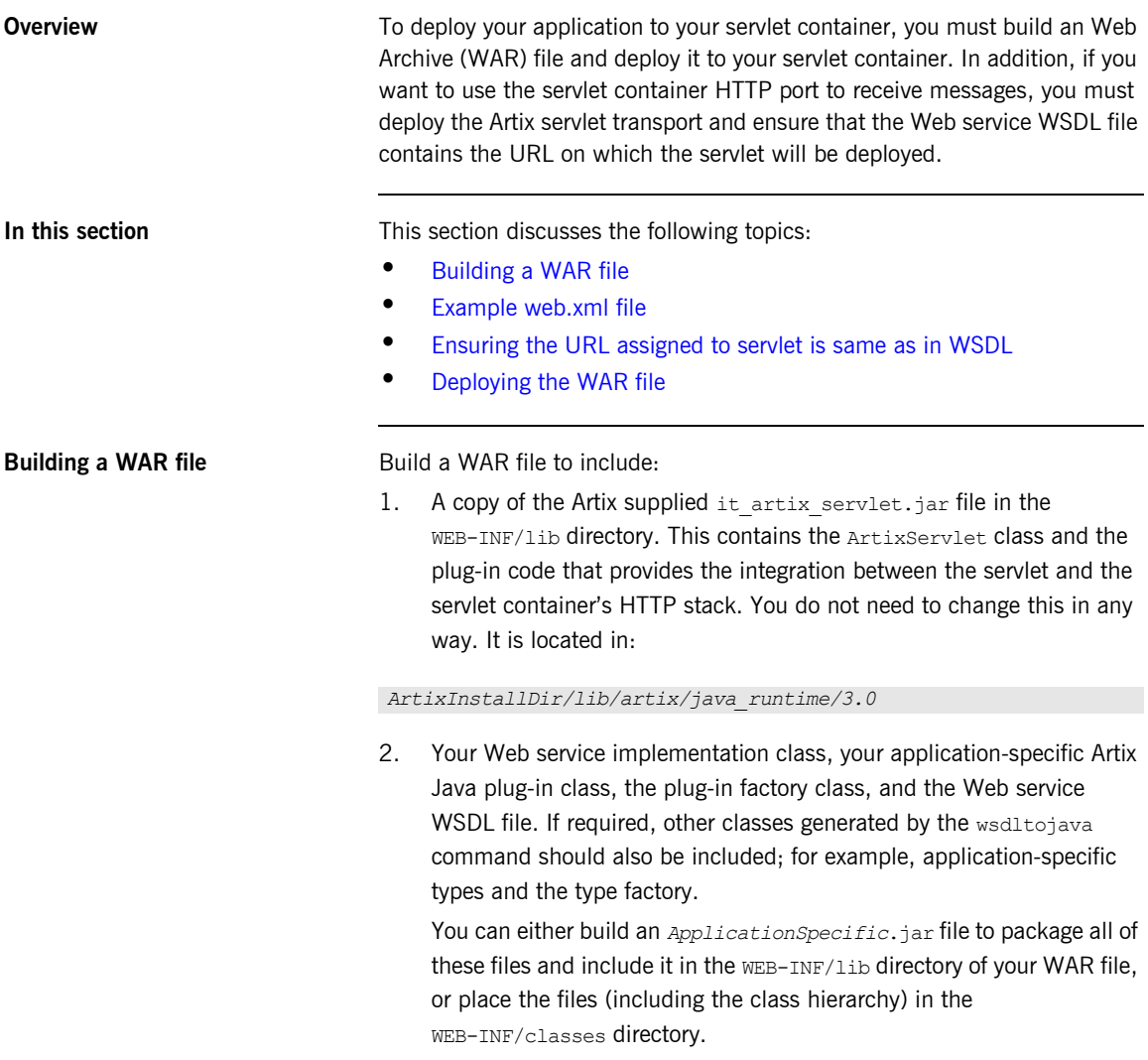

3. A web. xml deployment descriptor file in the WEB-INF directory. You must include an initialization parameter that the Artix servlet can use when initializing the Artix bus. See [Example web.xml file](#page-135-0) for more detail.

<span id="page-135-1"></span><span id="page-135-0"></span>**Example web.xml file** When deploying an Artix Web service to your servlet container, you must include an initialization parameter in your application web.xml deployment descriptor file. It is used by the ArtixServlet instance when initializing an Artix bus and ensures that the bus is using the correct Artix configuration scope.

> For example, the following is used when deploying the Servlet Container demo:

**Example 18:***Servlet Container demo web.xml file*

```
<?xml version="1.0" encoding="ISO-8859-1"?>
    <!DOCTYPE web-app PUBLIC "-//Sun Microsystems, Inc.//DTD Web 
      Application 2.3//EN" 
       "http://java.sun.com/dtd/web-app_2_3.dtd">
    <web-app>
       <display-name>Artix Servlet Test App</display-name>
       <description></description>
       <servlet>
           <servlet-name>ArtixServlet</servlet-name>
           <servlet-class>com.iona.jbus.servlet.ArtixServlet
            </servlet-class>
1 <init-param>
               <param-name>bus.init.parameters</param-name>
                <param-value>-ORBid SomeUniqueString
                -ORBname tests.servlet_test</param-value>
           </init-param>
           <load-on-startup>1</load-on-startup>
       </servlet>
     <!-- Action Servlet Mapping -->
      <servlet-mapping>
        <servlet-name>ArtixServlet</servlet-name>
        <url-pattern>/artix_servlet</url-pattern>
      </servlet-mapping></web-app>
```
The code shown [Example 18](#page-135-1) can be explained as follows:

<span id="page-136-1"></span>1. To make an Artix process run under a particular configuration scope, you specify that scope using the -ORBname parameter. It specifies the scope under which the Artix bus should run. In this case the configuration scope is test.servlet test, which has been defined in the Artix configuration file used in the Servlet Container demo. See "Example configuration file" on page  $117$  to view the contents of this file.

In addition, to run multiple Artix servlet applications in the same servlet container, you need to distinguish one application's bus from another. To do this, set the -ORBid parameter to a unique string for each application.

Lastly, you could specify a particular domain name and configuration directory by adding -ORBdomain name and -ORBconfig domains dir parameters and their values to the param-value entry. If you choose to do so, you do not need to set these configuration entries in your environment script.

In order for the servlet to use the servlet container's HTTP stack, you must ensure that the URL and TCP/IP port number in the Web service WSDL file is the same as that used to deploy the servlet. You can either change the value in the WSDL file to match that of the servlet, or configure the servlet container to use the URL and TCP/IP port number specified in the WSDL.

For example, in the Servlet Container demo, the hello world.wsdl file specifies the following URL and Tomcat is configured to use the same port:

```
<wsdl:service name="SOAPService">
<wsdl:port binding="tns:Greeter_SOAPBinding" name="SoapPort">
   <soap:address 
  location="http://localhost:9876/artix_demo_servlet/
   artix_servlet"/>
</wsdl:port>
</wsdl:service>
```
**Note:** If you choose not to use the servlet container's HTTP stack, and are instead using the Artix HTTP stack, then you must ensure that the TCP/IP port number used in the WSDL file is different from that used by the servlet container.

<span id="page-136-0"></span>**Ensuring the URL assigned to servlet is same as in WSDL**

<span id="page-137-0"></span>**Deploying the WAR file** You must configure your servlet container to run Artix applications before you deploy your WAR file. Please refer to "Configuring Servlet Container to Run an Artix Application" on page 103 for more detail.

> How you deploy your WAR file is dependent on the servlet container that you are using. Please refer to you servlet container documentation for exact details.

# **Part IV**

## Reference Information

**In this part In this part This part contains the following chapters:** 

[Artix J2EE Connector Configuration Properties page 125](#page-140-0)

CHAPTER 10

# <span id="page-140-0"></span>Artix J2EE Connector **Configuration** Properties

*You do not have to configure the Artix J2EE Connector for basic connection management. It is configured for you during the Artix installation. You can, however, change the default configuration settings to suit your environment using the configuration properties detailed in this chapter. This chapter also provides some basic information on how to set these configuration properties in JBoss, WebLogic and WebSphere.*

**In this chapter** This chapter covers the following topics:

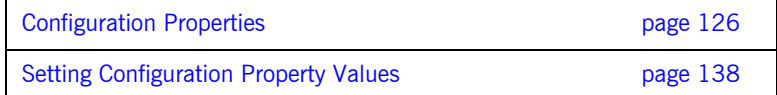

## <span id="page-141-0"></span>**Configuration Properties**

**Overview** The Artix J2EE Connector supports the following configuration properties:

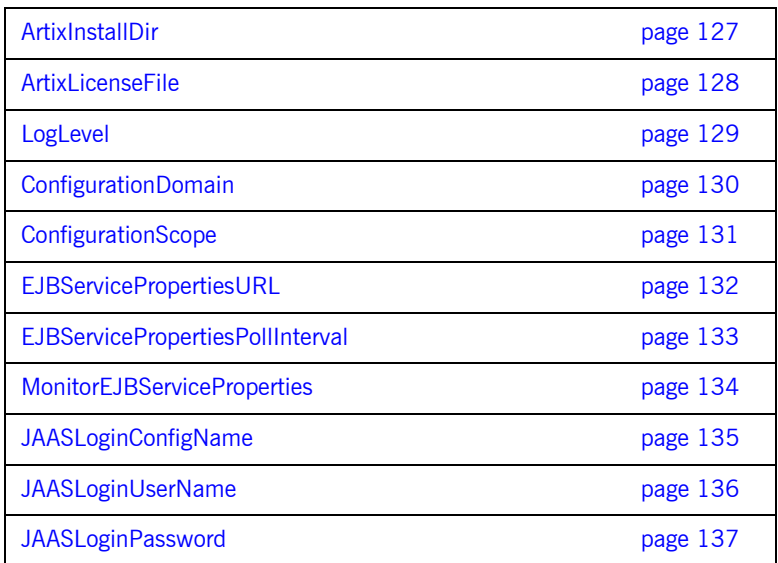

### <span id="page-142-0"></span>**ArtixInstallDir**

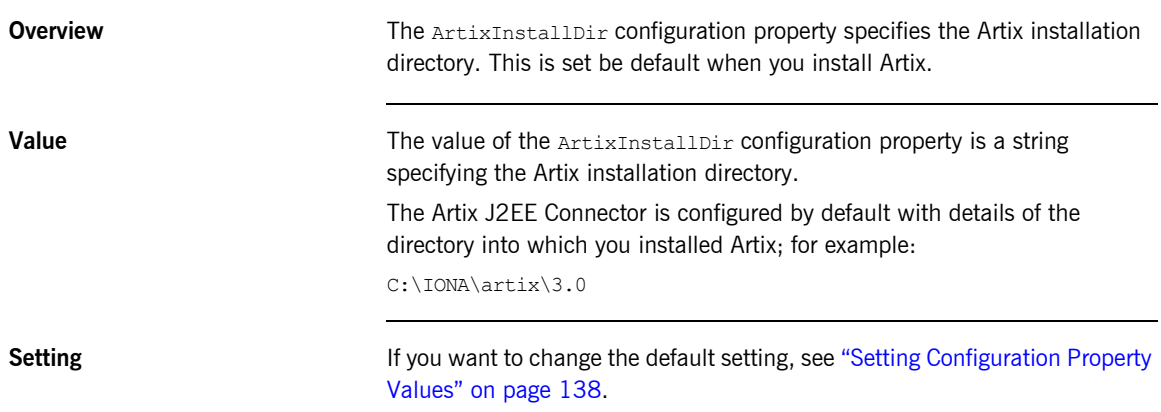

### <span id="page-143-0"></span>**ArtixLicenseFile**

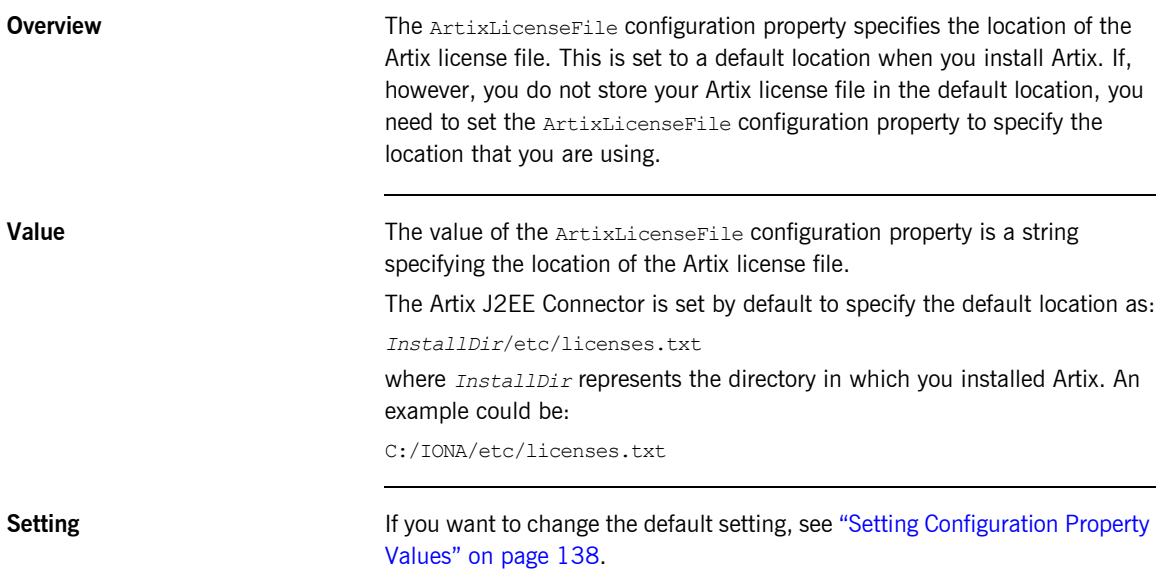
<span id="page-144-0"></span>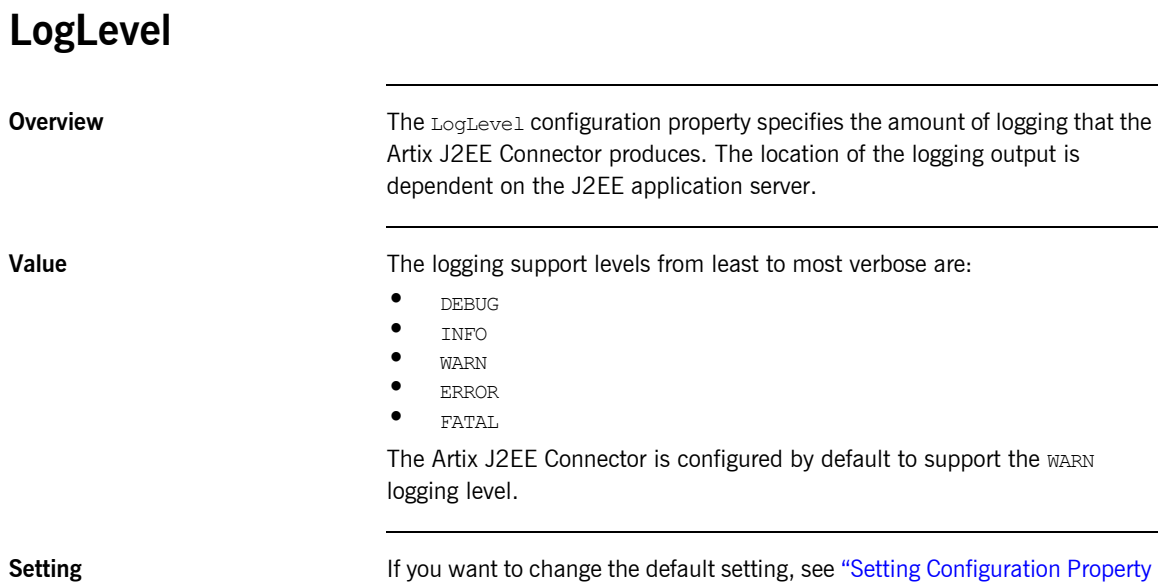

Values" on page 138.

# **ConfigurationDomain**

<span id="page-145-1"></span><span id="page-145-0"></span>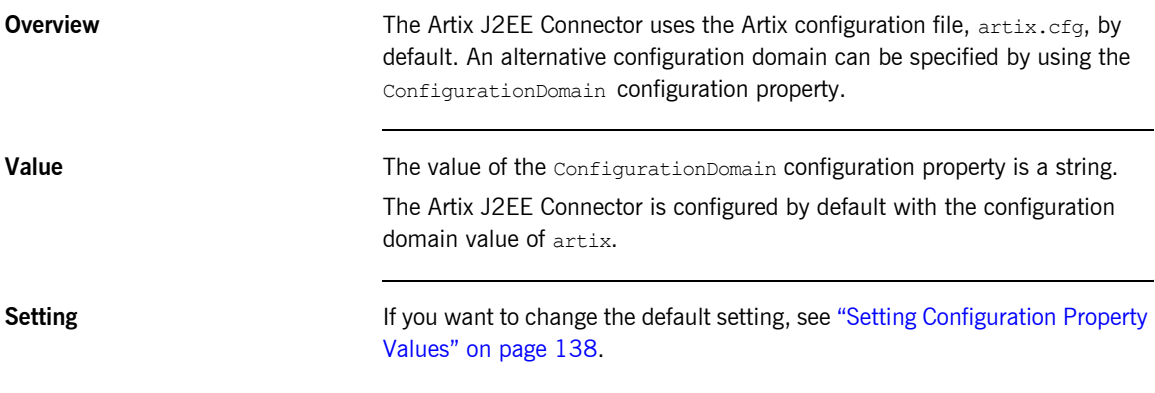

# **ConfigurationScope**

<span id="page-146-0"></span>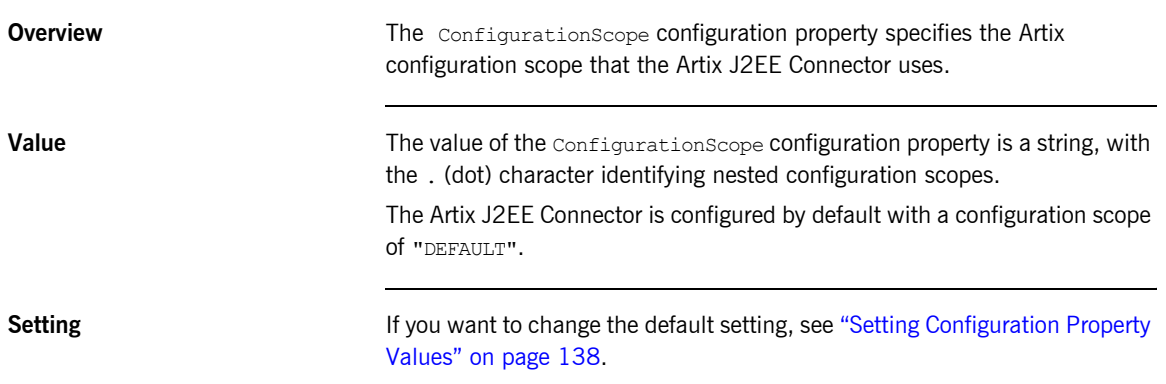

# <span id="page-147-0"></span>**EJBServicePropertiesURL**

<span id="page-147-1"></span>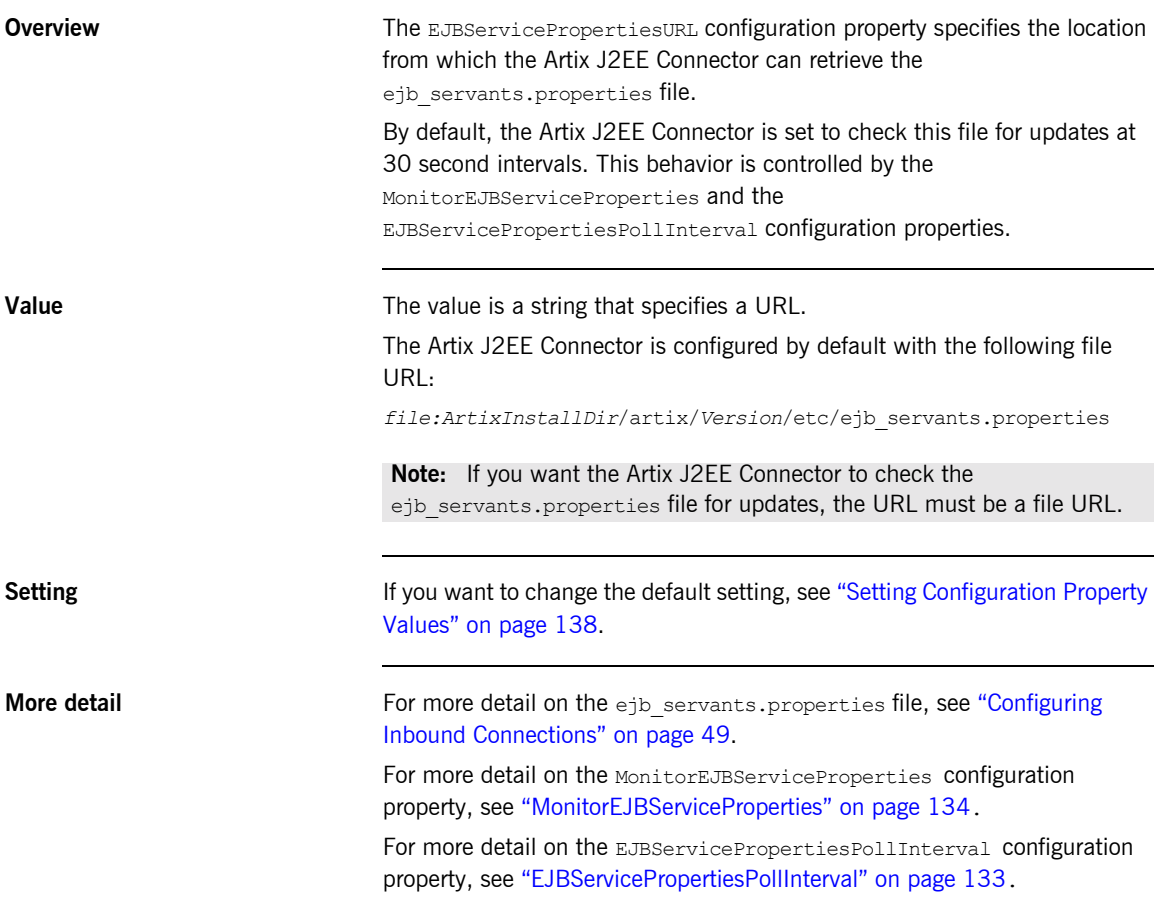

# <span id="page-148-0"></span>**EJBServicePropertiesPollInterval**

<span id="page-148-1"></span>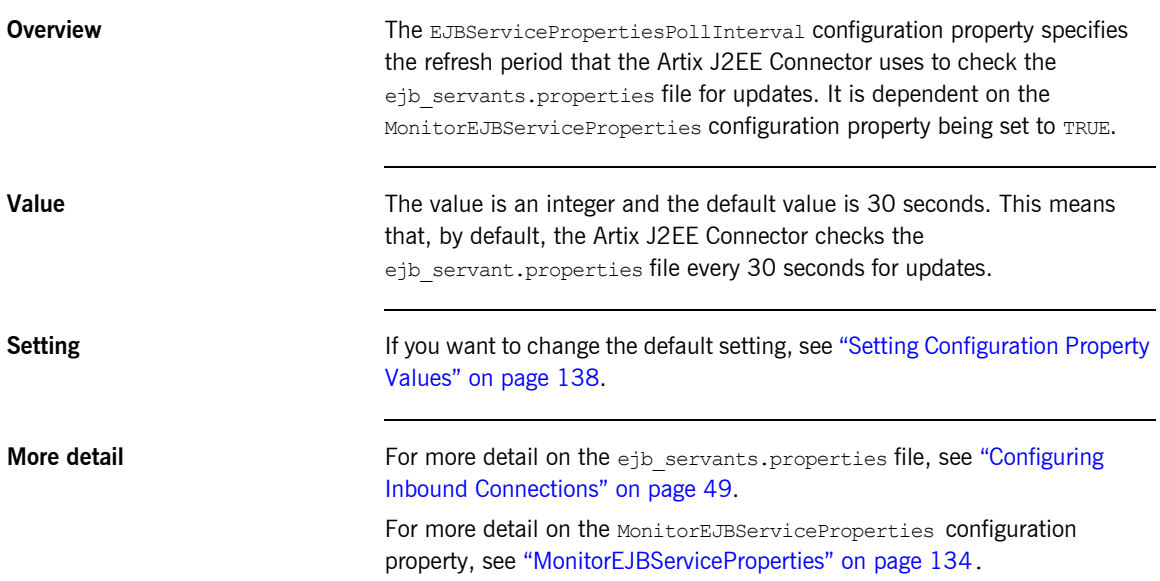

# <span id="page-149-0"></span>**MonitorEJBServiceProperties**

<span id="page-149-1"></span>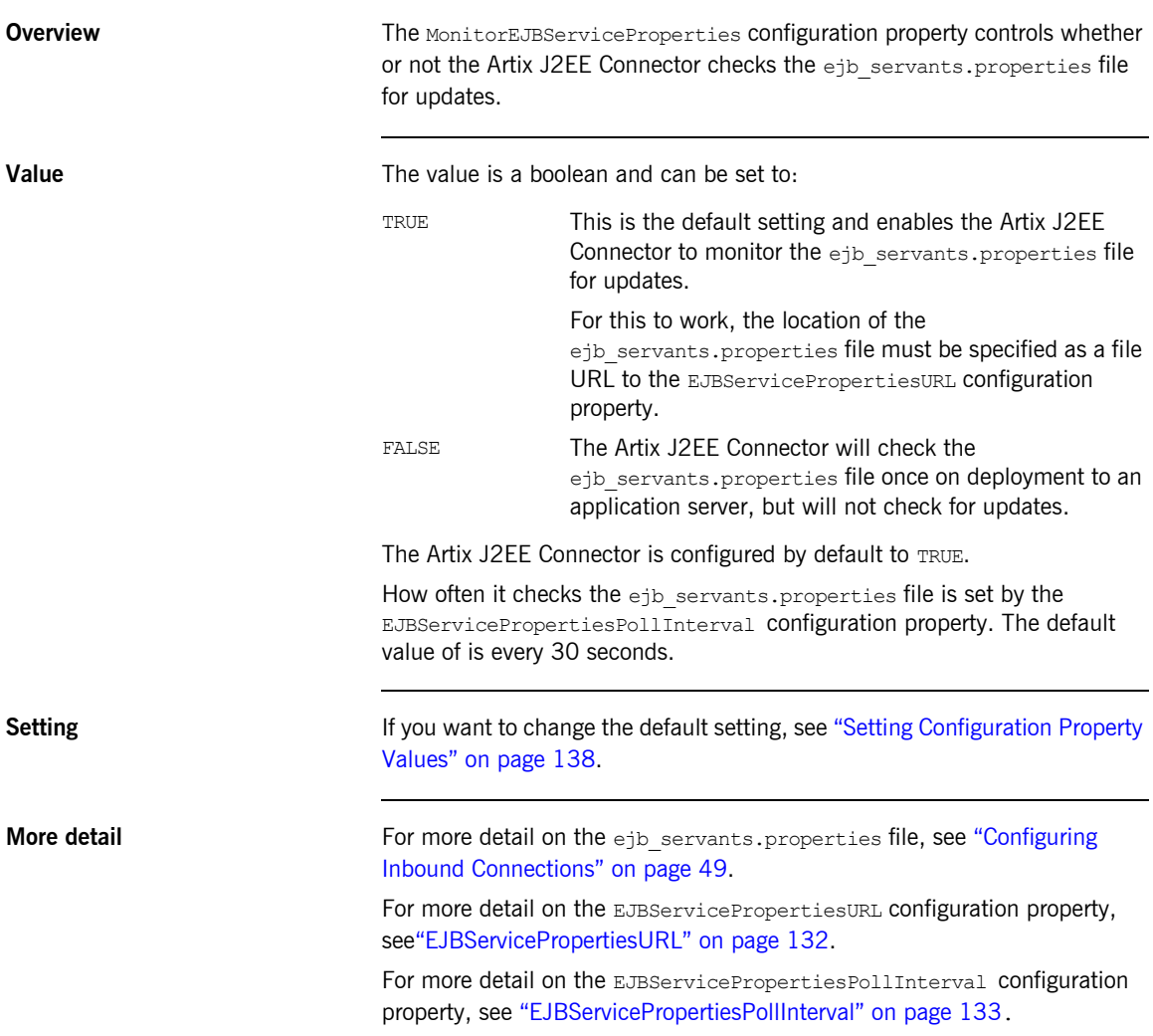

# **JAASLoginConfigName**

<span id="page-150-0"></span>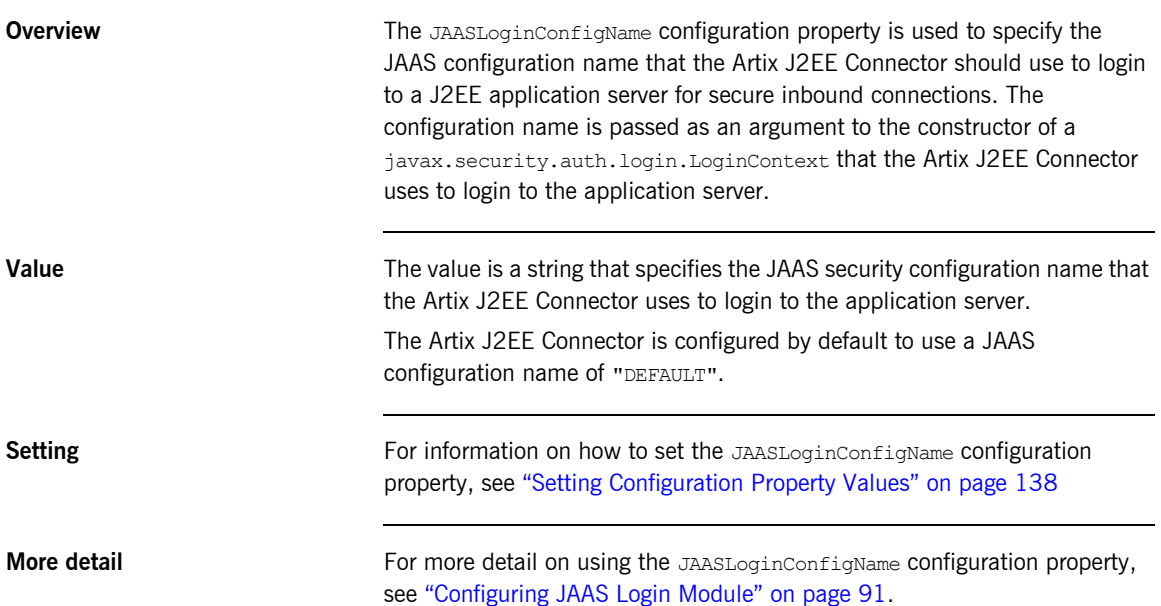

# **JAASLoginUserName**

<span id="page-151-0"></span>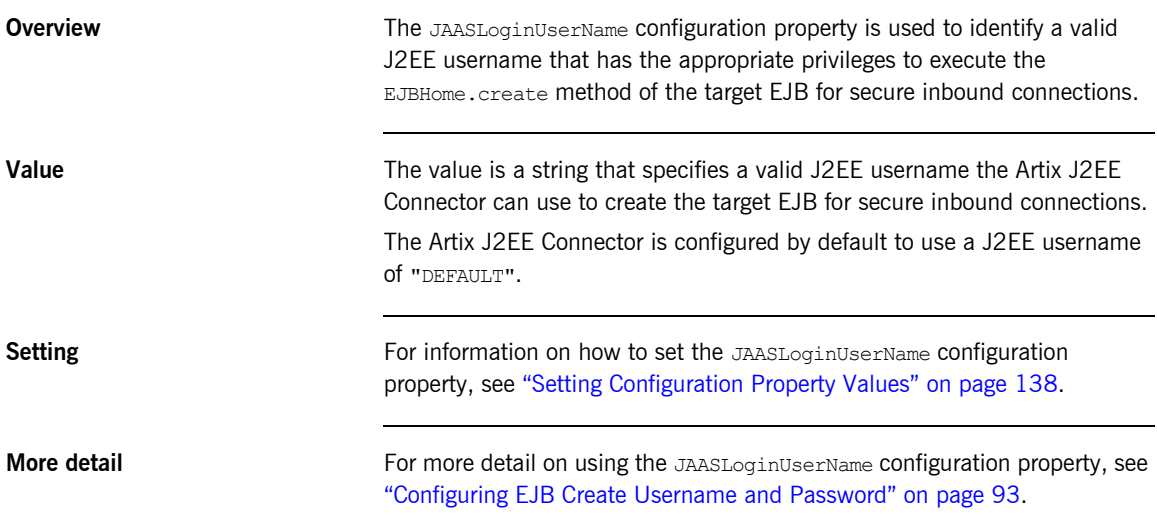

# **JAASLoginPassword**

<span id="page-152-0"></span>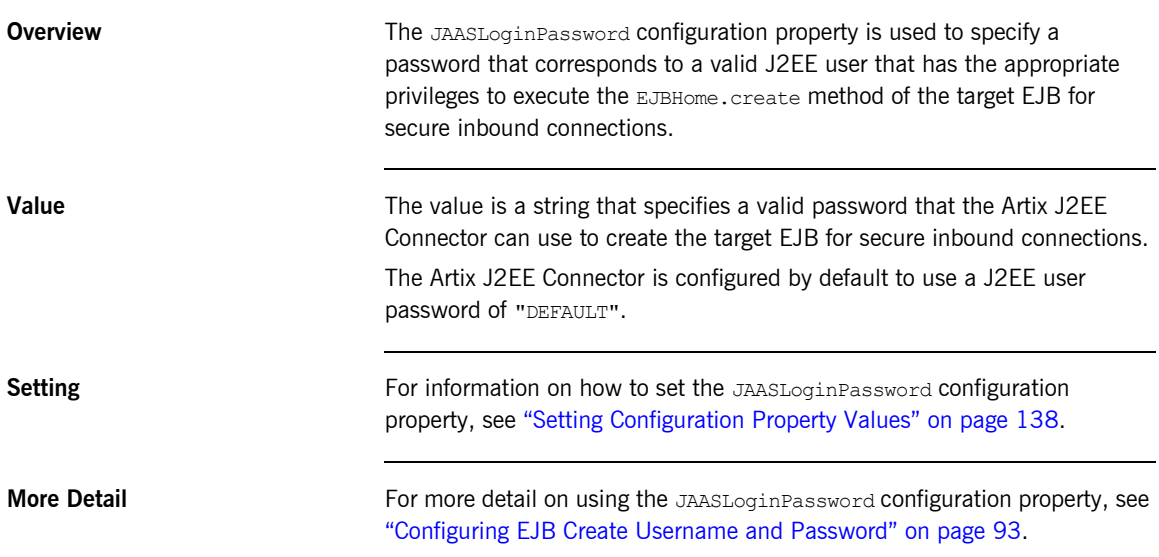

# <span id="page-153-0"></span>**Setting Configuration Property Values**

**Overview Artix J2EE Connector configuration property values can be set at**  $\blacksquare$ deployment time. How you do this is specific to the J2EE application server that you are using. This section provides details of how to set example Artix J2EE Connector properties in JBoss, WebLogic and WebSphere. Please consult your J2EE application server documentation for the most appropriate way in which to set these values.

**In this section** The following topics are covered:

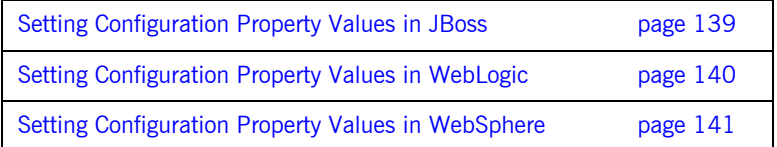

# <span id="page-154-0"></span>**Setting Configuration Property Values in JBoss**

<span id="page-154-3"></span><span id="page-154-2"></span><span id="page-154-1"></span>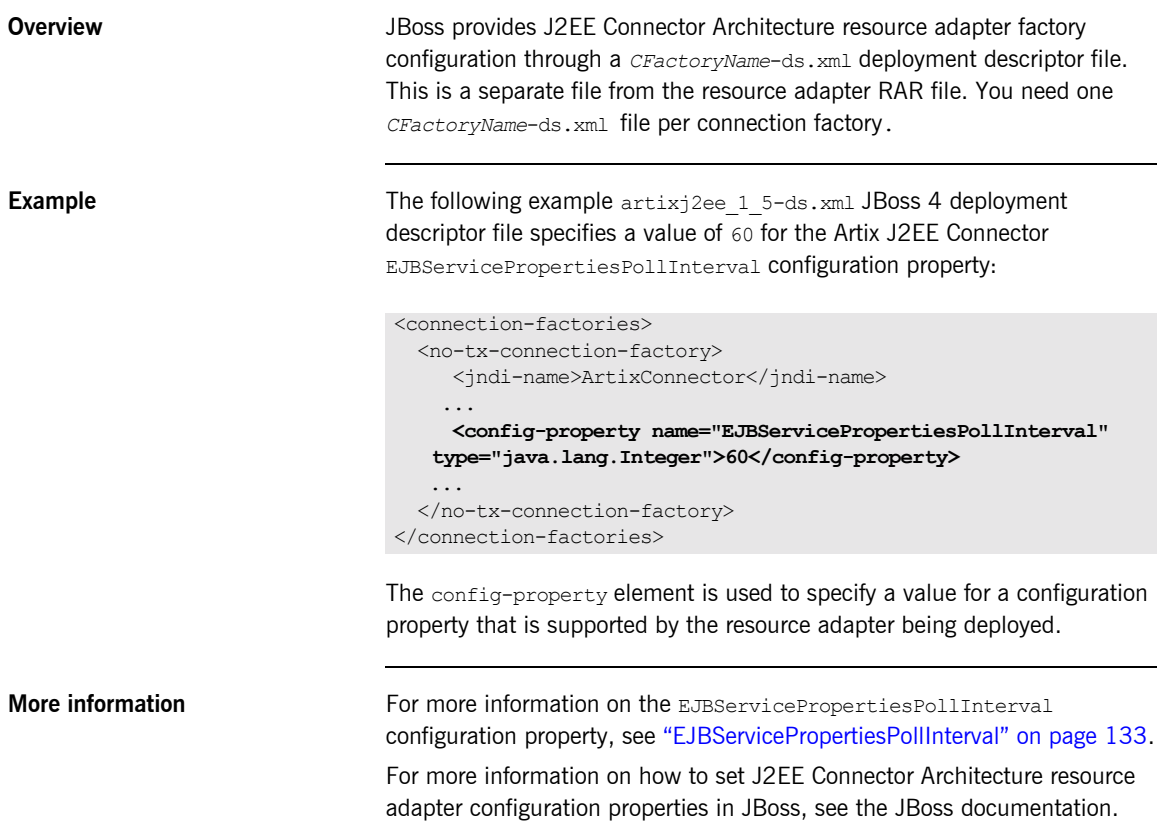

# <span id="page-155-0"></span>**Setting Configuration Property Values in WebLogic**

<span id="page-155-2"></span><span id="page-155-1"></span>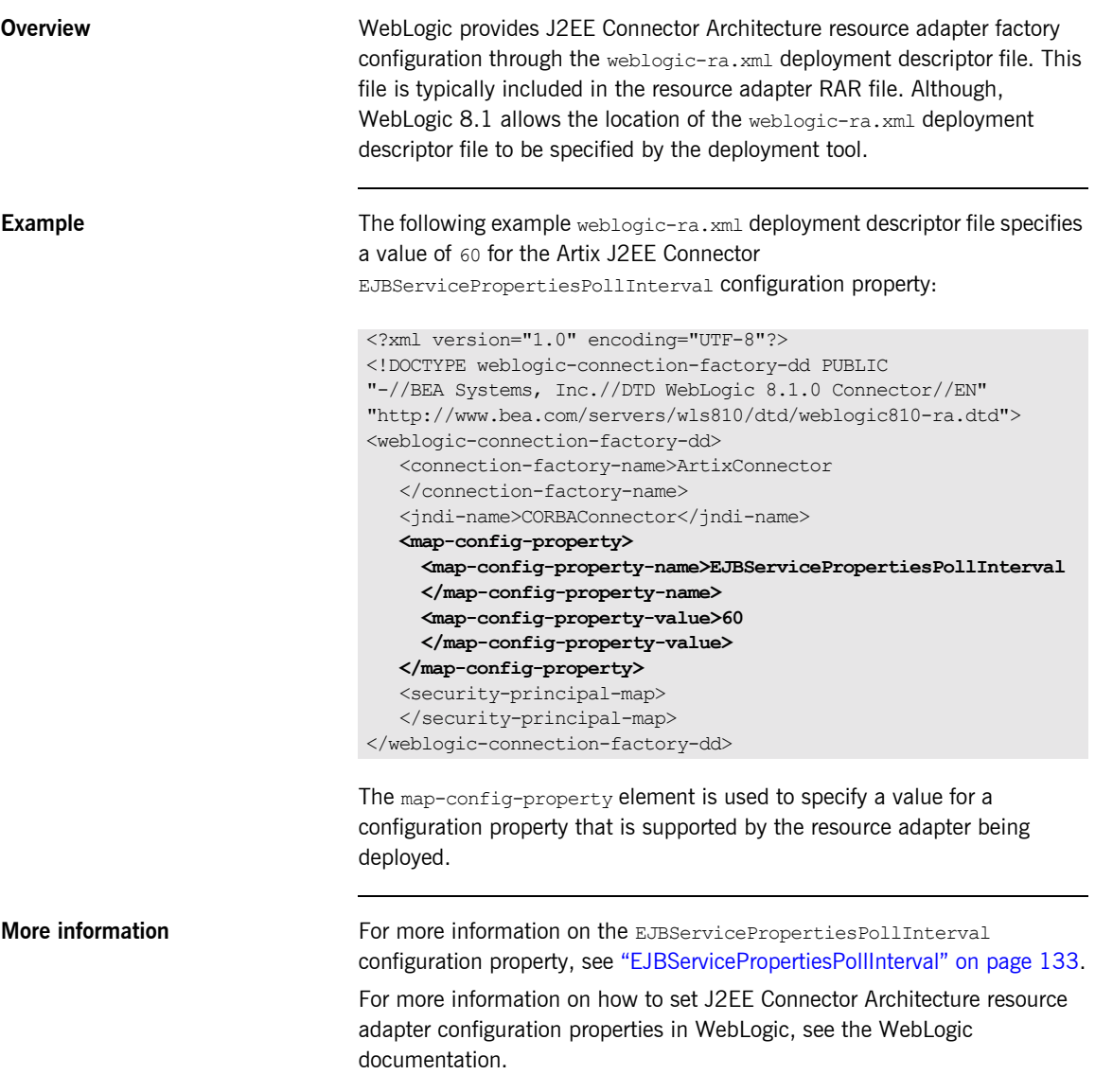

# <span id="page-156-0"></span>**Setting Configuration Property Values in WebSphere**

<span id="page-156-1"></span>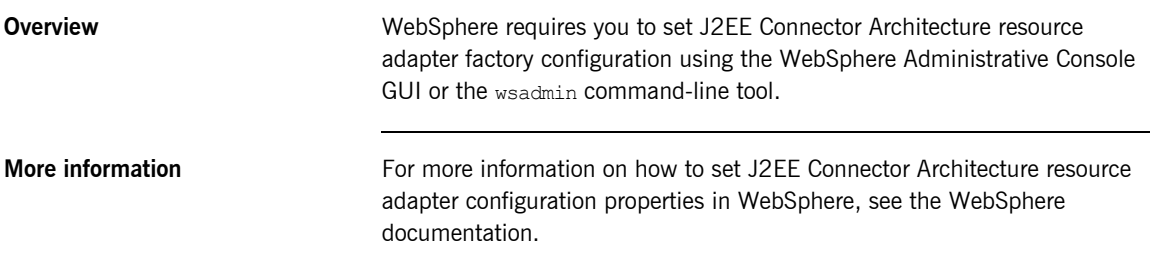

CHAPTER 10 | **Artix J2EE Connector Configuration Properties**

# Glossary of Terms

#### **A application server**

A software platform that provides the services and infrastructure required to develop and deploy middle-tier applications. Middle-tier applications perform the business logic necessary to provide web clients with access to enterprise information systems. In a multi-tier architecture, an application server sits beside a web server or between a web server and enterprise information systems. Application servers provide the middleware for enterprise systems. JBoss, WebLogic and WebSphere are application servers.

#### **B binding**

A binding is a WSDL element that associates a specific transport/protocol and data format with the operations defined in a  $\text{PortType}$  WSDL element.

#### **bus**

See [service bus](#page-164-0)

#### **bridge**

A usage mode in which Artix is used to integrate applications using different payload formats.

#### **C class loaders**

Class loaders are part of the Java virtual machine (JVM). They are responsible for finding and loading class files. They affect the packaging of applications and the runtime behavior of packaged applications deployed on application servers.

#### **client**

A client is an application (process) that typically runs on a desktop and requests services from other applications that often run on different machines (known as server processes).

#### **configuration**

A specific arrangement of system elements and settings.

#### **configuration properties**

The Artix J2EE Connector supports a number of configuration properties to enable you to configure it for use in your environment. For more details on the configuration properties that the Artix J2EE Connector supports, see "Artix J2EE Connector Configuration Properties" on page 125.

#### **configuration domain**

A configuration domain contains all the configuration information that Artix ORBs, services and applications use. It is a collection of configuration information in an Artix environment. This information consists of configuration properties and their values. Configuration domains are implemented in an Artix configuration repository or in a configuration file. For more information, see the [Deploying and Managing Artix Solutions](http://www.iona.com/support/docs/artix/3.0/deploy/index.htm) guide.

#### **configuration scope**

An Artix configuration is divided into scopes. These are typically organized into a hierarchy of scopes, the fully-qualified names of which map directly to ORB names. By organizing configuration properties into various scopes, different settings can be provided for individual ORBs, or common settings for groups of ORB. Artix services, such as the naming service, have their own configuration scopes. For more information, see the [Deploying and Managing](http://www.iona.com/support/docs/artix/3.0/deploy/index.htm)  [Artix Solutions](http://www.iona.com/support/docs/artix/3.0/deploy/index.htm) guide.

#### **connection**

An established communication link between any two Artix endpoints.

#### **connection factory**

An object used for creating a resource adapter connection. An application component uses a connection factory to access a connection instance, which it then uses to connect to the underlying EIS. The Artix J2EE Connector ArtixConnectionFactory API can be used to create a connection factory.

#### **contract**

An Artix contract is a WSDL file that defines the interface and all connection-related information for that interface. A contract contains two components: logical and physical. The logical contract defines things that are independent of the underlying transport and wire format, and is specified in the portType, operation, message, type, and schema WSDL tags.

The physical contract defines the payload format, middleware transport, and service groupings, and the mappings between these things and portType 'operations.' The physical contract is specified in the port, binding and service WSDL tags.

#### **D deployment**

The process of distributing a configuration or system element into an environment.

#### **deployment descriptor**

A deployment descriptor is an XML file that describes how a J2EE application or module should be deployed. Every J2EE application or module has an associated deployment descriptor file, which directs the deployment tool to deploy the J2EE application or module with specific container options and describes specific configuration requirements that a deployer must resolve.

#### **deployment mode**

One of two ways in which an Artix application can be deployed: Embedded and Standalone. An embedded-mode Artix application is linked with Artix-generated stubs and skeletons to connect client and server to the service bus. A standalone application runs as a separate process in the form of a daemon.

#### **E EAR file**

Enterprise Archive file, which is a JAR file that contains a J2EE application.

#### **EJB**

Enterprise JavaBeans. Sun Microsystems' architecture for the development and deployment of reusable, object-oriented, middle-tier components. EJBs can be either session beans or entity beans. EJBs enable the implementation of a multi-tier, distributed object architecture.

#### **embedded mode**

Operational mode in which an application creates a Service Access Point, either by invoking Artix APIs directly, or by compiling and linking Artix-generated stubs and skeletons to connect client and server to the service bus.

#### **endpoint**

The runtime deployment of one or more contracts, where one or more transports and its marshalling is defined, and at least one contract results in a generated stub or skeleton (thus an endpoint can be compiled into an application). Contrast with Service.

#### **Extensible Style Sheet Transformation**

A set of extensions to the XML style sheet language that describes transformations between XML documents. For more information see the [XSLT](http://www.w3.org/TR/xslt)  [specification](http://www.w3.org/TR/xslt).

#### **H host**

The network node on which a particular service resides.

#### **I IIOP**

Internet Inter-ORB Protocol. A standard messaging protocol (format for the layout of messages sent over a network) defined by the OMG for communications between ORBs. It is the CORBA standard protocol for communications between distributed applications. IIOP is defined as a protocol layer above the transport layer, TCP/IP.

#### **J J2EE**

Java 2 Platform, Enterprise Edition. An environment for developing and deploying enterprise applications. The J2EE platform consists of services, application programming interfaces (APIs), and protocols that provide the functionality for developing multi-tiered, Web-based applications.

#### **J2EE Connector Architecture**

The J2EE Connector Architecture provides a Java solution to the problem of connecting J2EE application servers and Enterprise Information Systems (EISs). It specifies a standard architecture for integrating Java applications with existing EISs. By using the J2EE Connector Architecture, EIS vendors no longer need to customize their product for each application server. Application server vendors who conform to the J2EE Connector Architecture do not need to add custom code whenever they want to add connectivity to a new EIS. It is based on the technologies that are defined and standardized as part of Sun's J2EE platform. For more information on the J2EE Connector Architecture and to view the specification itself, visit Sun Microsystems' website (http://java.sun.com).

#### **JDBC**

An API specified in Java technology that provides Java applications with access to databases and other data sources.

#### **JNDI**

An API specified in Java technology that provides Java applications with naming and directory functionality.

#### **M marshalling format**

A marshalling format controls the layout of a message to be delivered over a transport. A marshalling format is bound to a transport in the WSDL definition of a port and its binding. A binding can also be specified in a logical contract portType, which allows for a logical contract to have multiple bindings and thus multiple wire message formats for the same contract.

#### **P payload format**

The on-the-wire structure of a message over a given transport. A payload format is associated with a port (transport) in the WSDL contract through the binding definition.

#### **protocol**

A protocol is a transport whose format is defined by an open standard.

#### **R RAR**

Resource Adapter Archive. A compressed (.zip) file that contains the classes and other files required to run a J2EE Connector Architecture resource adapter. The Artix J2EE Connector RAR file, artix.rar, is located in the *ArtixInstallDir*/lib/artix/j2ee/3.0 directory.

#### **ra.xml**

An xml file that describes the resource adapter-related attribute types and its deployment properties using a standard DTD from Sun Microsystems.

#### **resource adapter**

A system-level software driver used by a J2EE application server to connect to an enterprise information system (EIS). A resource adapter plugs into an application server and provides connectivity between the EIS, the application server, and the enterprise application. The Artix J2EE Connector is a resource adapter that connects J2EE to Artix.

#### **routing**

The redirection of a message from one WSDL binding to another. Routing rules are specified in a contract and apply to both endpoints and standalone services. Artix supports port-based routing and operation-based routing defined in WSDL files. Content-based routing is supported at the application level.

#### **router**

A usage mode in which Artix redirects messages based on rules defined in an Artix contract.

#### **S servant**

An Artix servant is an object (Java or  $C++$ ) that implements the service/port operations specified in a WSDL file.

#### **server**

An Artix server is a process in which one or more Artix servants can be created/registered to process incoming operation requests through the Artix bus object.

#### **service**

An Artix service is a collection of ports, each of which implements a set of operations (potentially the same set of operations). Each port is associated with a particular transport through binding information. A service is unique to an Artix bus. You cannot have two services of the same name active on the same bus. This restriction does not apply to service proxies, a client can hold proxies to multiple different services at one time.

#### **service access point**

The mechanism and the points at which individual service providers and consumers connect to the service bus.

#### <span id="page-164-0"></span>**service bus**

The Artix service bus is a pluggable middleware neutral service invocation framework. It handles the interaction between clients and services. It enables services to activate and clients to make invocations on services in a distributed environment. The middleware used by the client or service is independent of the bus. The middleware used is defined in WSDL. Also known as an Enterprise Service Bus.

#### **servlet**

A Java program that extends the functionality of a Web server by generating dynamic content and interacting with Web applications using a request-reply paradigm. Servlets use the Java Servlet API and are wrapped in a Web Archive (WAR) file or Web module for deployment to a J2EE application server or a servlet container.

#### <span id="page-164-1"></span>**SSL**

Secure Sockets Layer protocol. Provides transport layer security authenticity, integrity, and confidentiality—for authenticated and encrypted communications between clients and servers. SSL runs above TCP/IP and below application protocols such as HTTP and IIOP.

#### **SSL handshake**

An SSL session begins with an exchange of messages known as the SSL handshake. The handshake allows a server to authenticate itself to the client using public-key encryption, and then allows the client and the server to co-operate in the creation of symmetric keys that are used for rapid encryption, decryption, and tamper detection during the session that follows. Optionally, the handshake also allows the client to authenticate itself to the server. This is known as mutual authentication.

#### **standalone mode**

An Artix instance running independently of either of the applications it is integrating. This provides a minimally invasive integration solution and is fully described by an Artix contract.

#### **switch**

A usage mode in which Artix connects applications using two different transport mechanisms.

#### **system**

A collection of services and transports.

#### **T TCP/IP**

Transmission Control Protocol/Internet Protocol. The basic suite of protocols used to connect hosts to the Internet, intranets, and extranets.

#### **TLS**

Transport Layer Security. An IETF open standard that is based on, and is the successor to, SSL. Provides transport-layer security for secure communications. See also [SSL.](#page-164-1)

#### **transport**

An on-the-wire format for messages.

#### **transport plug-in**

A plug-in module that provides wire-level interoperation with a specific type of middleware. When configured with a given transport plug-in, Artix will interoperate with the specified middleware at a remote location or in another process. The transport is specified in the port element of a contract.

#### **W Web Services Description Language**

An XML based specification for defining Web services. For more information see the [WSDL specification.](http://www.w3.org/TR/wsdl)

# Index

#### **Numerics**

[1PC 68](#page-83-0) [2PC 67](#page-82-0)

## **A**

[ACID properties 67](#page-82-1) API [connection management 33](#page-48-0) application policy [adding to JBoss login-config.xml 83](#page-98-0) [client-login 91](#page-106-1) [configuring credentials mapping in JBoss 83](#page-98-0) [artix.cfg 117,](#page-132-0) [130](#page-145-0) [artix.rar](#page-22-0) [deploying to JBoss 56](#page-71-0) [deploying to WebLogic 59](#page-74-0) [deploying to WebSphere 62](#page-77-0) [updating](#page-70-0) [Artix bus 45,](#page-60-0) [49,](#page-64-1) [78,](#page-93-0) [101](#page-116-0) [accessing directly 38](#page-53-0) [ArtixConnectionFactory 34](#page-49-0) [usage scenarios 35](#page-50-0) [ArtixConnectionFactory.getBus\(\) 38](#page-53-1) Artix environment [setting 54](#page-69-0) [artix\\_env script 54](#page-69-1) [Artix HTTP stack 118](#page-133-0) [ArtixInstallDir 127](#page-142-0) [artixj2ee\\_1\\_5-ds.xml 18,](#page-33-0) [139](#page-154-1) [artixj2ee-ds.xml 57](#page-72-0) [deploying to JBoss 56](#page-71-1) [example of 57](#page-72-1) [Artix Java plug-in 112](#page-127-0) [configuring 116](#page-131-0) [ArtixLicenseFile 128](#page-143-0) [Artix servlet transport 99,](#page-114-0) [100](#page-115-0) it artix servlet.jar 119 Artix shared library [appending to system environment 54](#page-69-2) authentication mechanism [BasicPassword 77](#page-92-0)

## **B**

[BasicPassword 77](#page-92-0) BusPlugIn [extending 113](#page-128-0) **BusPlugInFactory** [extending 114](#page-129-0)

## **C**

[CFactoryName-ds.xml 18,](#page-33-1) [57,](#page-72-0) [139](#page-154-2) [example of 57](#page-72-1) [classloader firewall 106](#page-121-0) [client-login 91](#page-106-1) configuration [inbound security 88](#page-103-0) [outbound security 79](#page-94-0) [ConfigurationDomain 130](#page-145-1) configuration properties [ArtixInstallDir 127](#page-142-0) [ArtixLicenseFile 128](#page-143-0) [ConfigurationDomain 130](#page-145-1) [ConfigurationScope 131](#page-146-0) [EJBServicePropertiesPollInterval 51,](#page-66-0) [133](#page-148-1) [EJBServicePropertiesURL 50,](#page-65-0) [132](#page-147-1) [JAASLoginConfigName 135](#page-150-0) [JAASLoginPassword 137](#page-152-0) [JAASLoginUserName 136](#page-151-0) [LogLevel 129](#page-144-0) [MonitorEJBServiceProperties 51,](#page-66-1) [134](#page-149-1) [setting in JBoss 139](#page-154-3) [setting in WebLogic 140](#page-155-1) [setting in WebSphere 141](#page-156-1) [ConfigurationScope 131](#page-146-0) [connection management 33](#page-48-0) [API 33](#page-48-0) [Artix J2EE Connector 8](#page-23-0) [interface definition 34](#page-49-1) [J2EE Connector Architecture 4](#page-19-0) [credentials mapping 79,](#page-94-1) [80](#page-95-0) [in JBoss 82](#page-97-0) [credentials propagation 75](#page-90-0) [outbound security 76](#page-91-0)

## **D**

-d [109](#page-124-0) deployment [interface classes 40](#page-55-0) [to JBoss 56](#page-71-2) [to servlet container 119](#page-134-1) [to Tomcat 119](#page-134-1) [to WebLogic 59](#page-74-1) [to WebSphere 62](#page-77-1) [deployment descriptor 8,](#page-23-1) [120](#page-135-0)

#### **E** EJB

[securing 89](#page-104-0) ejb\_servants.properties file [configuring inbound connections 49](#page-64-2) [example of 50](#page-65-1) [format of 49](#page-64-3) [multiple entries 50](#page-65-2) [port-to-JNDI mapping 45,](#page-60-1) [49](#page-64-2) [EJBServicePropertiesPollInterval 51,](#page-66-0) [133](#page-148-1) [EJBServicePropertiesURL 50,](#page-65-0) [132](#page-147-1)

## **H**

Hello World demo [location of 16](#page-31-0) [running on JBoss 17](#page-32-0) [running on WebLogic 21](#page-36-0) [running on WebSphere 25](#page-40-0) [WSDL file 16](#page-31-1)

## **I**

[IIOP 115](#page-130-0) [inbound connections 43](#page-58-0) [configuring 49](#page-64-4) [demo 45](#page-60-2) inbound security [configuring 88](#page-103-0) [initialization parameter 120](#page-135-1) [init param See initialization parameter](#page-135-1) interface classes [packaging and deploying 39,](#page-54-0) [40,](#page-55-0) [119](#page-134-1) it artix servlet.jar 119

## **J**

J2EE application [writing 33,](#page-48-1) [47,](#page-62-0) [111](#page-126-0) [J2EE Connector Architecture 2](#page-17-0) [Common Client Interface, CCI 5](#page-20-0) [connection management 4](#page-19-1) [security management 4](#page-19-2) [system-level contracts 4](#page-19-3) [transaction management 4](#page-19-4) [JAAS 82](#page-97-1) [JAAS configuration name 91](#page-106-2) [JAASLoginConfigName 91,](#page-106-3) [135](#page-150-0) [JAAS login module 91](#page-106-4) [JAASLoginPassword 93,](#page-108-1) [137](#page-152-0) [setting in JBoss 94](#page-109-0) [JAASLoginUserName 93,](#page-108-2) [136](#page-151-0) [setting in JBoss 94](#page-109-0) [Java Authentication and Authorization Service 82](#page-97-1) java plugins 116, [118](#page-133-1) [javax.resource.security.PasswordCredential 77](#page-92-1) [javax.security.auth.login.LoginContext 91](#page-106-5) [JAX-RPC mapping 45](#page-60-3) **JBoss** [4 deployment descriptor 18,](#page-33-0) [139](#page-154-1) [configuring property values in 139](#page-154-3) [credentials mapping 82](#page-97-0) [deploying to 56](#page-71-2) iboss.xml 40 [login-config.xml 83](#page-98-0) [mapping resource reference 40](#page-55-1) [principal mapping 82](#page-97-0) [running the Hello World demo on 17](#page-32-0) [JMS 115](#page-130-1)

## **L**

[local transactions 69](#page-84-0) [demo 70](#page-85-0) [demo code 72](#page-87-0) [login-config.xml 83,](#page-98-0) [91](#page-106-6) [LogLevel 129](#page-144-0)

## **M**

[MonitorEJBServiceProperties 51,](#page-66-1) [134](#page-149-1)

## **O**

[one-phase commit 68](#page-83-0) [-ORBconfig\\_domains\\_dir 121](#page-136-0) -ORBdomain name  $\overline{1}21$ [-ORBid 121](#page-136-2) [orb\\_plugins 116,](#page-131-2) [118](#page-133-2) [OTS Encina 70](#page-85-1)

[OTS Lite 70](#page-85-2)

## **P**

-p [109](#page-124-1) [param-value 121](#page-136-3) [principal mapping 79,](#page-94-1) [80](#page-95-0) [in JBoss 82](#page-97-0)

## **R**

[ra.xml 8](#page-23-1) [RAR.](#page-22-0) *See* artix.rar [resource adapter archive file. See artix.rar](#page-22-0) resource reference [declaring 39](#page-54-1) [mapping 39](#page-54-2)

## **S**

security [configuring inbound 88](#page-103-0) [configuring outbound 79](#page-94-0) [credentials mapping 79](#page-94-1) [credentials propagation 75](#page-90-0) [inbound 85](#page-100-0) [outbound 76](#page-91-1) [principal mapping 79](#page-94-1) security management [Artix J2EE Connector 8](#page-23-2) [J2EE Connector Architecture 4](#page-19-2) [-servlet 109](#page-124-2) servlet container 99-[122](#page-137-0) [Artix Java plug-in 112](#page-127-0) [configuring Artix Java plug-in 116](#page-131-0) [demo 102](#page-117-0) [example Artix configuration file 117](#page-132-1) [example of extending BusPlugIn 113](#page-128-0) [example of extending BusPlugInFactory 114](#page-129-0) [graphical representation 101](#page-116-1) [running Artix services in 99](#page-114-0) [using multiple transports or protocols 115](#page-130-2) [SLSB 45](#page-60-4) [implementing 47](#page-62-0) [stateless session bean 45](#page-60-4) [implementing 47](#page-62-0)

#### **T**

[TIBCO 115](#page-130-3) transaction management

[Artix J2EE Connector 9](#page-24-0) [J2EE Connector Architecture 4](#page-19-4) [transaction managers 67](#page-82-2) transactions  $65 - 73$  $65 - 73$ [1PC definition 68](#page-83-0) [2PC definition 67](#page-82-0) [ACID properties of 67](#page-82-3) [local transactions 69](#page-84-0) [local transactions demo 70](#page-85-0) [local transactions demo code 72](#page-87-0) [one-phase commit 68](#page-83-0) [OTS Encina 70](#page-85-1) [OTS Lite 70](#page-85-2) [two-phase commit 67](#page-82-4) [WS-AtomicTransactions 70](#page-85-3) [Tuxedo 115](#page-130-4)

## **W**

web.xml [deploying Web service in servlet container 120](#page-135-0) [initialization parameter 120](#page-135-1) WebLogic [configuring property values in 140](#page-155-1) [deploying to 59](#page-74-1) [mapping resource reference 40](#page-55-2) [running the Hello World demo on 21](#page-36-0) [weblogic.xml 40](#page-55-2) [weblogic-ra.xml 140](#page-155-2) [example of 61](#page-76-0) **WebSphere** [configuring property values in 141](#page-156-1) [deploying to 62](#page-77-1) [mapping resource reference 40](#page-55-3) [running the Hello World demo on 25](#page-40-0) [WebSphere MQ 115](#page-130-5) [WS-AtomicTransactions 70](#page-85-3) [WS-AT See WS-AtomicTransactions](#page-85-3) [wsdl\\_contract 109](#page-124-3) WSDL location [configuring Artix to resolve at runtime 37](#page-52-0) [hardcoding 35](#page-50-1) [resolving at runtime 36](#page-51-0) WSDL to Java [mapping 46](#page-61-0) [wsdltojava utility 32,](#page-47-0) [46](#page-61-0) [generating Java skeleton code 109](#page-124-4) **WSSE** [username and password 78](#page-93-1)

INDEX